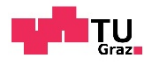

### Markus Bartaky, BSc

### **Digitale Raumerweiterung**

### **AuArLaSe**

### **(Augmented Archtecture Laboratory Sensor)**

# **MASTERARBEIT**

Zur Erlangung des akademischen Grades Diplom‐Ingenieurin Masterstudium Architektur

eingereicht an der

# **Technische Universität Graz**

Fakultät für Architektur

Betreuer

Univ.‐Prof. Dipl.‐Arch. Dr.sc.ETH Urs Leonhard Hirschberg

Institut Institut für Architektur und Medien

Graz, Oktober 2016

### EIDESSTATTLICHE ERKLÄRUNG

Ich erkläre an Eides statt, dass ich die vorliegende Arbeit selbstständig verfasst, andere als die angegebenen Quellen/Hilfsmittel nicht benutzt, und die den benutzten Quellen wörtlich und inhaltlich entnommenen Stellen als solche kenntlich gemacht habe. Das in TUGRAZonline hochgeladene Textdokument ist mit der vorliegenden Masterarbeit identisch.

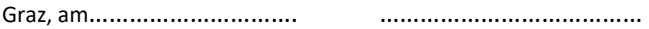

(Unterschrift)

# Danksagung

An dieser Stelle möchte ich mich bei all denjenigen bedanken, die mich während der Anfertigung dieser Masterarbeit unterstützt und motiviert haben.

Zuerst gebührt mein Dank Herrn Prof. Urs Hirschberg, der meine Masterarbeit betreut und begutachtet hat. Für die hilfreichen Anregungen und die konstruktive Kritik beim Entstehungsprozess dieser Arbeit möchte ich mich herzlich bedanken.

Ebenfalls möchte ich mich bei Herrn DI Richard Dank bedanken, der mir mit viel Geduld, Interesse und Hilfsbereitschaft zur Seite stand. Bedanken möchte ich mich für die zahlreichen Treffen, die maßgeblich dazu beigetragen haben, dass diese Masterarbeit in dieser Form vorliegt.

Abschließend möchte ich mich bei meinen Eltern Elfriede Bartaky und Dr. med. Miroslav Bartaky, meinem Bruder Dr. med. Robert Bartaky und seiner Frau Mag. Agnieszka Hekiert‐Bartaky bedanken, die mir mein Studium durch ihre Unterstützung ermöglichten und mir stets jeglichen Rückhalt geboten haben.

# Inhalt

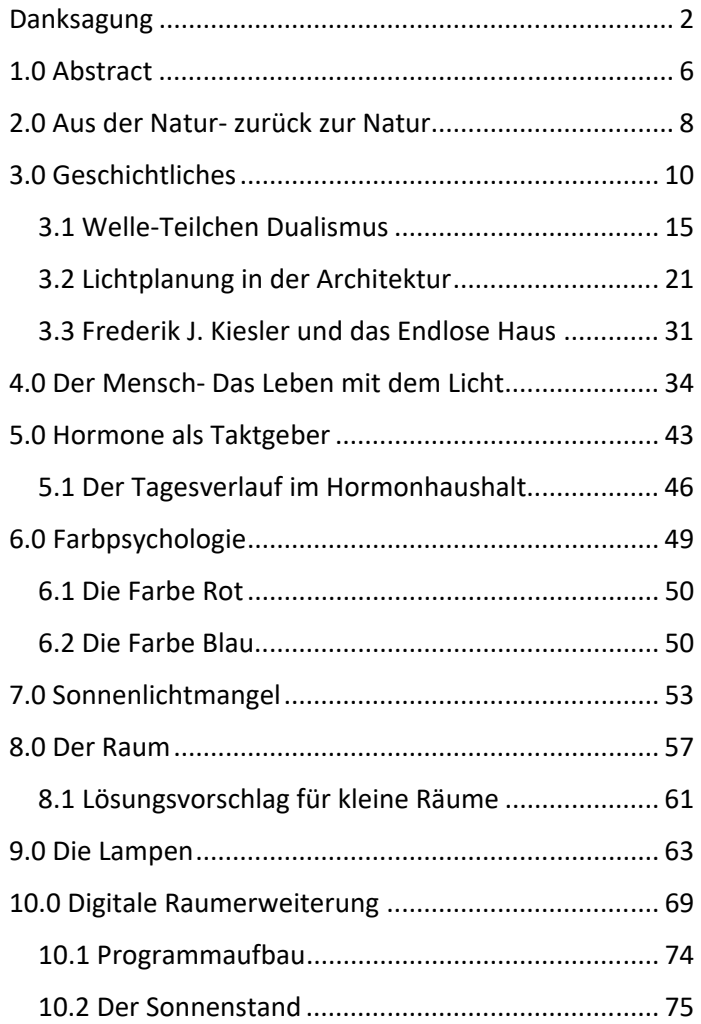

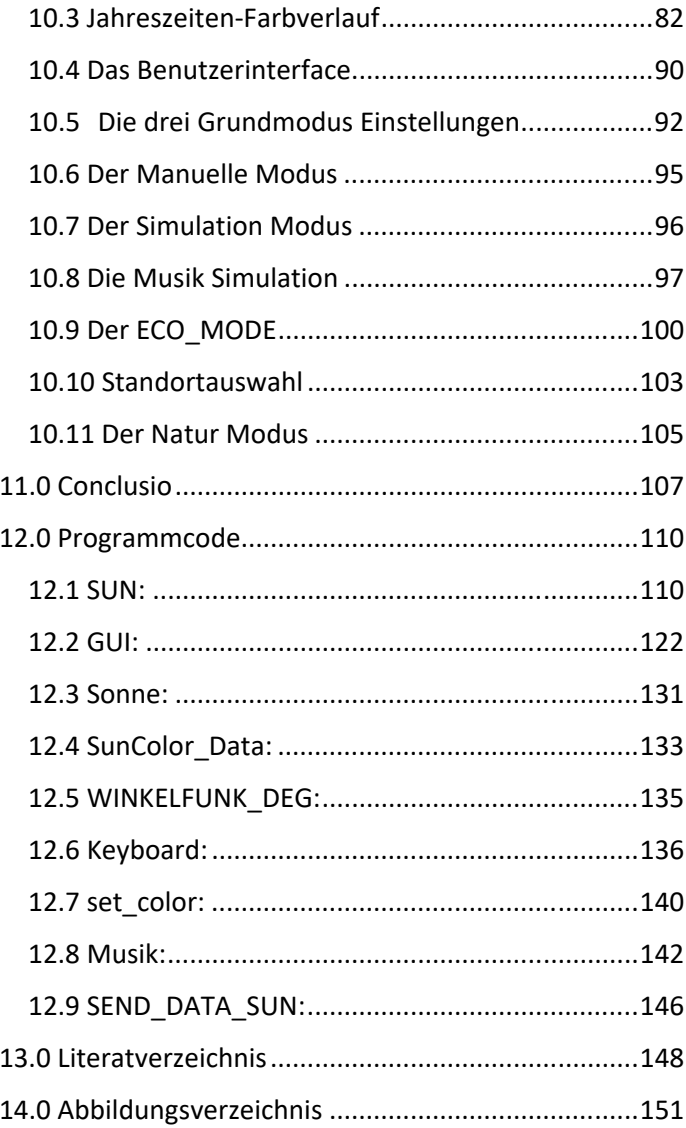

### 1.0 Abstract

Diese Diplomarbeit befasst sich mit dem Thema der künstlichen Beleuchtung von Räumen. Neueste Entwicklungen machen es möglich, das Farbspektrum und die Intensität von künstlichem Licht genau zu steuern. Ich verwende diese Technik dazu, das Licht in Gebäuden natürlicher zu machen, ihm die Qualitäten von Tageslicht zu geben. Mein Ziel war, eine Umgebung für den Menschen zu schaffen, welche sich an der natürlichen Lichtsituation im Außenraum orientiert, um unseren heutzutage sehr stark technologisierten Lebensrhythmus durch Natur näheren Technologien in natürliche Bahnen zu lenken, sozusagen "die Natur" wieder in unsere Häuser zu holen. Dass sich nicht nur der Sonnenstand, sondern auch die Farbe des Lichts im Laufe eines Tages verändert, wird von uns nur unbewusst wahrgenommen. Für unser physiologisches Wohlbefinden sind solche Signale, die unser Körper von der Umwelt erhält, aber sehr wichtig. Im Rahmen meiner Diplomarbeit habe ich eine Software entwickelt, welche den Tagesverlauf im Innenraum simulieren kann. Eben dieses unbewusste, nicht aufdringliche möchte ich in meiner Software wiederspiegeln. Weiters lasse ich durch Programmerweiterungen den Aspekt des Ökologischen Denkens und der Musik in mein Projekt einfließen. Meine Software steuert die im Augmented Architecture Laboratory des Instituts für Architektur und Medien (IAM) installierte Lichtdecke, welche die Firma Lumitech dem Institut zur Verfügung gestellt hat. In den folgenden Seiten erkläre ich nun, was mein Projekt zu leisten vermag und mit welchen zu Grunde liegenden Hypothesen ich die Problemstellungen gelöst habe. Als Werkzeuge kommen Arduino, als Schnittstelle zur "realen Welt" und zur Signalverarbeitung und Weiterleitung die Programmierumgebung Processing in der ich mein Programm entwickelt habe zum Einsatz. Processing ist eine objektorientierte Programmiersprache, welche in den Bereichen Grafik, Simulation und Animation ihre Anwendung findet. Sie ist Java basiert, jedoch stark vereinfacht und wurde am Massachusetts Institute of Technologie von Ben Fry und Casey Reas entwickelt.

### 2.0 Aus der Natur‐ zurück zur Natur

Durch die Entwicklung von Behausungen, schütze sich der Mensch vor den für ihn potentiell gefährlichen Umwelteinflüssen wie Regen, Wind, Schnee und natürlich auch vor der Sonne.

Die Sonne bestimmte schon seit der Entstehung der Menschheit deren Tagesablauf. Durch die Erfindung künstlicher Lichtquellen löste sich die Gesellschaft jedoch bald aus dem natürlichen Rhythmus, den uns die Natur vorgibt. Diese sind, wenn man die gesamte Geschichte der Menschheit betrachtet, eine sehr junge Entwicklung. Durch die Möglichkeit auch nachts Arbeit verrichten zu können, wurde die Produktivität um ein vielfaches gesteigert. Jedoch brachte dieses loslösen von der Natur einige gesundheitliche Probleme mit sich. $1$ 

Durch die menschliche Evolution ist unser Hormonhaushalt an die aufgehende und wieder untergehende Sonne eingestellt. Diese Reize werden in Form von Wärme, über die Haut und in Form von Licht, über den Sehnerv an unser Gehirn weitergeleitet. Schotten wir uns von der Sonne ab und ersetzen diese durch künstliches Licht, können wir die Hormonausschüttung drastisch stören. Eine lange

<sup>&</sup>lt;sup>1</sup> Vgl. Schobersberger: Wieviel Licht braucht der Mensch? – Bedeutung von Licht für die Gesundheit

http://www.ibo.at/documents/Licht\_TB07\_Schobersberger.pdf, 11.10.2016

konstant bleibende Beleuchtung wirkt zudem ermüdend auf den Menschen. Auf den Hormonhaushalt im Tagesverlauf wird im Kapitel Hormone als Taktgeber näher eingegangen.2

<sup>&</sup>lt;sup>2</sup> Vgl. Johanna Bayer: Hormone-7 Dinge, die Sie wissen sollten, 11.06.2013, http://www.wdr.de/tv/applications/fernsehen/wissen/quarks/pdf/Q\_Hormon e.pdf, 5.09.2016

# 3.0 Geschichtliches

Seit kurz nach der Entstehung der Menschheit verfügt diese über zwei Arten von Beleuchtung. Die eine stellt das natürliche Licht der Sonne dar, an welches sich der menschliche Sehapparat perfekt angepasst hat. Die andere Lichtquelle, in Form einer Flamme, können wir Menschen erst seit der Steinzeit kontrolliert nutzen. So wurde die Architektur in den frühen Tagen der Geschichte des Homo sapiens an Tageslichtverhältnisse, also an die Sonne und den jeweiligen Klimaverhältnissen, angepasst. In den kühleren Regionen der Erde entstanden Gebäude, welche sehr viel Sonnenlicht einfingen und es in den Innenraum leiteten um die Wärme zu nutzen. Im Gegensatz dazu wurden in den wärmeren Regionen Gebäude mit kleinen Öffnungen errichtet, um die Hitze der Sonnen davon abzuhalten, in den Innenraum zu gelangen. Die Beleuchtung dieser Bauwerke erfolgte über das von der Umgebung reflektierte Licht, welches dadurch den größten Teil seines Infrarotanteils verloren hat. 3

Licht kann aber nicht nur der Architekturbeleuchtung dienen, es kann auch zur psychologischen Lenkung der Wahrnehmung eingesetzt werden. Bereits in Ägypten wurde dies im Sonnentempel des Amun Re in Karnak angewandt. Dort verwendete man immer dunkler

<sup>3</sup> Vgl. Ganslandt/Hofmann 1992, 12.

werdende Gänge um das Götterbild, welches von der Sonne beschienen wurde und sich am Ende des Ganges befand, als strahlend darzustellen. Durch die Dunkelheit des Ganges adaptierte sich das Auge und durch die Beleuchtung des Götterbildes wirkte dieses noch heller und "göttlicher". (Abb.1)

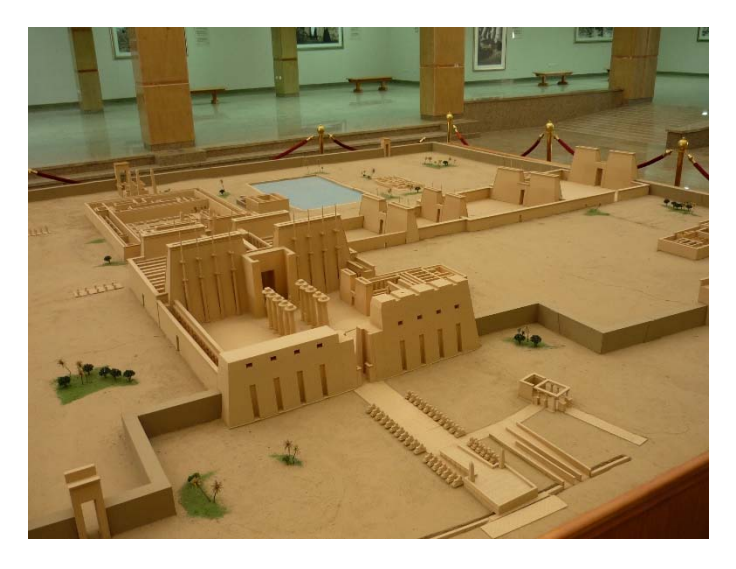

*Abbildung 1: Modell des Sonnentempel Amun Re in Karnak* 

 In den Kirchen des Barock, z.B in der Wallfahrtskirche in Birnau, findet die psychologische Lichtführung einen Höhepunkt. Der Altarbereich wurde mit natürlichem Licht förmlich überflutet um die prunkvollen, goldverzierten Schnitzereien hervorzuheben. (Abb.2) 4

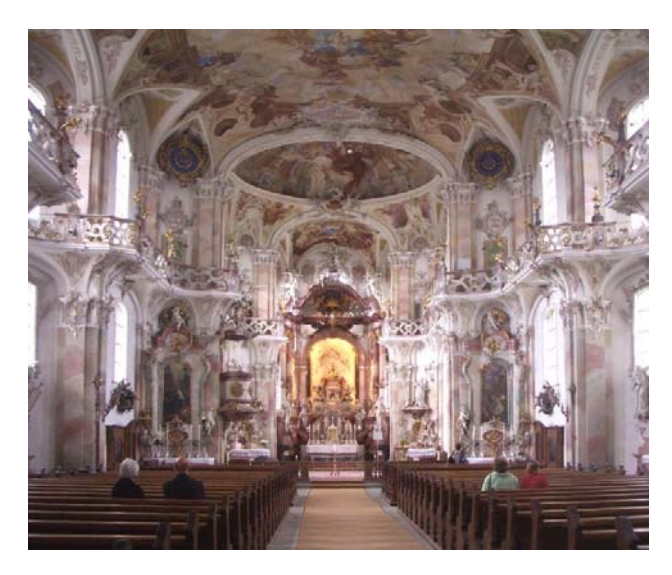

*Abbildung 2: Wallfahrtskirche Birnau* 

Um auch mit künstlicher Beleuchtung arbeiten zu können, musste man zuerst die leuchtende Flamme vom wärmenden Feuer trennen. Hierzu bediente man sich zuerst harzhaltiger Äste, später fügte man gut brennbare Materialien hinzu. Durch die Entwicklung von Öllampen oder Kerzenhaltern erhielt man sichere Lichtquellen, welche leicht zu transportieren waren. Die Lichtausbeute lies aber, verglichen mit heutigen Standards, sehr zu wünschen übrig. So blieb die künstliche Beleuchtung lange Zeit ein Notbehelf, da sie nur in ihrer direkten Umgebung

<sup>4</sup> Vgl. Ganslandt/Hofmann 1992, 13.

Licht spendete. Eine ausreichende Belichtung erforderte sehr viele kostspielige Leuchten und war deshalb nur der Hofgesellschaft bei Prunkveranstaltungen vorbehalten.5

<sup>5</sup> Vgl. Ganslandt/Hofmann 1992, 13–15.

Die Weiterentwicklung von Lichtquellen stand immer eng im Zusammenhang mit den neuesten Erkenntnissen der Naturwissenschaften. In der Antike dachte man, dass bei der Verbrennung eine Substanz namens "Phlogiston" freigesetzt würde, eine Flamme also aus Asche und Phlogoston bestünde. Das für eine Verbrennung aber die Luftzufuhr, also

der Sauerstoff, eine wesentliche Rolle spielt, blieb bis in die 1770er Jahre unbekannt. Diese neue Erkenntnis ermöglichte es, den Verbrennungsprozess zu optimieren und so eine größere Flamme zu erzeugen welches zu einer größeren Lichtausbeute führte. Im 17. Jhd. entstanden dann die ersten grundlegenden Theorien über das Licht. Isaac Newton war der Ansicht, dass das Licht aus Teilchen bestünde, Hygens hingegen vertrat die Meinung, dass das Licht als Wellenphänomen aufzufassen sei. 6

<sup>6</sup> Vgl. Ganslandt/Hofmann 1992, 15.

### 3.1 Welle‐Teilchen Dualismus

Diese Erkenntnis stammt aus der Quantenphysik, wobei Licht gleichermaßen die Eigenschaften einer klassischen Welle als die von klassischen Teilchen zugeschrieben werden müssen.

- "Klassische Wellen breiten sich im Raum aus. Sie schwächen oder verstärken sich durch Überlagerung und können gleichzeitig an verschiedenen Stellen mit verschiedener Stärke einwirken.
- Ein klassisches Teilchen kann zu einem Zeitpunkt nur an einem bestimmten Ort anwesend sein. Nur dort wirkt es, aber stets mit seiner gesamten Energie, Ladung, Impuls etc."

Es ist leider nicht möglich zu beantworten, ob es sich bei Lichtquanten um Teilchen oder um eine Welle handelt. Schlüsselexperimente belegen, dass beide Eigenschaften vorliegen.7

 7 Vgl. *Wikipedia*: Welle‐Teilchen‐Dualismus, 2016,

https://de.wikipedia.org/w/index.php?title=Welle‐Teilchen‐ Dualismus&oldid=158168494, 3.10.2016

1893 fand in Chicago die Weltausstellung statt, bei der ein Meilenstein für die Elektrische Versorgung von Städten mit Strom gelegt wurde. Thomas Alva Edison, der als Erfinder der Glühlampe gilt, lieferte sich einen Wettkampf mit Nikola Tesla. Dabei ging es darum die Weltausstellung mit Energie zu versorgen und zu beleuchten. Durch die Möglichkeit Teslas Erfindung elektrische Energie dank des Wechselstromverfahrens über weite Strecken mit geringem Leistungsverlust zu transportieren im Gegensatz zu Edisons Gleichstrom Verfahren, gewann Tesla zusammen mit der Firma Westinghouse, an welche er seine erste Erfindung verkauft hatte. So erleuchtete die neue Erfindung bald den neuen Kontinent und kurz danach auch Europa nach der Weltausstellung in Paris 1900, bei der der Eiffelturm in elektrischem Licht erstrahlte.

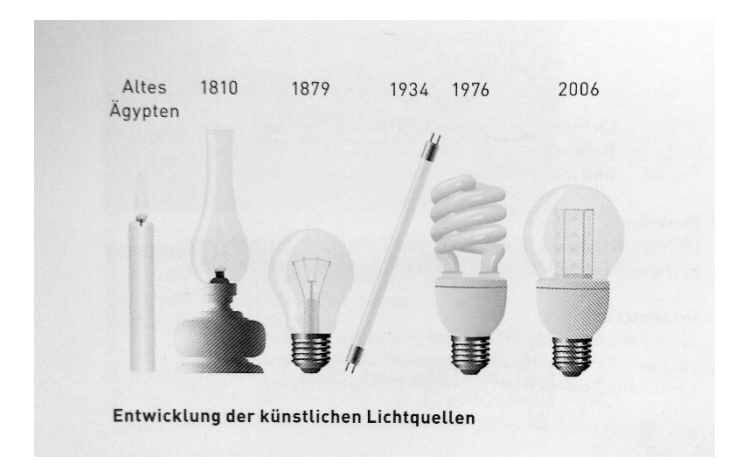

*Abbildung 3: Entwicklung künstlicher Lichtquellen* 

Diese Entwicklung war der Grundstein für die weiteren Leuchtmittelentwicklungen von damals bis heute. Darunter fallen zum Beispiel die Leuchtstoffröhre welche 1934 auf den Markt kam oder die 1976 vorgestellte Energiesparlampe.8

Eine der jüngsten Errungenschaften auf diesem Sektor stellt die Beleuchtung mittels LEDs dar. Nick Holonyak gelang es 1981 bei der Fima General Electric eine Diode schwach zum Leuchten zu bringen. Damit legte er den Grundstein für einen großen Wandel in der Beleuchtungsindustrie. Zur Erklärung, LEDs (Light‐Emitting Diodes) sind Licht emittierende Halbleiter Bauelemente. Das von ihnen erzeugte brillante Licht führte zur vermehrten Nutzung in der Gestaltung von Innen‐ und Außenräumen.<sup>9</sup>

Durch ihre Energieeffizienz, Rubustheit und Flexibilität werden LEDs heute sowohl in Industriestrahlern als auch in der Ambiente Beleuchtung eingesetzt. Rein technisch gesehen handelt es sich bei diesem Leuchtmittel um elektronische Bauteile welche mittels Elektrolumineszens Licht emittieren. Die Elektrolumineszens wurde bereits 1907 von Henry Joseph Round entdeckt. Die ersten LEDs auf dem Markt waren zunächst nur rot und wurden in technischen Geräten als Funktionslichter eingesetzt. Im

<sup>8</sup> Vgl. Ulmann 2015, 10‐11.

<sup>&</sup>lt;sup>9</sup> Vgl. Ebda, 51.

Jahre 1995 kamen dann die ersten für die Beleuchtung nutzbaren weißen LEDs auf den Markt.10

<sup>10</sup> Vgl. Wir Sind Heller: Die LED ‐ Wie Funktionieren LEDs, *2016,*  http://www.wirsindheller.de/Die‐LED‐Wie‐funktionieren‐LEDs.194.0.html, 3.10.2016

Zur Erklärung der Elektrolumineszens in LEDs:

"Bei der Elektrolumineszens wird Licht in einer von mehreren Schichten halbleitender Kristalle erzeugt. Dieses Licht ist Monochrom – die Farbe hängt vom Material des Halbleiterkristalls ab. Rot, gelb, blau und grün können so direkt aus den Kristallen erzeugt werden wenn Strom durch sie hindurch fließt.

Weißes Licht für die Beleuchtungstechnik ist nicht dabei. Dieses wird durch Lumineszenskonversion mit Hilfe einer Beschichtung erzeugt. Diese Phosphorschichten – ähnlich wie bei Leuchtstoffröhren – werden angeregt und geben Licht ab, welches sich dann mit dem Licht der blauen LED zu einem Gesamtspektrum mischt. Je nach Zusammensetzung dieser Schicht können so die blauen LEDs auf verschiedene Kelvin (Lichtfarben) eingestellt werden. Wobei hier die Lumen pro Watt bei eher blaueren Lichtfarben (5000K‐6000K) höher sind und bei wärmeren Farbtönen (2700K) etwas geringer ausfallen."11

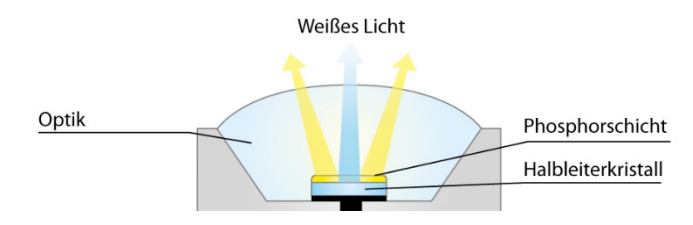

*Abbildung 4: LED‐Aufbau* 

<sup>11</sup> Vgl. Wir Sind Heller: Die LED ‐ Wie Funktionieren LEDs, *2016,* 

http://www.wirsindheller.de/Die‐LED‐Wie‐funktionieren‐LEDs.194.0.html, 3.10.2016

Ihre Vernetzung mit Computersystemen erweiterten das Einsatzgebiet und die Möglichkeiten zur Steuerung enorm. Licht und Farbe lassen sich heutzutage entweder mit KNX (DALI) oder wie in meinem Fall mit DMX steuern. DMX512 stammt eigentlich aus dem Unterhaltungs‐ und Bünenbereich zur Steuerung der dort montierten Beleuchtungstechnik.12

Im Kapitel 9.0 Die Lampen ab Seite 63 wird näher auf diese Steuerungsart eingegangen.

<sup>12</sup> Vgl. Ulmann 2015, 55.

### 3.2 Lichtplanung in der Architektur

Wenn man sich mit den Lichtwissenschaften näher auseinandersetzt kommt man zur Erkenntnis, dass nur Empfehlungen gegeben sind welche sich auf die Arbeitsweise des Sehsystems beziehen. Emotionale, ästhetische und assoziative Wirkungen werden hierbei leider außer Acht gelassen. Daraus kann man schließen, dass heutige Empfehlungen für Licht, die für das alltägliche Leben von uns Menschen so wichtigen Punkte oft nicht mit einbeziehen.<sup>13</sup>

Zur Wende des 19 zum 20 Jahrhundert hin wurde nach einer neuen Form der Architektur gesucht. Ein großer Pionier dabei war Le Corbusier (Abb.5), welcher auch auf dem Gebiet der Beleuchtung an seinen Bauwerken experimentierte. Jedoch entfernte er sich bei diesem Vorhaben von der Menschlichkeit, da sein Hauptaugenmerk der Technik und seinem Gebäude galt, wie aus diesem Textausschnitt zu entnehmen ist:

> "Wenn Le Corbusier Architektur als das ,weise, richtige und wunderbare Spiel der Körper im Licht' bezeichnet, so meint dies nicht mehr allein das Sonnenlicht, sondern bezieht den künstlich beleuchteten Innenraum ein. Von diesem neuen Verständnis des Lichts ist vor allem die Bedeutung der großen Fensterflächen in der Glasarchitektur betroffen, die nicht mehr nur Einlaßöffnungen für Tageslicht sind, sondern darüber hinaus die

<sup>13</sup> Vgl. Kramer/Lom 2001, 81.

nächtliche Wirkung der künstlich beleuchteten Architektur bestimmen."14

Das heißt, er beachtete die Lichtwirkung auf den Menschen als sekundär. Für ihn stand seine Architekturwirkung im Vordergrund, wie für die meisten Architekten der Moderne, so wie Banham dies in seinem Artikel beschreibt:

"[…] fort he Modernists masters,

[...] lamps and heaters alike seem to have been simply sculptural objects, tob e composed according to their aesthetic rules, along with the solids and voids of the structure, into abstract compositions. As for their zimuthental performance, this seems to have been honoured only by the observance of certain simplified rules (or, possibly, eroded habits of mind) by which the radiators were placed flat against the outside walls, and the lamps hung from the centre, or the centre‐line, of the ceiling. Where there is any conspicuous departure from such a rule, it usually emerges as a purely aesthetic 'improvement' without regards to ist environmental consequence, or a desperate to remedy an environmental mistake already made.

<sup>14</sup> Vgl. Ganslandt/Hofmann, 23.

In the case of Le Corbusier, Banham concludes that 'the nudism of the lightsource must also have been programmatic.'"15

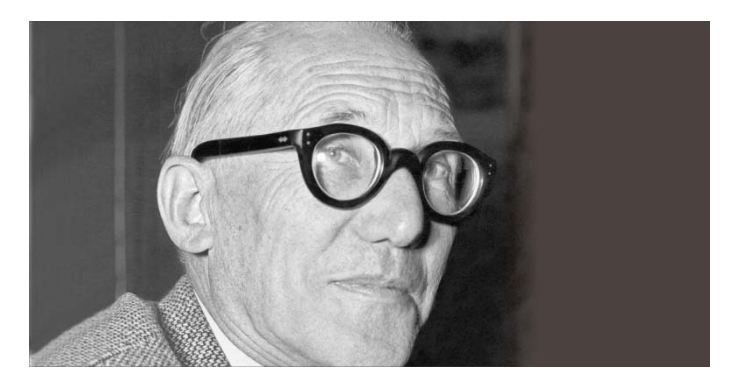

*Abbildung 5: Le Corbusier* 

Die Erforschung lehnt sich sehr stark an den Determinismus der Naturwissenschaften an und beschäftigt sich nur unzureichend mit der menschlichen Wahrnehmung. Dadurch entwickelten sich zwei Klassen von Licht. "Das Arbeitslicht" und "das schöne Licht". Dies führte auch zu einer Trennung in der Berufswelt und zwar zur Unterteilung in Techniker und Gestalter. Für Arbeitslicht gelten Gesetzliche Richtlinien welche wiederum in natürliches und künstliches Licht zu unterteilen sind. (DIN5034 und DIN5035). Da es außerhalb von Arbeitsräumen nur wenige Vorgaben gibt, wird oft die Arbeitsplatzregelung auch auf den Bereich des schönen Lichts angewandt. Wenn man hier von einem guten Licht

<sup>15</sup> Whiteley/*Banham* 2002, 200–201.

spricht, bedeutet das nicht gutes Sehen sondern eine höhere Qualität des dadurch geschaffenen Ambientes für den Menschen. Lichtgestaltung sollte daher eher mit einer Gestaltung der Umwelt und nicht als Gestaltung des Lichtes gesehen werden.<sup>16</sup>

<sup>16</sup> Vgl. Kramer/Lom 2001, 81.

Schon Luis Kahn (Abb.6) erkannte diesen Mehrwert von Licht, wie er in seinem Vortrag "silence and light" an der School of Architecture an der Eidgenössischen Technischen Hochschule in Zürich am 12 Februar 1969 verlauten ließ.

> "But the architects who are designing rooms today have lost faith in natural light. By becoming dependent on the light switch they are content with static light and forget about the endlessly changing character of natural light which transforms a room each second of the day."17

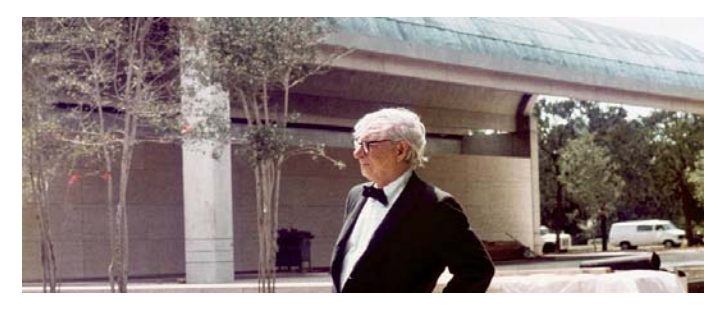

*Abbildung 6: Luis Kahn* 

Renzo Piano (Abb.7) ist ebenfalls ein Verfechter des Planens mit der Natur. Seiner Ansicht nach muss ein Gebäude es schaffen, den Menschen an der Natur teilhaben zu lassen und ihn nicht von dieser abzuschirmen. Für ihn gilt das Motto Technik + Natur =

<sup>17</sup> Boubekri 2014, 8.

Kunst im Dienste der Menchen. In einem Artikel heißt es über ihn:

> "Bei all seinen Projekten dient die Technologie dazu, das Licht zu beleben, das Umfeld zu respektieren und die Integration in die Natur zu ermöglichen. Piano fällt durch Werke auf, bei denen die innovativen und konstruktiven Techniken lediglich das Werkzeug sind, um komfortable, solide und ökologische Gebäude zu gestalten."18

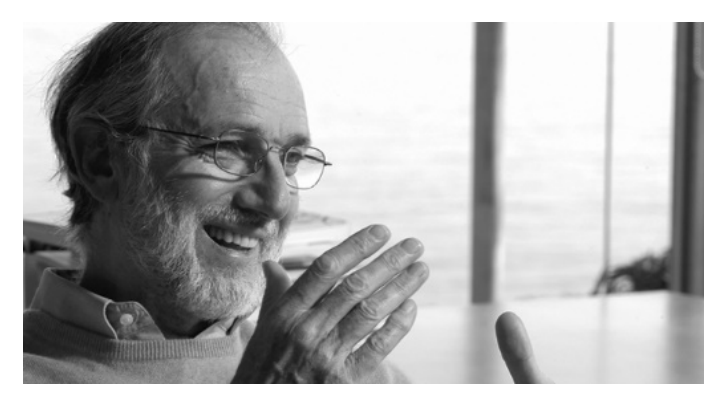

*Abbildung 7: Renzo Piano* 

Allgemeine und spezielle Anforderungen an die Beleuchtung nach heutigen Standards können unter Anderem wie folgt zusammengefasst werden. Sie spiegeln

https://de.wikipedia.org/w/index.php?title=Renzo\_Piano&oldid=156032714, 3.10.2016

 18 Wikipedia: Renzo Piano, *Wikipedia*, 2016,

das Umdenken, dass Licht, richtig eingesetzt, mehr als ein design Gegenstand sein kann und mit seinem Umfeld zusammen ein Ambiente für uns Menschen zu schaffen vermag wieder.

"8 Gebote guter Lichtplanung

- 1. Das Licht sollte die Orientierung und die Bestimmung des Standortes der Menschen in Raum und Zeit ermöglichen. Unter Standort sind nicht nur die physikalischen Koordinaten in Metern und Zentimetern gemeint, sondern auch der Standort der Menschen in der Gesellschaft und Kultur. Ebenso sie unter Zeit nicht nur die Jahre, Stunden und Sekunden zu verstehen sind, sondern besonders der Bezug der Menschen zu ihrer Geschichte und Tradition.
- 2. Licht sollte integraler Bestandteil der Architektur und Innenarchitektur sein, d.h. von Anfang geplant und nicht nachträglich aufgesetzt werden.
- 3. Licht sollte durch seine Formen‐, Farb‐, Materialwahl und im Design‐ und Detailanspruch die Intentionen der Architektur und Innenarchitektur unterstützen und nicht eigenständig wirken.
- 4. Licht sollte eine Stimmung und Atmosphäre in einem Raum erzeugen, die dem Anspruch und der Erwartung der Menschen entspricht. (z.B. festlich, feierlich, intim, offiziell,

sachlich, billig, hell, schummrig, wohnlich, unentschieden, wertvoll, weit, niedrig, einladend, abweisend etc.).

- 5. Licht sollte die Kommunikation von Menschen untereinander fördern und ermöglichen.
- 6. Licht sollte eine Aussage und eine Botschaft vermitteln, die mehr signalisiert als nur Helligkeit. Es sollte einen eigenen Ausdruck haben.
- 7. Licht sollte in seinem wesentlichen Ausdrucksformen originell sein, d.h. nicht Massenware und Reproduktion von schon Vorhandenem sein.
- 8. Und last not least sollte Licht auch das Sehen und Erkennen der Umwelt ermöglichen."19

<sup>19</sup> Kramer/Lom 2001, 97.

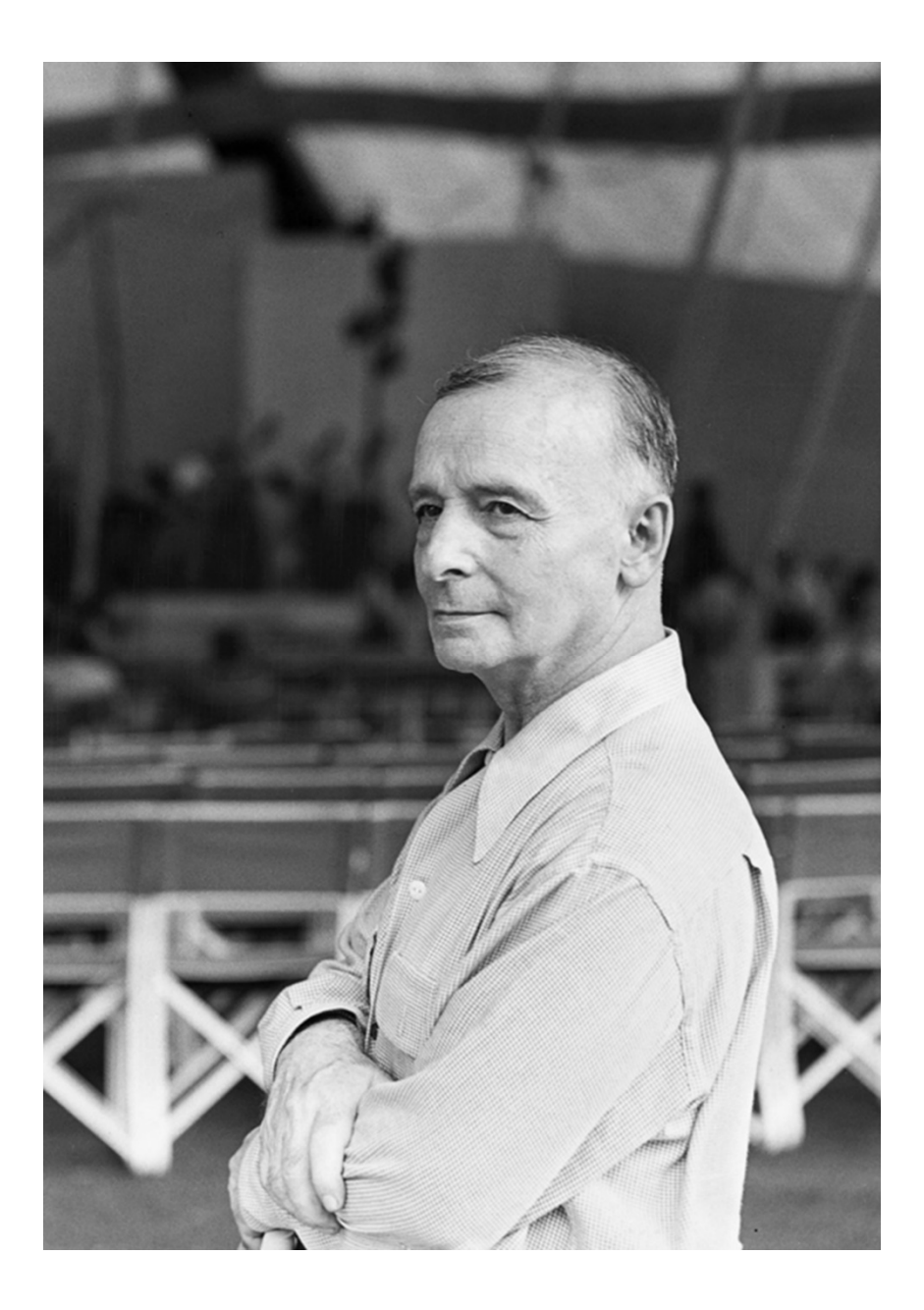

#### 3.3 Frederik J. Kiesler und das Endlose Haus

Neben einigen anderen Architekten war Frederik J. Kiesler ein Pionier und Zukunftsvisionär auch auf dem Gebiet der Lichtplanung. Kiesler begann in den 1920er Jahren mit seinem Entwurf für das Endlose Haus und es begleitete ihn seine ganze Karriere hindurch. Er glaubte daran, dass Mensch und Natur nicht als zwei voneinander getrennte Objekte zu betrachten seien. Er ist als Zukunftsvisionär der Lichtplanung zu sehen, da er den Ansatz einbrachte auch künstliches Licht als etwas Dynamisches zu betrachten.

Das Beleuchtungssystem des Endlosen Hauses nahm einen sehr großen Einfluss auf dessen architektonische Form. Das Licht sollte mehr zu leisten im Stande sein, als nur physikalische Informationen an uns weiter zu geben. In der Höhle musste noch mit einem Feuer die Dunkelheit für den Menschen erhellt werden, heutzutage hat es uns der Technische Fortschritt ermöglicht unsere Lichtquellen genau zu steuern und sie somit an unsere Bedürfnisse anzupassen. Licht vermag es uns in scharf abgegrenzten Arbeitsräumen abzusondern oder uns wohlig warm in einen Hafen der Ruhe einzuwickeln.

Kiesler hat mit der gebogenen Schale des Hauses ausgezeichnete Punkte geschaffen um das Licht der eingebauten Faser‐ und Gas‐Lichtquellen sorgfältig zu verteilen. Seine Aussage besteht darin, dass wir beim Entwerfen dem Leuchtmittel selbst und dessen Schattenwirkung keine Beachtung geschenkt haben und uns immer nur auf das Verdunkeln und Abdecken

beschränken. Beim Endlosen Haus wird darauf Rücksicht genommen und damit gearbeitet.

Das Beleuchtungssystem des Gebäudes beinhaltet eine "wandernde Leuchte", welche mittels eines Schienen-Rollen Systems im Raum bewegt werden kann um das Licht dort zu haben, wo es benötigt wird. Des Weiteren verfügt es über ein sogenanntes "elastisches Licht" bei dem der Bewohner die Kontrolle über die Watt Zahl der Leuchtquelle hat und somit direkt die Intensität regeln kann. Außerdem ist ein System "elektrischer Augen" verbaut, die das Licht automatisch einschalten und mit dem Benutzer mitwandern lässt. Wenn die Lichter noch mit einem Farbsystem ausgestattet wären kann ein unglaublicher Anreiz für den Benutzer entstehen. So erkannte schon Kiesler, dass die Entwicklung in Sachen Licht und Architektur mit dem technischen Fortschritt immer mehr Möglichkeiten bieten sich dem Natürlichen wieder ein Stück anzunähern und Mensch und Natur wieder als ein Ganzes zu sehen, welche durch die von Menschenhand geschaffene Behausung nicht voneinander getrennt sind.

So versuche auch ich in meiner Arbeit das "Natürliche" in einem Zeitalter des technischen Fortschritts, eben durch diesen, wieder in unser aller Alltag zu holen.<sup>20</sup>

<sup>20</sup> Vgl. Kiesler 1950, 110.

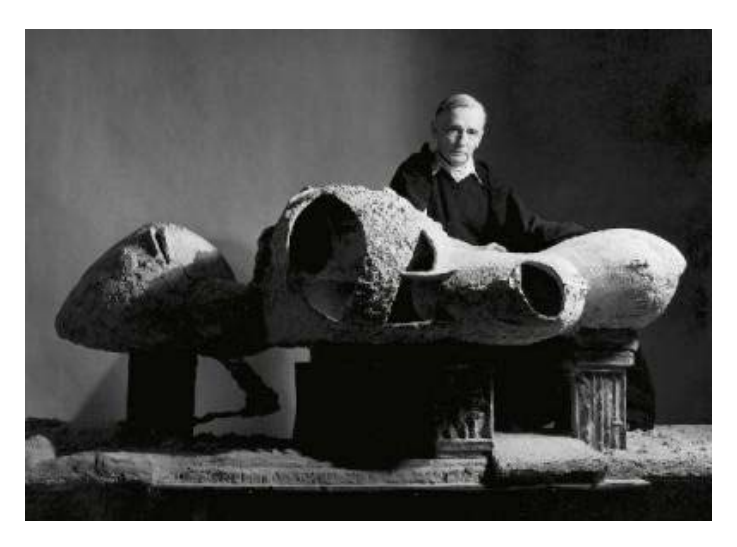

*Abbildung 8: Endless House Modell mit Frederik J. Kiesler* 

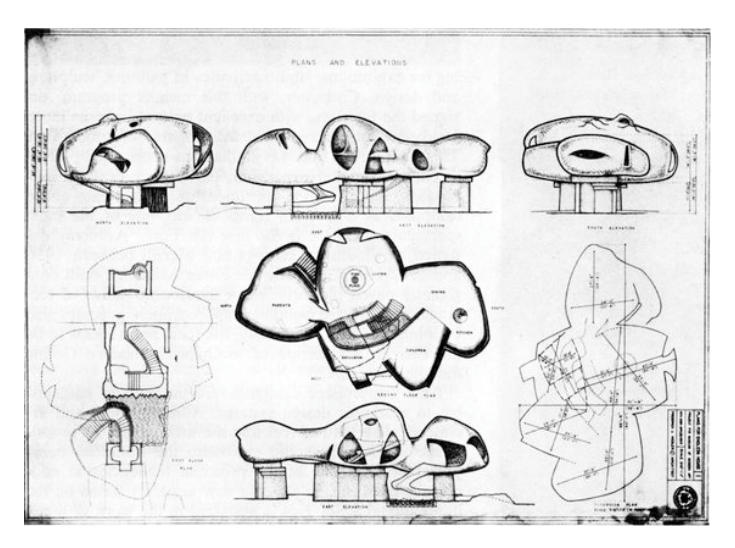

*Abbildung 9: Endless House Zeichnung* 

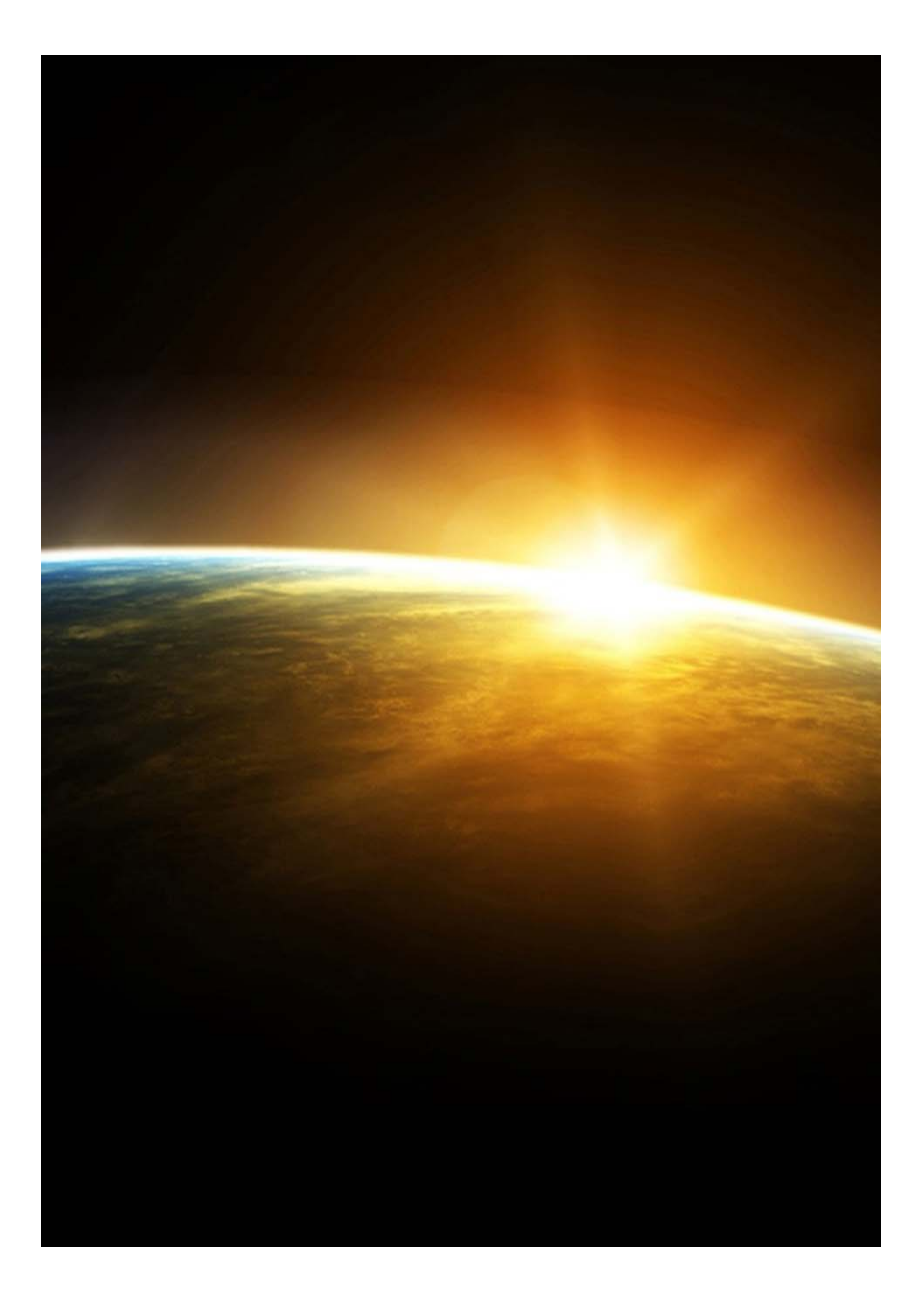
# 4.0 Der Mensch‐ Das Leben mit dem **Licht**

Wir Menschen sind Evolutionsbedingt, wie schon zu Beginn erwähnt, an die Sonne und ihren Verlauf gebunden. Jedoch ist das nicht nur von hell und dunkel abhängig. Alle anderen kleinen Faktoren, wie Farbtemperatur, Lichtintensität, Einfallswinkel beeinflussen uns und unseren Körper, zwar meist unbewusst, aber merklich das ganze Leben hindurch.

Ausgangspunkt für das Leben auf unserem Planeten bildet die Sonne mit ihrer Strahlung in Form von Licht und Wärme die uns mit Energie versorgt. Sie gehört zu den Zwergen Sternen und Bildet das Zentrum unseres Sonnensystems. Mit einem Durchmesser von 1,4 Millionen Kilometer besitzt sie einen um das 109‐fache größeren Durchmesser als unsere Erde. Der Abstand zur Erde beträgt ca. 150 Millionen Kilometer. Sie leuchtet durchschnittlich mit einer Farbtemperatur von etwa 5800 Kelvin welches von uns als reines Weiß wahrgenommen wird. Die Farbgebung über den Tagesverlauf ergibt sich durch Streuung und Brechung der Lichtstrahlen in der Erdatmosphäre.<sup>21</sup>

<sup>21</sup> Vgl.Wikipedia: Sonne, 2016,

https://de.wikipedia.org/w/index.php?title=Sonne&oldid=157875059, 3.10.2016

Die Einheit Kelvin, welche tatsächlich auch eine Einheit für die Temperatur darstellt, wird für die Beschreibung der Lichtfarbe eingesetzt. Wenn man als Beispiel ein Stück Metall erhitzt, fängt es bei einer bestimmten Temperatur an zu glühen, also sichtbares Licht auszusenden. Es fängt bei Rot an, geht über Gelb ins fast Weiß über. Für die Skala geht man von einem schwarzen Strahler aus.<sup>22</sup>

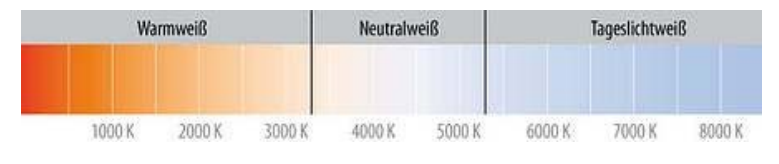

*Abbildung 10: Kelvin Farbwerte* 

Die Lichtfarben haben erheblichen Einfluss auf den Hormonhaushalt in unserem Körper, somit also direkt auf unser Wohlbefinden. Als Beispiel kann man hier das sogenannte Frühlingserwachen aufzeigen. Im Frühjahr werden die Sonnenstunden immer länger und die Sonneneinstrahlung intensiver, dies führt zu einer vermehrten Produktion von Vitamin‐D3 und Serotonin, das Glückshormon des Menschen. So wird nach dem Winter ein Gefühl von Freude und Glück in uns geweckt. Genau diesen Effekt versucht man durch die richtige Wahl der Farbe bei der Beleuchtung in der Architektur zu erreichen, dem Menschen Räume zum Entspannen bieten

<sup>22</sup> Vgl. Wir Sind Heller: Farbtemperatur ‐ Kelvin, 2016,

http://www.wirsindheller.de/Farbtemperatur‐Kelvin.45.0.html, 3.10.2016

und ihm ein Umfeld für konzentriertes Arbeiten zu schaffen.

Die Lichtfarbe setzt sich zusammen aus der Farbtemperatur und der Farbwiedergabe. Die Farbtemperatur charakterisiert die Lichtfarbe der Lichtquelle. Je höher die Farbtemperatur, desto weißer erscheint uns das Licht. Die Farbwiedergabe ist ein Maß für die Fähigkeit der Farbdarstellung. Wenn ein Objekt mit Lichtquellen unterschiedlicher Farbwiedergabe beleuchtet wird, so sehen wir die Farben des Gegenstandes unweigerlich in unterschiedlichen Farben. Grundsätzlich kann man durch die Farbtemperatur Lichter in bestimmte Einsatzgebiete unterteilen.<sup>23</sup>

<sup>23</sup> Vgl. *Rieste Beleuchtung Leuchtmittel LED*: Wirkung Lichtfarbe Auf Den Mensch | Lichtplanung 2016, http://www.rieste.at/Lichtplanung/wirkung‐ lichtfarbe‐auf‐den‐mensch.html, 5.09.2016

#### 2700 Kelvin Warmweiß

Wohnlicht für Behaglichkeit. Diese Lichtfarbe wird vorwiegend in Wohnräumen eingesetzt um eine behagliche Atmosphäre zu schaffen. Vergleichbar ist die Lichtfarbe mit der einer Glühlampe. Sie findet auch Anwendung in Warteräumen und in Verkaufsräumen mit Wohlfühlatmosphäre.

#### 3000 Kelvin Warmweiß

Ist ein Warmton in heller Ausführung welcher mit dem Licht von Halogenlampen verglichen werden kann. Der Farbton wird durch den höheren Weißanteil heller empfunden als bei dem Strahler mit 2700 Kelvin. Das Licht ist unaufdringlich und bietet einen hohen Wohlfühlfaktor. Es findet Einsatz in Verkaufsräumen, Ausstellungs‐ und Messehallen, Hörsälen, Kindergärten und Büros.

#### 3500 Kelvin

Diese Lichtfarbe bildet einen Mittelweg zwischen Büroatmosphäre und gemütlicher Umgebung. Sie schafft eine Mischung aus Sachlichkeit und guter Stimmung bei einer heimischen Arbeitsatmosphäre. Man setzt diese Lichtfarbe z.B. bei gewerblichen Warte‐ und Aufenthaltsräumen ein. In den vereinigten Staaten von Amerika und in Großbritannien ist dies die häufigste Lichtfarbe für Büros.

#### 4000 Kelvin

Diese Lichtfarbe liegt genau zwischen Tageslicht und Glühlampenlicht. Also eine Mischung aus Anregend und Gemütlich zugleich. In Mitteleuropa wird diese sehr oft für Büros eingesetzt, findet aber auch in Messehallen, Fluren, Arztpraxen und in Druckereien Anwendung.

#### 5400 Kelvin

Tageslicht ähnliche Lichtfarbe mit hohem Blauanteil, somit ist der Tageslichtanteil höher als beim klassischen "cool white". Diese Lichtfarbe findet Anwendung in Hörsälen, Klassenräumen, Foto‐ Uhren‐ und Schmuckgeschäften und in Krankenzimmern. Es wirkt anregend und wird deshalb in Bereichen eingesetzt bei denen hohe Konzentration oder Wachheit gefragt ist.

#### 6500 Kelvin

Lichtfarbe mit Tageslicht ähnlichem Charakter. Es wird dort eingesetzt, wo es auf die Wirtschaftlichkeit ankommt. Die Farbwiedergabe in den höheren Lichtfarben ist ausgezeichnet und wird deshalb sehr oft in Verkaufsräumen wie z.B. Bekleidungs‐ Schuh‐ oder Schmuckgeschäften und in Arztpraxen eingesetzt.

#### 8000 Kelvin

Künstliches Tageslicht für das Büro für ermüdungsarmes Arbeiten und erleichtertes sehen. Der Mensch soll dadurch Angeregt werden und es soll sich eine gewisse Zufriedenheit einstellen. Es soll die geistige und körperliche Leistungsfähigkeit steigern. Diese Lichtfarbe wird in Einzel- und Großraumbüros, Konferenz- und Repräsentationsräumen, Schulungs‐ und Unterrichtsräumen und in Bibliotheken eingesetzt.24

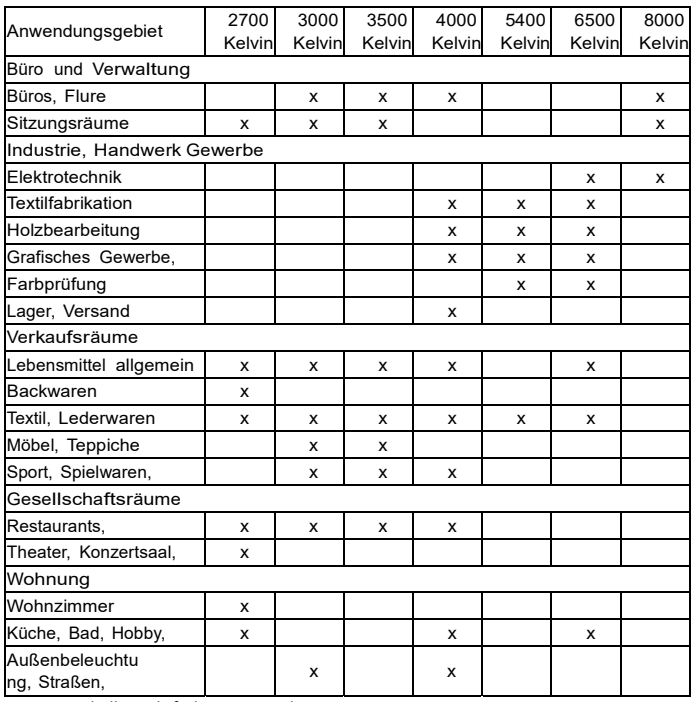

Nutzungstabelle: Lichtfarbe‐Einsatzgebiet

Quelle: http://www.rieste.at/Lichtplanung/wirkung‐lichtfarbe‐auf‐den‐mensch.html

<sup>&</sup>lt;sup>24</sup>Vgl. Rieste: Wirkung Lichtfarbe Auf Den Mensch | Lichtplanung, 2015, http://www.rieste.at/Lichtplanung/wirkung‐lichtfarbe‐auf‐den‐mensch.html, 5.09.2016

#### Melatonin: conductor of a large orchestra

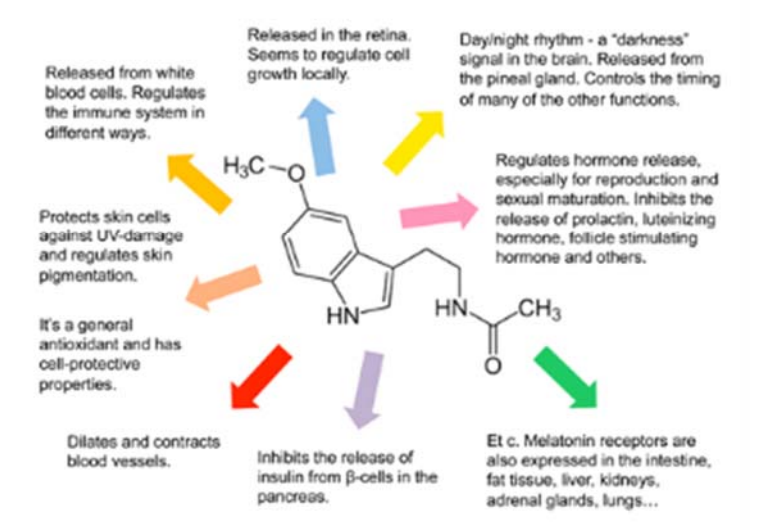

## 5.0 Hormone als Taktgeber

Unser Leben und unser Gefühlshaushalt wird maßgeblich von den Hormonen bestimmt, die von unserem Körper ausgeschüttet werden. Manche stehen eben im direkten Zusammenhang mit dem von der Sonne erzeugten Tagesverlauf. So ist unsere innere Uhr direkt durch das Tageslicht eingestellt. Der dafür zuständige Bereich in unserem Gehirn ist nur Reiskorn groß sitzt oberhalb des Sehnervs und wird als "nucleus suprachiasmaticus", im Folgenden als NSC, bezeichnet. Der NSC verarbeitet die von unseren Augen wahrgenommenen Lichtreize, welche über den Sehnerv weitergeleitet werden. Diese Impulse gelangen dann in die Hormonzentrale unseres Körpers, die sogenannte Zirbeldrüse. Hier wird, unter anderem, das Hormon Melatonin, welches nicht nur den Schlaf steuert sondern auch die Körpertemperatur, den Blutdruck und den Stoffwechsel beeinflusst, ausgeschüttet.25

<sup>&</sup>lt;sup>25</sup>Vgl. Hormone-7 Dinge, die Sie wissen sollten, 11.06.2013,

http://www.wdr.de/tv/applications/fernsehen/wissen/quarks/pdf/Q\_Hormon e.pdf, 5.09.2016

Licht und Dunkel lassen sich mit unserem Tagesablauf wie folgt recht gut Beschreiben:

> "Der frühe Morgen bringt erstes rötliches Licht. Am Tag wird das Licht immer heller, mit einem hohen Blau‐Anteil. Gegen Abend wird das Licht wieder rötlicher. Die Nacht ist Dunkel."26

Wobei bei dieser Aussage die Möglichkeit von Mondlicht außer Acht gelassen wird.

Will man den Tag mit Aktivität der Menschen in Verbindung setzten, könnte er wie folgt aussehen:

- "Der Tag ist aktiv, die Nacht ist Passiv."
- "Der Tag ist hell, wir arbeiten, genießen, wir leben."
- "Die Nacht erlaubt es, uns auszuruhen, zu schlafen."26

<sup>26</sup> Ulmann 2015, 8.

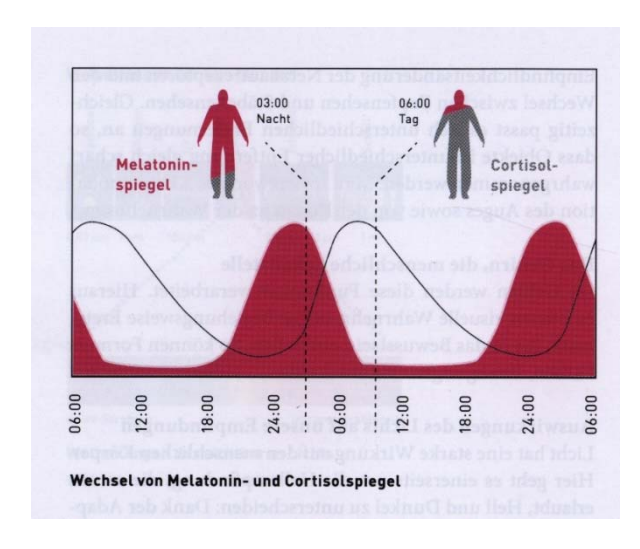

*Abbildung 11: Wechsel Melatonin‐ und Cortisolspiegel* 

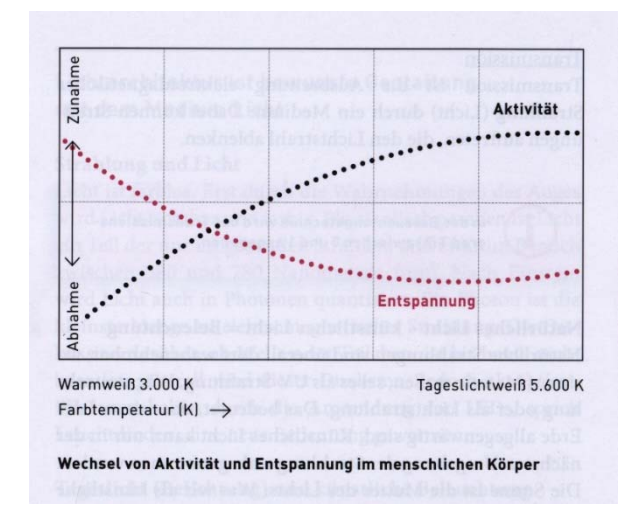

*Abbildung 12: Wechsel von Aktivität und Entspannung* 

#### 5.1 Der Tagesverlauf im Hormonhaushalt

Nach dem Aufwachen stimuliert das Tageslicht die Ausschüttung von Dopamin und Serotonin, welches rein biologisch gesehen, für gute Laune sorgt. Zusätzlich wird ein wachmachendes Hormon, das Cortisol von der Nebenniere ausgeschüttet. Melatonin, das Schlafhormon hat morgens seinen geringsten Pegel. In der Haut wird zusätzlich durch direkte Sonneneinstrahlung das Hormon Cholecalciferol produziert, besser bekannt als Vitamin‐D. Den gesamten Tag über werden unsere Körperfunktionen von den Hormonen geregelt. Mittags bekommen wir Hunger durch die Ausschüttung von Ghrelin. Zwischen 13 und 15 Uhr haben wir alle ein Mittagstief, egal ob und wieviel wir gegessen haben. In diesem Zeitraum sind wir nicht so leistungsfähig und eher träge. Danach steigt die Leistungsfähigkeit jedoch wieder an bis wir dann am Abend zur Ruhe kommen. Zu diesem Zeitpunkt wirkt dann das Schlafhormon Melatonin, welches Tagsüber durch den Lichteinfall gestoppt wird. Cortisol, das Wachmacherhormon wird abends hingegen abgebaut. Menschen die nicht oder nur schlecht Schlafen können bauen dies meist nicht zur Genüge ab und leiden deshalb unter Schlafstörungen. In der Schlafphase wirkt ein wahres Regenerationsprogramm auf unseren Körper. Unser Zellstoffwechsel wird gebremst und das Wachstumshormon Somatropin kann unsere Zellen reparieren. Ab drei Uhr fängt unser Körper sich an auf das

Aufstehen vorzubereiten und der Kreislauf fängt wieder von vorne an.27

Menschen welche an Schlafstörung leiden können sich einer sogenannten Lichttherapie unterziehen, welche früher eher Anwendung bei saisonal abhängiger Depression (SAD) fand, mittlerweile aber auch gegen Schlafprobleme überwiegend in den USA und der Schweiz ihren Einsatz findet.28

<sup>27</sup> Vgl. Hormone‐7 Dinge, die Sie wissen sollten, 11.06.2013,

http://www.wdr.de/tv/applications/fernsehen/wissen/quarks/pdf/Q\_Hormon e.pdf, 5.09.2016

<sup>28</sup> Vgl. J. Zulley, Mayer, *Schlafmedizin in Deutschland Jahrbuch 1994* 1995, 67– 69.

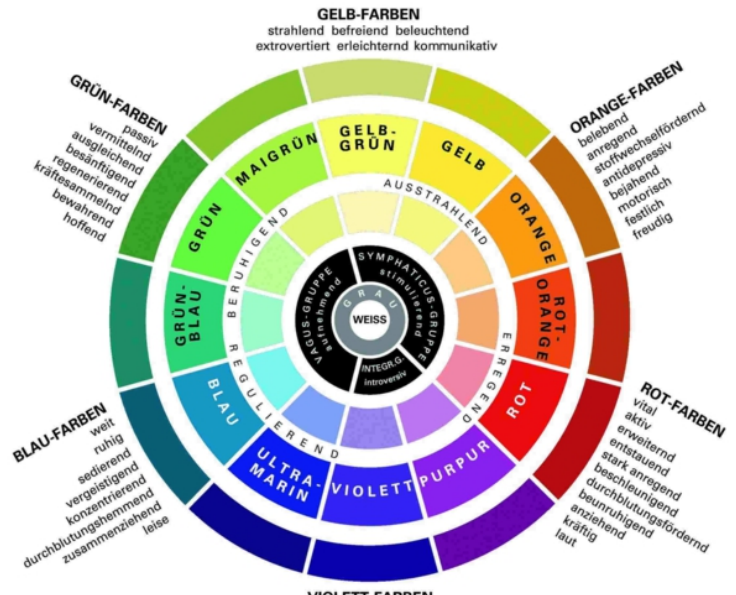

**VIOLETT-FARBEN** vertiefend dämpfend entspannend geheimnisvoll unstet hypnotisch mystisch deprimierend introvertiert

# 6.0 Farbpsychologie

Bereits in vergangenen Kulturen wussten die Menschen über die Wirkung von Farben auf den Geist und den Körper Bescheid. Psychologen und Farbtherapeuten sind davon überzeugt, dass sich niemand der Wirkung von Farben entziehen kann, mit der Ausnahme von Blinden und Farbblinden Menschen.

Schon vor langer Zeit wurde die Wirkung von Farbe auf das körperliche und seelische Wohlbefinden als Heilmittel eingesetzt. In unserer modernen Kultur greift die Psychologie einige dieser Vorstellungen wieder auf und versucht eindeutige Beziehungen zwischen den Farben und deren Wirkung in Form von Verhaltensweisen im Denken, Fühlen und Handeln aufzuzeigen.

Ende des 19., Anfang des 20. Jahrhunderts entwickelte sich aus versuchen von Charles Féré, einem französischen Psychologen, die sogenannte Chromotherapie. Eine Therapie die harmonisierend, stimulierend und heilend auf den menschlichen Körper wirkt. Dies soll durch die Bestrahlung des Patienten mit farbigen Licht von Statten gehen. Das bekannteste Verfahren ist die Rotlichtbestrahlung. Bei dieser Art von Therapie muss die Farbe nicht zwingend über die Augen aufgenommen

werden, sondern soll über chemischen und physikalischen Weg in den Körper eindringen.29

#### 6.1 Die Farbe Rot

Schon Johann Wolfgang von Goethe benannte die Farbe Rot in seinem Buch die Farbenlehre als die "höchste Steigerung der Farben". Rot ist die Farbe, die nach dem Hell‐ Dunkel‐ Kontrast als erstes Wahrgenommen wird. Wir Menschen verbinden mit der Farbe Feuer, Licht und Wärme. In der Medizin wird die Farbe Rot ebenfalls genutzt. Sie wirkt Appetit anregend, fördert die Durchblutung und steigert den Stoffwechsel. Psychotherapeuten nutzen die anregende Wirkung um sexuelle Blockaden aufzulösen.30

#### 6.2 Die Farbe Blau

Blau ist die fünfte vom Menschen wahrnehmbare Farbe in einem Regenbogen. Isaac Newton war der erste welcher mittels eines Prismas weißes Licht in seine Spektralfarben zerlegte und beschrieb diese als eine der sieben Spektralfarben in seinem Werk "Opticks", die von allen am stärksten gebrochen wurde. Blau steht für uns Menschen als allererstes für die Farbe eines wolkenfreien Himmels. Genauso wie im Wasser, entsteht das von uns wahrgenommene Blau beim Himmel, durch die Streuung

<sup>29</sup> Vgl. Welsch/Liebmann, *Farben: Natur, Technik, Kunst*, 3rd edn 2011, 53.

<sup>30</sup> Vgl. Ebda., 58.

von Lichtquanten. Psychologisch gesehen bewirkt blau genau das Gegenteil von Rot, nämlich Entspannung und Beruhigung. Sie wird in der Symbolik auch für das eingesetzt mit dem wir sie assoziieren, die Kälte.<sup>31</sup>

<sup>&</sup>lt;sup>31</sup> Vgl. Welsch/Liebmann, 68.

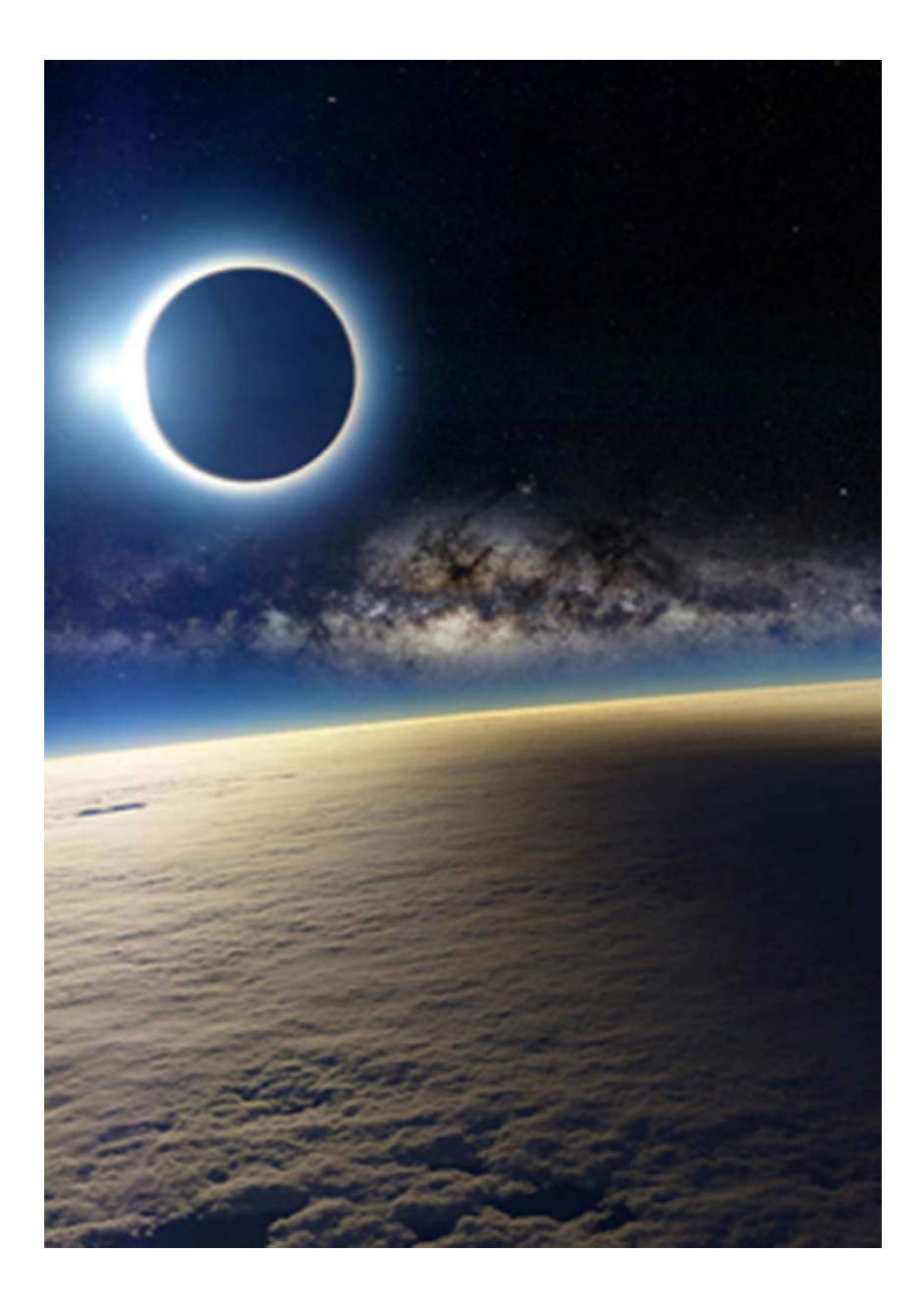

## 7.0 Sonnenlichtmangel

Im Gegensatz zu unseren geografischen Breiten sind die Tageszeiten, ie weiter man sich vom Äquator entfernt, sehr starken Schwankungen über das Jahr hinweg unterworfen. So ist es zum Beispiel in Stockholm der Fall, dass die Sonne Mitte Jänner erst um zwanzig vor neun auf, und um viertel nach drei schon wieder untergeht. Das vorhandene Tageslicht erreicht auch nur eine sehr geringe Stärke, da es durch den Einfallswinkel eine dicke Atmosphärenschicht zu durchdringen hat, bevor es auf die Erdoberfläche auftrifft. Diese "Dunkelheit" führt bei 70 bis 80 Prozent der Bevölkerung zu Symptomen der Herbstwinterdepression. Das Krankenhaus in Stockholm selbst behandelt pro Jahr etwa 200 schwere Fälle und setzt dabei Lichttherapie ein. Für leichtere Fälle gibt es mittlerweile sogenannte Lichtcafés bei denen die Gäste sich während des Konsums ihrer Getränke einer indirekten Beleuchtung mit Tageslichtröhren aussetzen. Das Licht ist sehr hell, hat einen hohen Blauanteil welches ungefähr dem Lichtzustand eines Sommertages zu Mittag entspricht. Das Problem stellt jedoch die durch das eher kalte Licht entstehende sterile Klinik‐Atmosphäre dar. Die Beleuchtung ist sehr intensiv und ruft bei manchen Menschen sogar leichte Kopfschmerzen hervor, also ein richtiger Schock für den Körper. Diejenigen die die richtige

Dosis für sich gefunden haben wünschen sich auch so eine Möglichkeit für die heimischen vier Wände.32

Ein weiterer Versuch gegen die Depressionen in den Wintermonaten vorzugehen stellen mit Tageslichtlampen ausgestattete Bushaltestellen dar. Der Alkoholkonsum steigt drastisch zu dieser Jahreszeit, viele Menschen sind Antriebslos und viele fragen sich nach dem Sinn des Lebens. Dagegen versucht die Stadt Umea (500 Kilometer Nördlich von Stockholm) vorzugehen. Die dort eingebauten Leuchtmittel werden schon seit Jahren als Therapiemittel eingesetzt. Da sie sehr nahe am Farbspektrum der Sonne liegen, helfen sie der Bildung des Schlafhormons Melatonin vorzubeugen. Wobei man zwischen den Einsatzzwecken von Lichtcafés und Lichthaltestellen unterscheiden muss. Das Café hat natürlich den Umsatz als Hintergedanken, wobei mit den Haltestellen versucht wird die schier endlosen Nächte des Nordens erträglicher zu machen. Die Problematik der Haltestellen ist jedoch die Aufenthaltsdauer. Laut Therapeuten sollte die Aufenthaltsdauer in so einer Lichtdusche mindestens eine Stunde betragen. Diese

<sup>&</sup>lt;sup>32</sup> Vgl. Sveriges Radio: Lichtcafé Gegen Winterdepression - Radio Schweden,

<sup>12.01.2007,</sup> http://sverigesradio.se/sida/artikel.aspx?programid=2108&artikel =1140841, 3.10.2016

Dauer wird natürlich beim Warten auf die nächste Busanbindung bei weitem nicht erreicht.33

Meine Lichtlösung wäre eine Möglichkeit den Tagesverlauf eines südlicheren Standortes in den nördlichen Gebieten in entweder öffentlichen und oder privaten Räumen einzusetzen um den Symptomen einer Winterdepression entgegen zu wirken.

<sup>33</sup> Vgl. Max Fellmann: Künstliches Tageslicht an Schwedischen Bushaltestellen -Gesellschaft/Leben, 03.2013,

http://sz‐magazin.sueddeutsche.de/texte/anzeigen/39375/Naechster‐Halt‐ gute‐Laune, 3.10.2016

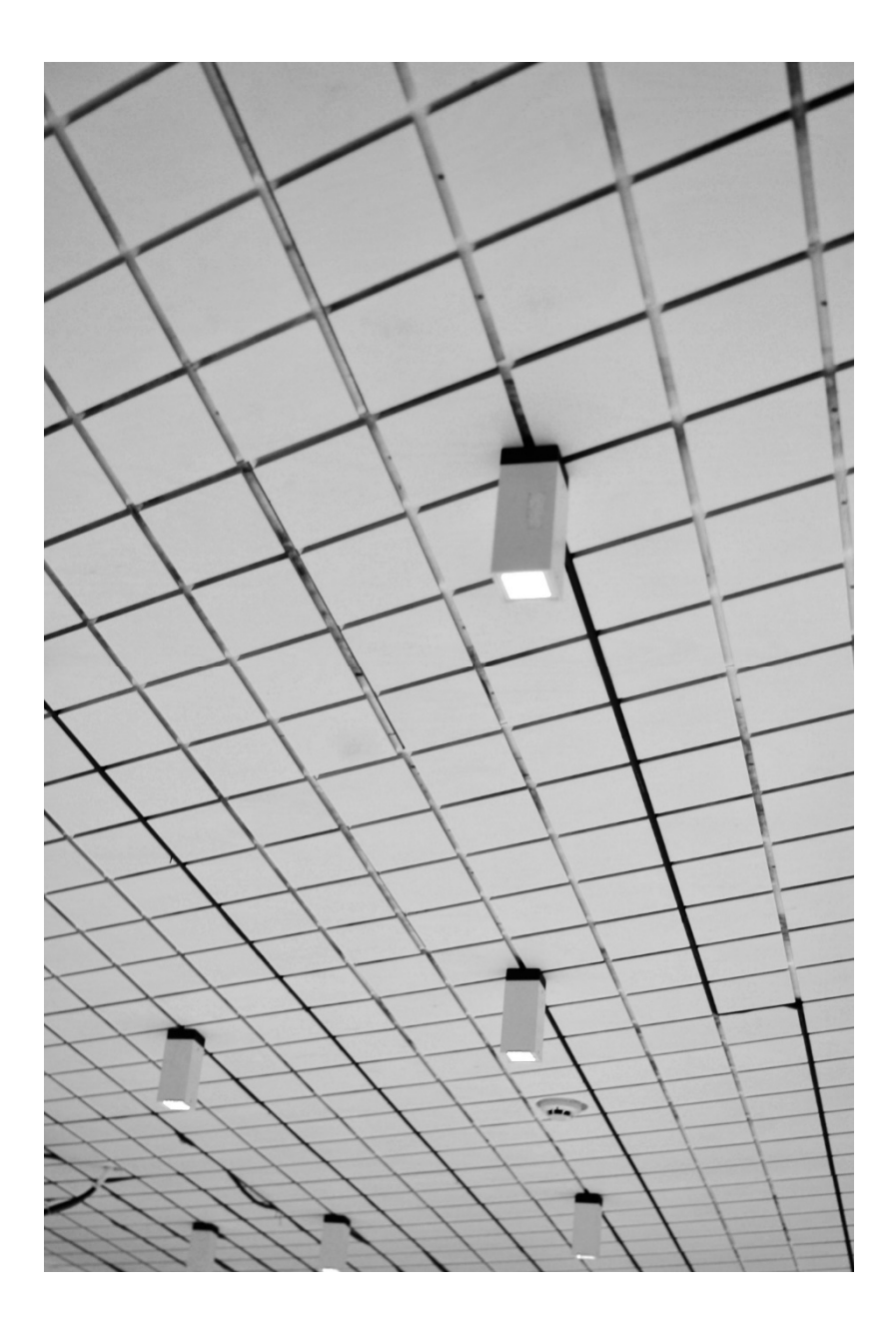

### 10.3Der Raum

Umgesetzt beziehungsweise gestartet habe ich das Projekt im Labor in der Inffeldgasse 10, in der bis März 2016 das Institut für Architektur und Medien untergebracht war. Das Labor diente als experimenteller Seminarraum in dem der Einfluss neuer Technologien auf die Architekturproduktion ausgelotet wird. Dieser wurde im Rahmen einer Projektübung des Masterstudiums für Architektur mit einer multifunktionalen Decke versehen, welche unter anderem die Möglichkeit bot, die Leuchtmittel der Firma Lumitech nach Belieben zu versetzten. Die Lehrveranstaltung wurde von Herrn Prof. Urs Hirschberg und Herrn DI Richard Dank im Wintersemester 2015 in Form eines Wettbewerbs abgehalten. Ein Siegerprojekt wurde unter den Studentenprojekten gekürt und im Anschluss durch alle Teilnehmer ausgearbeitet und realisiert.

Der zu Grunde liegende Entwurf für das Labor stammte von Melanie Reif und wurde von Sebastian Wattenberg noch zusätzlich erweitert. Die Organisation und Ausführungsplanung wurde von DI Richard Dank und DI Christian Freißling übernommen, welche sich auch um die Programmerstellung für das neue Augmented Architecture Laboratory, kurz AuArLa, kümmerten. Diese Programmierung diente mir als Ausgangspunkt für mein gesamtes Projekt, da meine Daten über dieses von ihnen geschaffene System empfangen und verarbeitet werden. Abb.13 zeigt den Raum nachdem die Deckenpanele angebracht wurden.

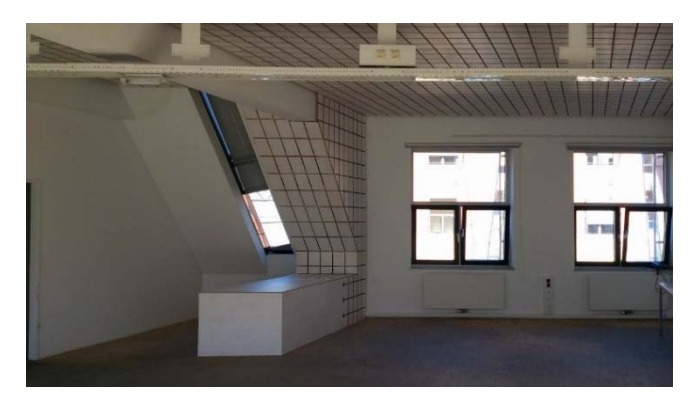

*Abbildung 13: Raum Inffeldgasse* 

Danach wurden die Leuchten und Beamer in das Schwalbenschwanz Steck‐System den gegenwärtigen Anforderungen entsprechend installiert. Eine Nahaufnahme der Platten ist in Abb.14 zu sehen.

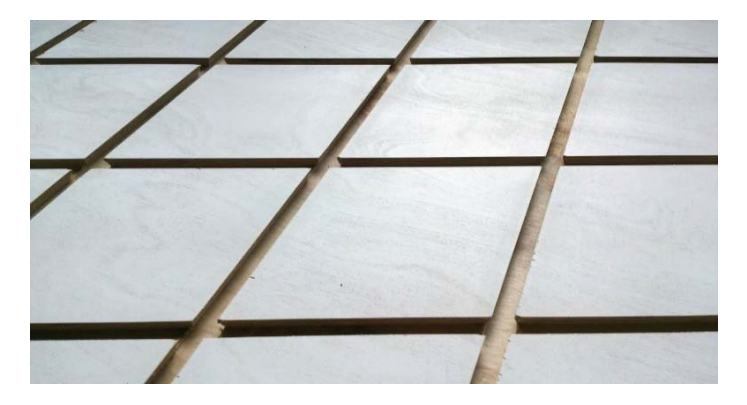

*Abbildung 14: Detail Deckenpanel* 

Im März 2016 folgte dann die Umsiedelung des gesamten Instituts für Architektur und Medien in das Dachgeschoß der Kronesgasse 5. Der neue Raum in dem sich ab diesem Zeitpunkt das neue AuArLa befindet erforderte natürlich eine Adaption des Deckensystems um auf die Orthogonale Decke der neuen Räumlichkeiten zu passen. Abb.15 zeigt das neue AuArLa in der Kronesgasse 5 im Dachgeschoß.

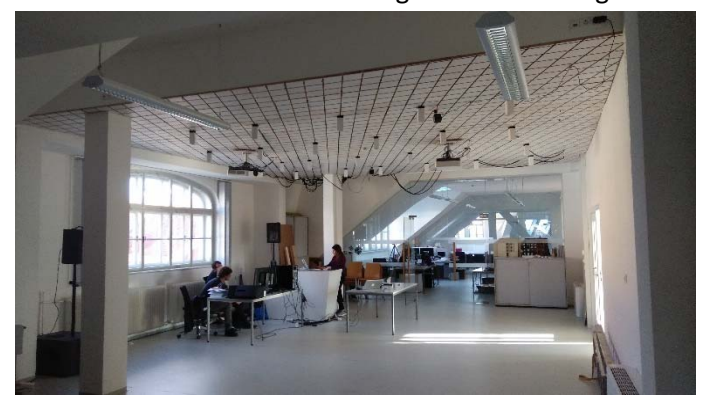

*Abbildung 15: Raum Kronesgasse* 

Die Software und die Grundrisse mussten dementsprechend ebenfalls angepasst werden, um eine reibungslose Funktion des Systems auch auf dem neuen Standort zu gewährleisten. Genauer gesagt heißt das, jede Positionsänderung der Lampen und natürlich auch die Grundrissänderung müssen im Programm des Tisches verändert werden um sie Räumlich richtig ansteuern zu können, da die von mir entwickelte Software ebenfalls absolute Raumkoordinaten an den Tisch übermittelt.

Bei dem besagten Tisch handelt es sich um ein Multimedia Terminal in dem sich ein PC befindet der mit einem Beamer von der Unterseite auf eine die Tischoberfläche bildende mattierte Glasplatte projiziert. Eine Infrarotkamera, welche spezielle Trackingpunkte auf der Glasfläche erfassen kann mit dem das gesamte System neben den Standard Eingabe Medien gesteuert wird, ist ebenfalls verbaut.

Diese besagte Grundrissänderung wurde natürlich auch in der von mir entwickelten Software durchgeführt, um dem Benutzer auch bezogen auf diesen Raum, den richtigen Sonnenstand anzuzeigen. Hierfür muss lediglich ein genordeter Plan in einer Auflösung von 1024 x 768 Pixeln erstellt und in das Programm eingespielt werden. So kann es in kürzester Zeit an räumliche oder bauliche Veränderungen angepasst werden.

#### 10.3 Lösungsvorschlag für kleine Räume

Da sich dieses Projekt vor allem mit der Anzahl der Leuchten eher für größere Räumlichkeiten eignet, habe ich eine Lösung erarbeitet, der es ermöglicht, den Sonnenstand in kleineren Räumen wiederzugeben. Hierfür wird lediglich eine abgehängte Decke mit Schattenfuge benötigt in der ein Led System untergebracht werden kann. Der Sonnenstand soll durch die Leistungsregelung der einzelnen Bereiche zustande kommen und durch die jeweils mehr oder weniger intensive Erhellung der begrenzenden Wände dem Nutzer das unbewusste Gefühl einer Sonnenrichtung vermitteln. Die Lichtfarbe zur gegebenen Tageszeit soll natürlich auch in das System integriert sein, so wie es für die größeren Räumlichkeiten bereits der Fall ist. Eine Systemskizze sieht man hier in der Abbildung.

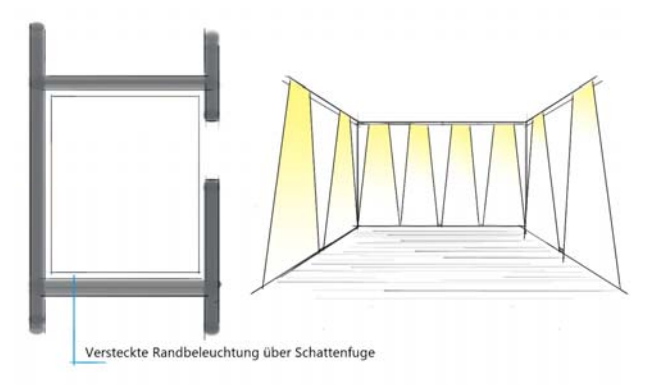

*Abbildung 16: Kleinraum‐Skizze* 

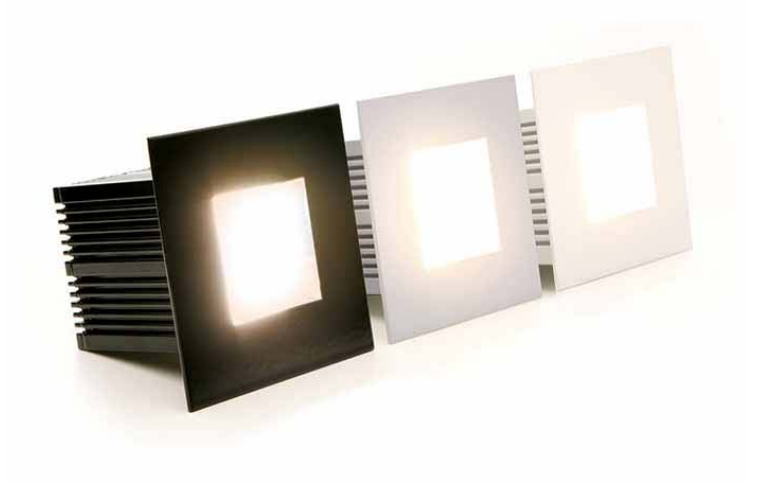

# 9.0 Die Lampen

Bei den von mir für das Projekt verwendeten Lampen handelt es sich um das LED‐Downlight E8 DMX der Firma Kiteo/Lumitech. Diese bieten die Möglichkeit in einem Farbtemperaturbereich zwischen 2700 und 6500 Kelvin nahezu nahtlos geregelt zu werden. Diese Leuchtmittel haben im Gegensatz zu herkömmlichen Beleuchtung mit Leuchtstoffröhren ein Sonnenlichtähnliches Spektrum, hier in Abb.17 zu sehen.

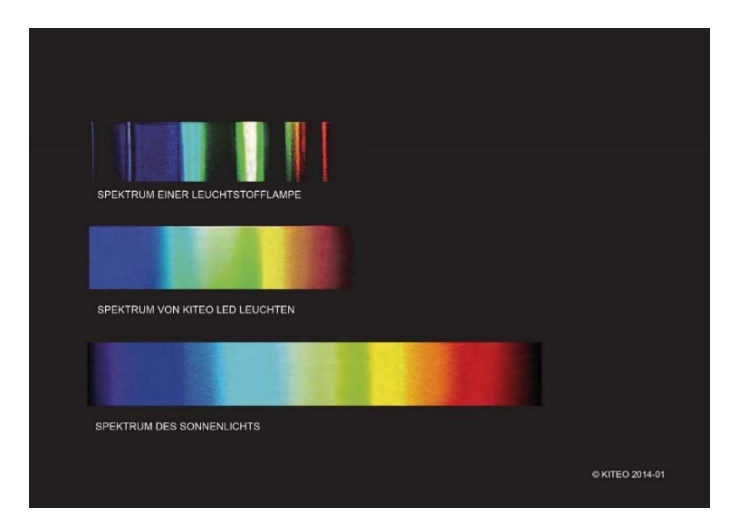

*Abbildung 17: Farbspektren* 

Weiters sind sie auch in ihrer Helligkeit dimmbar und können zusätzlich zwischen drei Primärfarben Rot, PI und Blau gemischt werden. Es ist möglich sie auf verschiedene Arten zu betreiben, und zwar entweder im CTC‐Modus

(Colour Temperature Control), im RPB‐Modus (Rot‐PI‐ Blau) oder im CIE‐Modus (xy‐Farbkoordinaten), wobei im hier vorliegenden Fall der CTC‐Modus seine Verwendung findet. In diesem Modus sind die Leuchtmittel in einem Bereich von 10‐100% dimmbar und gehen bei einem Wert von 0% in den Standby Modus. Die elektrische Leistung in dieser Betriebsart liegt bei 12 Watt mit 24 Volt Gleichspannung. Die Adressierung der LED‐Downlight E8 erfolgt per Software‐Adressierung. Eine Leuchte benötigt eine Reservierung von 4 DMX‐Kanälen, wobei jeder Kanal im CTC‐Modus für verschiedene Aufgaben zuständig ist. Kanal 1 ist für die Modus Auswahl verantwortlich, Kanal 2 für den übergebenen Helligkeitswert und Kanal 3 überträgt die Farbtemperatur. In diesem Fall ist Kanal 4 ohne Funktion.

Wie bereits vorhin erwähnt ist die Farbtemperatur der LEDs in einem sehr großen Bereich regelbar. Die tatsächliche Auflösung beträgt hierbei einen Wert von 15 Kelvin. Die Berechnung der Farbtemperatur der Lampen ist im Tabelle 1 ersichtlich. Sie Arbeitet mit Werten zwischen 0 und 255, wobei mein Programm direkt prozentuale Werte an den Tisch übermittelt, da dieser bereits die Umrechnung in seinem System implementiert hat.

Formel für den Farbtemperaturbereich von 2700‐6500 Kelvin:

$$
DMX_{\text{#3}} = \frac{CCT - 2700}{6500 - 2700} \times 255
$$

DMX#3…DMX‐Wert des relativen Kanals Nr.3

CCT …Farbtemperatur in Kelvin

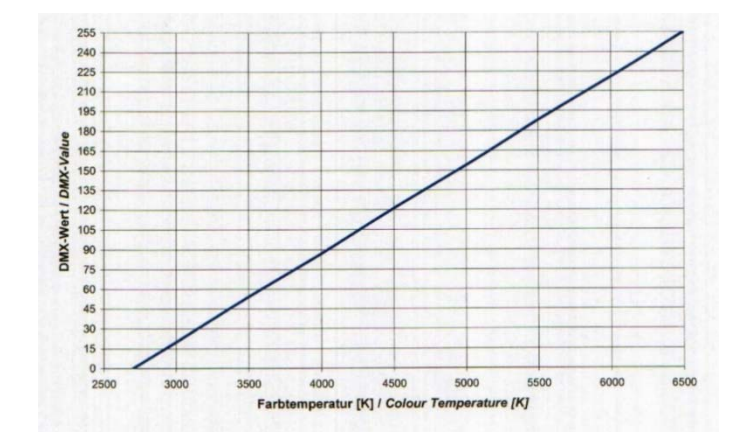

*Tabelle 1: Farbtemperatur* 

Die Helligkeit wird in einem Bereich von 0‐100% geregelt und ebenfalls in einem Wertebereich zwischen 0 und 255 Übergeben. Dieser Wert liegt in meinem Fall zwischen 0.0 – 1.0 da diese zwischen 10% und 100% Leistung regelbar sind, wobei 0.0 für Standby der Leuchten steht. Die Umrechnung ist in Tabelle 2 zu sehen.

Formel für den Helligkeitsbereich von 10‐100%:

$$
DMX_{\#2} = 2.82 * DIM - 27.2
$$

DMX#2…DMX‐Wert des relativen Kanals Nr.2

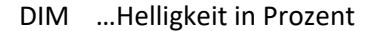

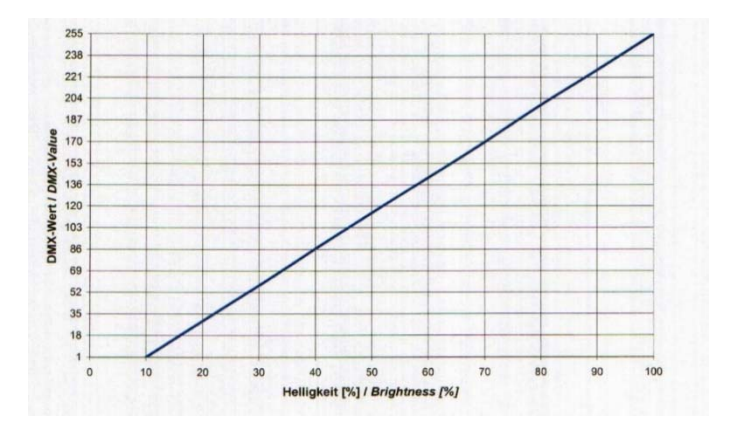

*Tabelle 2: Helligkeit* 

Normalerweise unterliegen LED‐Lampen einer Farbveränderung während des Betriebes, da sie sich erwärmen. Das LED‐Downlight E8 wirkt dem mit einer integrierten mikrocontroller‐gesteuerten Temperaturkompensation entgegen und gibt so auch bei längerem Betrieb genau die eingestellte Farbtemperatur wieder. Ebenfalls sind die Leuchtmittel mit einem Temperatursensor ausgestattet der bei drohender Überhitzung die Lampen automatisch abschaltet.34

<sup>&</sup>lt;sup>34</sup> Vgl. Lumitech\_LED-Downlight\_E8\_DMX\_Bedienungsanleitung.pdf, 03.2011, http://www.lumitech.at/images/PDF/downloads\_e8/Lumitech\_LED‐ Downlight\_E8\_DMX\_Bedienungsanleitung.pdf, 11.10.2016

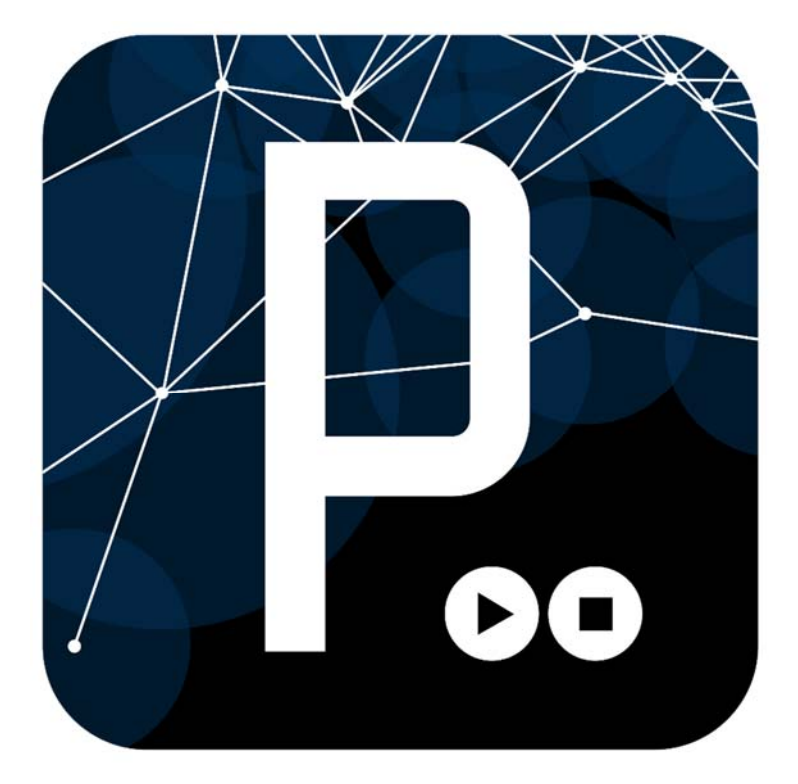

# 10.0 Digitale Raumerweiterung

In Räumlichkeiten eine Lichtquelle zu installieren ist heutzutage keine Besonderheit mehr. Vielmehr besteht meiner Ansicht nach die Problematik darin, dass wir uns unserem natürlichen Umfeld immer mehr entziehen.

Viele Architekten versuchten den Außenraum nach innen zu holen, indem sie große Öffnungen zur Natur hin schafften. Wie zum Beispiel Ludwig Mies van der Rohe der diese Herangehensweise als "fließenden Raum" bezeichnete. Er entwarf unter diesem Gesichtspunkt

neben dem Barcelona Pavillon unter anderem das Farnsworth House in Illinois im Jahre 1950 (Abb.18). 35

Der Bewohner hat hier den ganzen Tag über natürliches Licht von draußen und bekommt so unweigerlich den Tagesverlauf, wenn auch unbewusst mit.

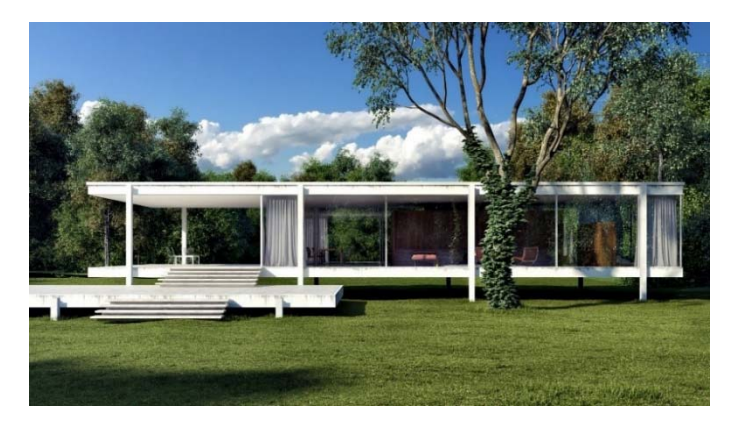

*Abbildung 18: Farnsworth House* 

Frank Lloyd Wright akzeptierte nur die Natur als einzigen Lehrmeister und war deswegen bemüht den jahres‐ und tageszeitlichen veränderten Lichteinfall im Haus spürbar zu machen. Er lässt hierfür durch horizontale und vertikale Schlitze und Fugen gebrochenes, mehrfach reflektiertes Seitenlicht in den durch Wand und Deckenscheiben gegliederten Großraum eindringen. Dadurch wird eine

 35 Vgl. Barcelona‐Pavillon, *Wikipedia*, 2016

https://de.wikipedia.org/w/index.php?title=Barcelona‐ Pavillon&oldid=158390597, 12.10.2016
atmosphärische Licht und Farbstimmung im Inneren erreicht.

Steven Holl setzt auf ein perfektes Zusammenspiel von Raum, Licht und Material. Er betrachtet das Tageslicht dabei nicht als einen isolierten Faktor, sondern sieht es als ein Teil eines Ganzen unter dessen Einfluss sich die Gestalt von Architektur zu wandeln vermag. Er beschäftigt sich mit dem sich ständig änderndem Licht und den dadurch unterschiedlich erscheinenden Oberflächen. Deshalb setzt er in seinen Entwürfen gerne bewegtes Himmels‐ Sonnen‐ und Tageslicht ein.<sup>36</sup>

Wie bereits im Vorhinein erwähnt sind wir Menschen durch die Evolution an den Tagesverlauf gebunden und viele Abläufe in unserem Körper sind direkt damit verknüpft. Die Geschichte zeigt uns, dass immer schon versucht wurde für eine bestmögliche Belichtung, sei es nun mit Sonnenlicht oder Kunstlicht, zu sorgen.

Der Technische Fortschritt macht es uns nun möglich eine dem Tageslicht nahe Umgebung zu schaffen. Mein Ansatz versucht dies derart umzusetzen, indem der aktuelle Sonnenstand und die aktuelle natürlich optimierte Lichtfarbe und Intensität im Innenbereich, durch die Leuchtmittel der Firma Lumitech zu erzeugen. Es gibt bereits Tageslicht Lampen auf dem Markt, welche ihre Lichtfarbe der Tageszeit anpassen jedoch nicht auf den

<sup>36</sup> Vgl. Michelle Corrodi, Klaus Spechtenhauser and Gerhard Auer, *LichtEinfall: Tageslicht im Wohnbau*, 1st edn, Zürich 2008, 214–23.

Stand der Sonne eingehen. Eine sehr realistische Tageslichtdarstellung und "Fenstersimulation" wird zum Beispiel von der Italienischen Firma CoeLux angeboten(Abb.19).

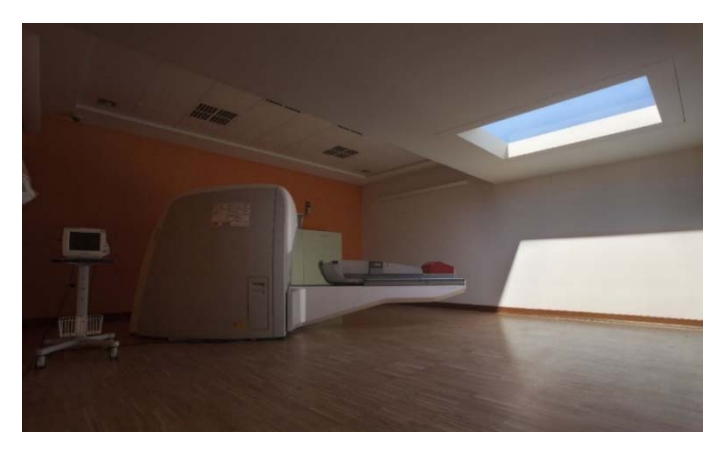

*Abbildung 19: Coelux Beispiel* 

Diese Lichtquelle imitiert ein Dachflächenfenster, durch welches man den wolkenlosen Himmel mit der Sonne sehen kann und das Licht in einem vordefinierten Winkel einfällt. Diese Beleuchtungstechnik wird ebenfalls mittels LED‐Technik erreicht und wurde von dem Designer DI Trapani entwickelt. Die Kosten für eine derartige Lösung liegen jedoch momentan noch im fünfstelligen Bereich und sind daher für die meisten Endkunden keine Option.

Durch diesen Ansatz wird es jedoch möglich fensterlose Räume anderen Nutzungen zuzuführen und sie Wortwörtlich in ein "anderes Licht" zu rücken. 37

In manchen Bereichen der Architektur ist es baulich bedingt nicht möglich genug Tageslicht zur Verfügung zu stellen. Mein Projekt versucht nicht, wie das der Firma CoeLux, ein Fenster zu simulieren, sondern ein in Tageslicht nahem Licht getauchtes behagliches Umfeld für die Benutzer zu schaffen, ihnen unterbewusst den Stand der Sonne zu vermitteln und über den Tag hinweg den realen Farbverlauf, welcher auch so in der Natur vorherrscht, zu vermitteln.

<sup>37</sup> Vgl. Perfekte Illusion: LED-Lampen Simulieren Himmel Und Sonnenschein, 19.02.2015, http://deutsche‐wirtschafts‐nachrichten.de/2015/02/19/perfekte‐ illusion‐led‐lampen‐simulieren‐himmel‐und‐sonnenschein/ , 10.10.2016

# 10.1 Programmaufbau

Die Grundsätzliche Funktionsweise meiner Software funktioniert in Zusammenarbeit mit der von Herrn DI Richard Dank Entwickelten Lichtsteuerung, welche auf dem Controller Tisch im Augmented Architectual Laboratory, in folge AuArLa, installiert ist. Die in meinem Programm ermittelten Werte werden über das Netzwerk an den Controller‐Rechner (Tisch) weitergegeben, der diese interpretiert und an die einzelnen Leuchten weiterleitet. So ist es möglich, die Software von jedem im Netzwerk befindlichen, oder von außen ins Netzwerk eingelogten Rechner aus zu bedienen.

Die vorhin erwähnten Werte sind die Folgenden:

- Koordinaten X und Y Werte für die Positionierung der Sonne
- Haupteinfluss Radius (ri) Größe der Sonne
- Falloff (rf) Radius der mit beeinflussten Leuchten
- Farbwert (act\_temp) aktuell ermittelter Farbwert

# 10.2 Der Sonnenstand

Die Sonnenstands‐berechnung erfolgt auf der von Wikipedia vorgegebenen Vorgangsweise. Hierzu muss als erstes die Julianische Tageszahl (JD) ermittelt werden. Diese ist eine in den Naturwissenschaften gebräuchliche Tageszählung. Sie ist die Angabe der Zeit in Tagen, die seit 1.Jänner 4713 v. Chr vergangen ist.

Diese wird benötigt um die Zeitvariable  $n = ID -$ 2451545,0 zu ermitteln.

Die Position der Sonne auf ihrer ekliptischen Bahn ergibt sich dann aus

$$
L = 280,460^{\circ} + 0,9856474^{\circ} * n.
$$

Hierzu muss man aber noch die Bahnelliptizität berücksichtigen durch  $q = 357,528^{\circ} + 0.9856003^{\circ} * n$ . Daraus ergibt sich dann die ekliptikale Länge mit:

 $\Lambda = L + 1.915^{\circ} * \sin(g) + 0.01997^{\circ} * \sin(2g)$ 

Hieraus lässt sich dann die Deklination D mit:

$$
\varepsilon = 23,439^{\circ} - 0,0000004^{\circ} * n \text{ und } \alpha = \arctan(\frac{\cos(\varepsilon) * \sin(\Lambda)}{\cos(\Lambda)}) \text{ zu}
$$
  

$$
D = \arcsin(\sin(\varepsilon) * \sin(\Lambda)) \text{ berechnen.}
$$

Im Folgenden berechnet man dann den Azimut Alpha beziehungsweise den Höhenwinkel h für einen bestimmten Zeitpunkt wie folgt.

$$
T_0 = \frac{JD_0 - 2451545,0}{36525}
$$

Der Sternzeit Stundenwinkel:

$$
\Theta_G^h = 6{,}697376 + 2400{,}05134 * T_0 + 1{,}002738 * T
$$

T steht für den gesuchten Zeitpunkt in Stunden und Bruchteilen von Stunden wie zum Beispiel für 17:45 Uhr :

$$
T=17{,}75
$$

Der Greenwich Stundenwinkel aus dem Sternzeit Stundenwinkel:

$$
\Theta_G = \Theta_G^h * 15
$$

Für einen Ort mit der Geographischen Länge λ, der Stundenwinkel τ

$$
\theta = \theta_G * \lambda
$$

$$
\tau = \theta - \alpha
$$

Hiermit kann nun der Azimut a und der Höhenwinkel h für einen Ort mit der geographischen Breite ϕ berechnet werden.

$$
a = \arctan\left(\frac{\sin(\tau)}{\cos(\tau) * \sin(\varphi) - \tan(D) * \cos(\varphi)}\right)
$$

$$
h = \arcsin(\cos(D) * \cos(\tau) * \cos(\varphi) + \sin(D) * \sin(\varphi))^{38}
$$

https://de.wikipedia.org/w/index.php?title=Sonnenstand&oldid=157763345, 3.10.2016

<sup>38</sup> Vgl. *Wikipedia* : Sonnenstand, 2016

in unserem Fall sind Längen und Breitengrad für den Ort Graz gewählt, welcher etwa 47° nördliche Breite und 15° östliche Länge beträgt.

Ich habe diese Berechnungen im Folgenden Code in Processing implementiert. Vergleiche mit Online Sonnenstands Rechnern wie z.B. http://www.sonnenverlauf.de ergaben dieselben Ergebnisse.

Funktion zur Berechnung des Julianischen Datums:

```
double JulianDate(int year, int month, int day, 
double hour, int min, int sec) { 
  //iff(month() > 3 \&amp; month() < 10) { state-hour() -}2;}else{ stu=hour()-1;} //UT Conversion
   if (month>2) { 
    Y = year;
     M = month; 
   } else { 
    Y = year-1;M = month+12; } 
  D = day;H = (hour/24.0) + (min/1440.0) + (sec/86400.0); 
   //println(H);
  A = (int)(Y/100);B = 2 - A + (int)(A/4);JD = (int)(365.25*(Y+4716.0)) +(int)(30.6001*(M+1.0)) + D + H + B -1524.5;//wiki
  //JD = (int)(365.25*(Y+4716)) +(int)(30.6001*(M+1)) + D + H + (2 + ((Y/100) *-0.75)) – 1524.5;//andi
   return JD; 
}
```
#### Funktion zur Sonnenstands Berechnung:

```
int B1, B2, B3, B4, B5, UTCplus; 
double n, L, myJD, AA, g, ee, JD0, TAO, T0, 
T0G, OOG, OO; 
float alfa, phi, degN, degE, zimuth, altitude; 
float qetSun(int year, int month, int day,
float hour, int min, float degN, float degE) { 
   /*
    if(month>3 && month<11){B1=1;}else{B1=0;}
   hour = hour - UTCplus - B1 ; // winterzeit
= (sommerzeit + 1) !!
    */
  hour = hour - UTCplus;
  if (hour<0) \{B2=1; } else { 
   B2=0; } 
  hour += 24*B2; // MEZ >> UT
mitteleuropaeische >> universal 
time;verschiebung am monatsersten: ignore
   if (hour>22 && day > 0) { 
    B3=1; } else { 
    B3=0; } 
  day - = (1*B3); myJD = JulianDate(year, month, day, (hour+0),
  min, second()); 
  n = (myJD - 2451545.0); // Zeitvariable
(2000.0)
  L = (280.460 + (0.9856474*n)); // deg // print (L % 360);
  q = (357.528 + (0.9856003*n));AA = ((L + (1.915 * _sind((float)g)) +(0.02*\_sind((float)(q*2.0)))) $360); //
ekliptikale Länge der Sonne
   // print (AA % 360);
  ee = (23.439 - (0.0000004*n));
```

```
if (\cosh(\theta)) (float) AA ) < 0) {
     B4=1;
    } else { 
     B4=0; } 
    alfa = degrees(atan( 
(_cosd((float)ee)*_sind((float)AA)) / 
-cosd((flast)AA)) + (180*B4);phi = degrees(asin( sind(float)ee)* sind(float)AA));
    JD0 = JulianDate(year, month, day, 0.0, 0, 0
); // print min
   //println(JD0);
  T0 = (JD0 - 2451545.0)/36525.0; // min = 0;// TT = (H + min/60.0); // whatIs(T''); print
H
  T0G = (6.697376 + (2400.05134*T0) + (1.002738*(hour + min/60.0))); // greenwich sternenzeit 
(STUNDEN)
   T0G = (T0G%24.0); 
  OOG = (T0G*15.0);00 = 00G + degETAO = OO - alfa;if (((\cosh((\text{float})\text{TAO}) * \sinh((\text{deg}N)) -_t = tand(phi)* _ccosd(degN))<0)) {
     B5=1; } else { 
     B5=0; } 
  azimut = (degrees(atan) (simd)(float)TAO)/( \cosh( (float)TAO) * _sind(deqN) -_t = \tanh(\phi - \cosh(\phi) - \sinh(\phi) - \sinaltitude = degrees(asin(\cosh(\phi) * \cos d(\theta)))oat)TAO)*_cosd(degN) + 
sim(phi)*sim(deqN)); // !!!
   return azimut; 
}
```
Diese Funktion liefert den Azimut und Altitude Winkel in Abhängigkeit von einem gewählten Ort mit Längen‐ und Breitengrad und einer gewünschten Uhrzeit, Tag, Monat und Jahr. Die Zeit und das Datum können im Programm entweder direkt von der Systemzeit übernommen, oder im manuellen Modus selbst bestimmt werden.

Da Probleme mit den Sinus und Cosinus Funktionen auftraten und es diese auch nur als Radiant Rechenoperatoren gibt, war ich gezwungen eigene Winkelfunktionen zu schreiben, um direkt in Grad rechnen zu können:

```
float sind, cosd , tand; 
float _sind(float deg){ 
  sind= sin(radians(deg%360));
   if(sind==1.7484555E-7 ||sind==-8.742278E-8 
||sind==4.7699523E-8||sind==-2.3849761E-
8||sind==5.801334E-7){sind=0.0;} 
  return sind; 
} 
float _cosd(float deg1){ 
   cosd= cos(radians(deg1%360)); 
  if(cosd==-4.371139E-8 | cosd==1.1924881E-8){cosd=0.0;} 
  return cosd; 
} 
float _tand(float deg2){ 
  tand= tan(radians(deg2%360));
  return tand; 
}
```
Wie hier zu sehen, war ich gezwungen Fehlerwerte die bei der Berechnung 0 ergeben sollte abzufangen und durch eben eine 0 zu ersetzen.

Es ist auch möglich über den Menüpunkt "MANUAL\_CONTROL" selbst ein bestimmtes Datum und eine Uhrzeit zu wählen um den gewünschten Sonnenstand und die Lichtfarbe zu diesem Zeitpunkt zu erhalten. Dies macht es zum Beispiel möglich, Architekturmodelle zu bestimmten, Jahreszeiten einem Belichtungstest zu unterziehen oder einfach eine bestimmte Stimmung im Raum zu erzeugen.

# 10.3 Jahreszeiten‐Farbverlauf

Wie bereits erwähnt, wird die Farbtemperatur der Leuchten an den Tagesverlauf des jeweiligen, entweder ausgewählten oder aktuellen Tag angepasst. Die gemessenen Werte hierfür stammen von der Firma Lumitech, die mir Prof. Dr. Leising freundlicherweise zur Verfügung gestellt hat. Bei den Messwerten handelt es sich um optimierte Werte, das heißt ein wolkenfreier Himmel ohne Beeinträchtigungen. Somit sind diese Daten als Ausgangspunkt für künstliche Beleuchtung bestens geeignet. Die Zeitaufteilung über das Jahr, für die verschiedenen Farbverläufe, erfolgt nach Jahreszeiten, Sommer, Winter und Frühjahr‐Herbst. Die letzten beiden wurden zu einem Datensatz zusammengefasst, da sie so nahe beieinander liegen und sich so fast nicht unterscheiden. Meine Messwerte bestehen alle für eine Geographische Breite von 47°. Die zeitliche Aufteilung in der Software erfolgt nach diesen Datutumskriterien:

- Frühjahr von 21.März bis 21.Juni
- Sommer von 21.juni bis 21.September
- Herbst von 21.September bis 21.Dezember
- Winter von 21.Dezember bis 21.März

Die Umschaltung zwischen den Verschiedenen Farbverläufen erfolgt aber nicht schlagartig an den definierten Tagen, sondern wird in Abhängigkeit zur Tagesdifferenz zwischen den Listen interpoliert. Das heißt ich habe in meiner Software langsam dem Jahresverlauf sich anpassende "Jahreszeitenfarben".

Die Von der Firma Lumitech übermittelten Listen beinhalten gemessene Farbwerte, die von den downlights leider nicht abgebildet werden können. Diese werden von der Software automatisch mit der jeweils niedrigsten und höchstmöglichen Farbtemperatur, die die Leuchten wiedergeben können, ersetzt.

# Farbwerte Frühjahr‐Herbst:

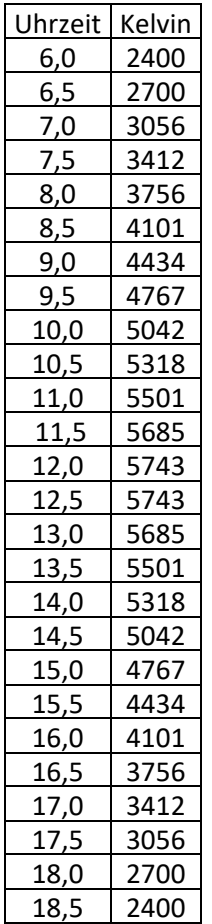

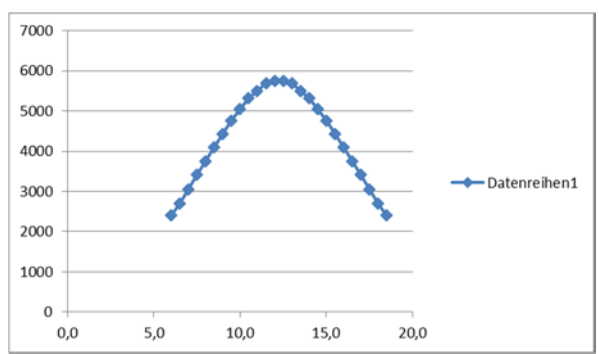

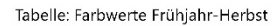

### Farbwerte Sommer:

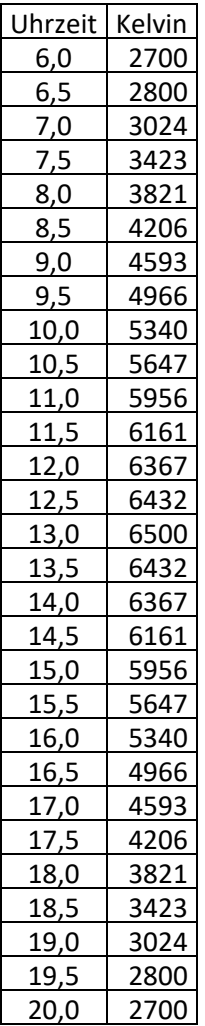

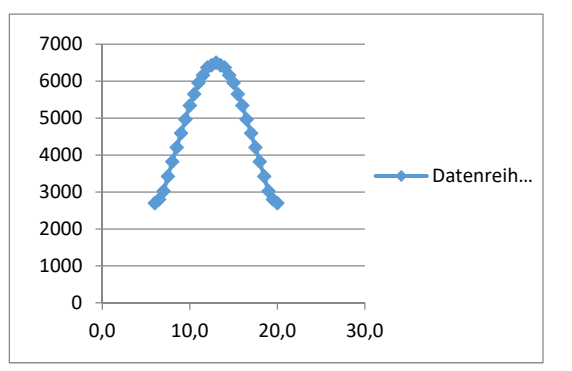

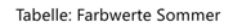

### Farbwerte Winter:

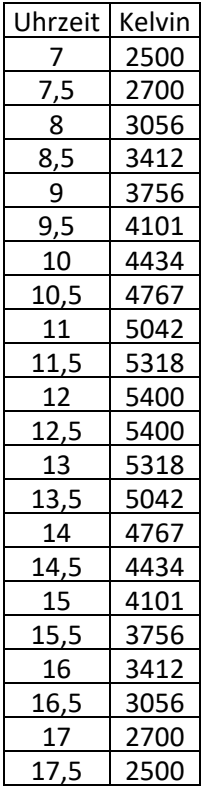

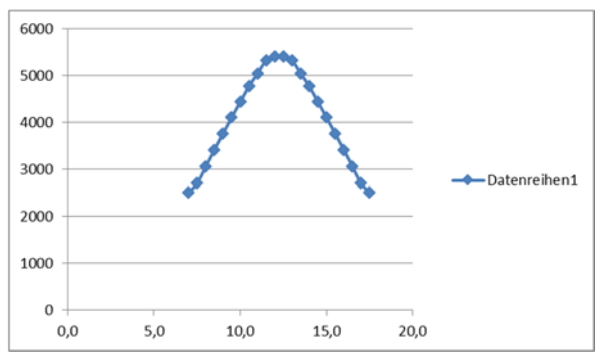

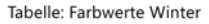

### Die Umsetzung in der Software sieht folgendermaßen aus:

```
///////////////DATA
/*
Daten von Firma Lumitech
Programmteil FRÜHJAHR (21.3. – 21.6.) Sonnensta
nd (21.April) -> 54,6 °
Programmteil SOMMER (21.6. – 21.9.) Sonnenstand
(21.Juni) -> 66,4 °
Programmteil HERBST (21.9. – 21.12.) Sonnenstan
d (21. September) -> 42,5 °
Programmteil WINTER (21.12. – 21.3.) Sonnenstan
d (21.Februar) -> 31,8 
CTC_MODE 0=2700K 1=6500K
*/
float _suncol(int m, int d, float h) {
   //interpolation tag
  int actDay=(m-1)*30+d;int tmp index0=(int)(h * 2); int tmp_index1=(int)constrain((tmp_index0 + 
1),0,47); 
   float temp_sommer=map((h*2-
tmp_index0),0,1,sommer_color[tmp_index0],sommer
_color[tmp_index1]); 
   float temp_winter=map((h*2-
tmp_index0),0,1,winter_color[tmp_index0],winter
_color[tmp_index1]); 
   float temp_frhe=map((h*2-
tmp_index0),0,1,frhe_color[tmp_index0],frhe_col
or[tmp_index1]); 
   //interpolation jahreszeit
   float
temp_final=map(actDay%90,0,90,temp_winter,temp_
frhe); 
  if(m>3)temp_final=map(actDay%90,0,90,temp_frhe,temp_so
mmer);
```

```
if(m>6)temp_final=map(actDay%90,0,90,temp_sommer,temp_
frhe); 
  if(m>9)temp_final=map(actDay%90,0,90,temp_frhe,temp_wi
nter); 
   float xtra=temp_final; 
   //println( "day "+actDay+"\th"+h+"\ttmp0 
["+tmp_index0+"]\ttmp1 ["+ tmp_index1+"]\txtra 
"+xtra );
   float White= 
constrain(map(xtra,2700,6500,0,1),0,1); 
   return White; 
}
```
Die Farbwerte mit denen diese Funktion arbeitet wurden zuvor in Listen abgelegt:

```
void set_color(){ 
   println( MyWhite ); 
  winter_color = new int[]\{ (int)MyWhite,(int)MyWhite,(int)MyWhite,(int)M
yWhite,(int)MyWhite,(int)MyWhite, 
   (int)MyWhite,(int)MyWhite,(int)MyWhite,(int)M
yWhite,(int)MyWhite,(int)MyWhite, 
   (int)MyWhite,(int)MyWhite,2500,2700,3056,3412
\mathbf{r} 3756,4101,4434,4767,5042,5318, 
   5400,5400,5318,5042,4767,4434, 
   4101,3756,3412,3056,2700,2500, 
   (int)MyWhite,(int)MyWhite,(int)MyWhite,(int)M
yWhite,(int)MyWhite,(int)MyWhite, 
   (int)MyWhite,(int)MyWhite,(int)MyWhite,(int)M
yWhite,(int)MyWhite,(int)MyWhite 
}; 
  sommer color = new int[]\{ (int)MyWhite,(int)MyWhite,(int)MyWhite,(int)M
yWhite,(int)MyWhite,(int)MyWhite,
```

```
 (int)MyWhite,(int)MyWhite,(int)MyWhite,(int)M
yWhite,(int)MyWhite,(int)MyWhite, 
   2700,2800,3024,3423,3821,4206, 
   4593,4966,5340,5647,5956,6161, 
   6367,6432,6500,6432,6367,6161, 
   5956,5647,5340,4966,4593,4206, 
   3821,3423,3024,2800,2700,(int)MyWhite, 
   (int)MyWhite,(int)MyWhite,(int)MyWhite,(int)M
yWhite,(int)MyWhite,(int)MyWhite 
}; 
  frhe_color = new int[] (int)MyWhite,(int)MyWhite,(int)MyWhite,(int)M
yWhite,(int)MyWhite,(int)MyWhite,
   (int)MyWhite,(int)MyWhite,(int)MyWhite,(int)M
yWhite,(int)MyWhite,(int)MyWhite, 
   2400,2700,3056,3412,3756,4101, 
   4434,4767,5042,5318,5501,5685, 
   5743,5743,5685,5501,5318,5042, 
   4767,4434,4101,3756,3412,3056, 
   2700,2400,(int)MyWhite,(int)MyWhite,(int)MyWh
ite,(int)MyWhite, 
   (int)MyWhite,(int)MyWhite,(int)MyWhite,(int)M
yWhite,(int)MyWhite,(int)MyWhite
}; 
}
```
Wobei (int)MyWhite die voreingestellte Fade Out Farbe darstellt. Diese wird bei der jeweiligen Modus Auswahl, "BEDROOM", "LIVINGROOM" oder "OFFICE" festgelegt.

# 10.4 Das Benutzerinterface

Die Benutzeroberfläche habe ich mit Hilfe einer von Andreas Schlegel erstellten Erweiterung mit dem Namen ControlP5 erstellt. Durch diese ist es möglich vordefinierte Schaltflächen und Knöpfe auf der Programmoberfläche zu platzieren und ihnen gewünschte Aktionen bei Betätigung zuzuweisen.

In meinem Fall verwende ich vorwiegend sogenannte "Buttons", Schaltflächen die durch Betätigung einen oder mehrere Prozesse auslösen oder sogenannte "Knobs", welche einer Art Drehregler entsprechen mit deren Hilfe es möglich ist während der Laufzeit des Programms Parameter zu verstellen.

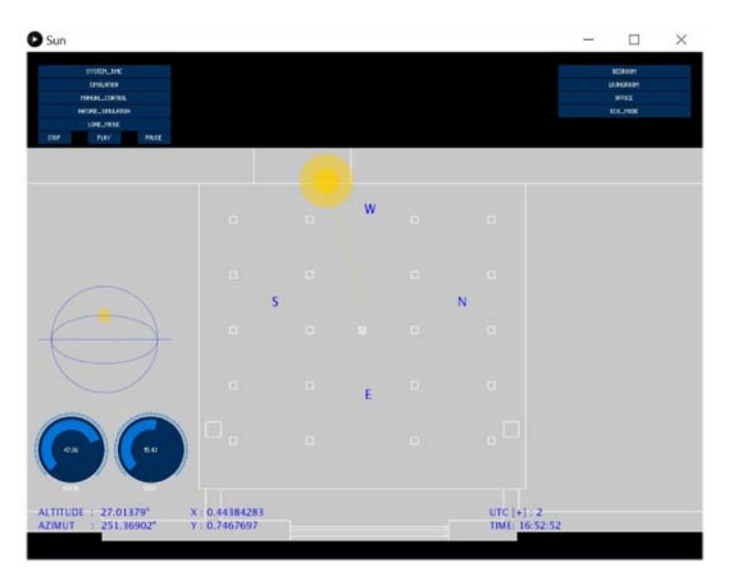

*Abbildung 20: Benutzerinterface* 

Die Erstellung der gesamten Benutzeroberfläche habe ich in eine eigene Funktion ausgelagert, einerseits um übersichtlich zu arbeiten, andererseits um diese auch leichter erweitern bzw. ändern zu können.

# 10.5 Die drei Grundmodus Einstellungen

Die Software bietet dem Anwender die Möglichkeit der Auswahl von drei Anwendungsgebieten für das Beleuchtungssystem. Diese bestimmt im Grunde, was mit der Beleuchtung passiert, wenn die Sonne untergegangen ist, das heißt, wenn sie sich unter der Linie des Horizontes, also einen Azimut‐Winkel kleiner als 0° hat.

Der erste Modus, hier mit "BEDROOM" bezeichnet, ist wie schon der Titel besagt, für den Einsatz in Schlafräumlichkeiten ausgelegt. Er lässt die Leuchten bis auf ihre maximal mögliche Farbtemperatur von 6500 Kelvin hinauffahren, bevor sie von der Beleuchtungsintensität auf einen Wert von 0.1 gestellt, das heißt 10% der maximalen Leistung, werden. So folgt diese Belichtung im Innenraum ganz den Gegebenheiten in der Natur und es wird nach Sonnenuntergang ein Mondlicht simuliert um noch genug Restbeleuchtung zu gewährleisten.

Der zweite Modus, mit "LIVINGROOM" betitelt, ist für Aufenthaltsräume, wie zum Beispiel Wohnzimmer, vorgesehen. Er lässt die Leuchtmittel ebenfalls nach Untergang der Sonne auf eine Intensität von 10% der Maximalleistung zurückfahren, betreibt sie jedoch mit einer Farbtemperatur von 2700 Kelvin, welche der Farbe der untergehenden Sonne entspricht. Dies soll den Nutzer, auch Hormonell, auf das Schlafen gehen vorbereiten.

Der "Office" Modus soll in Büros Anwendung finden. Bei dieser Einstellung wird die Leistung der Leuchtmittel

wieder gesteigert, um eine bestmögliche Arbeitsumgebung zu schaffen, auch wenn die Sonne bereits Untergegangen ist. Die Farbtemperatur wird ebenfalls dem Biorhythmus entsprechend auf 2700 Kelvin eingestellt.

In Abb.21 sehen sie den Programmausschnitt in dem die jeweiligen Grundmodi gewählt werden können.

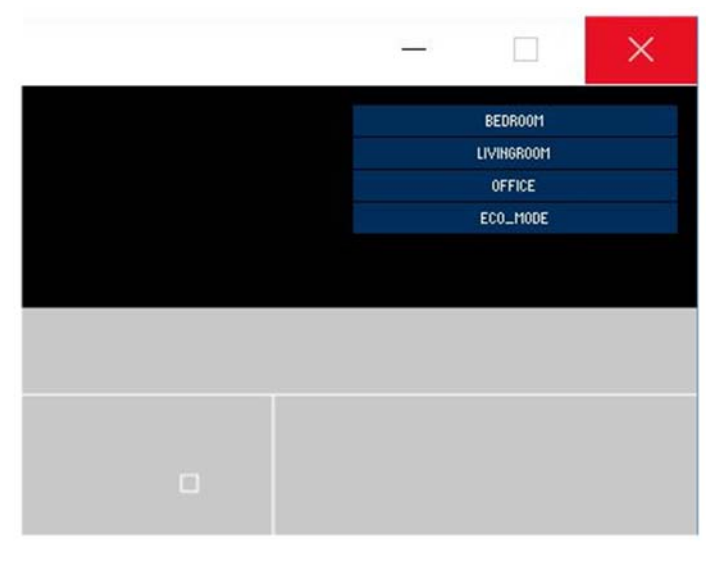

*Abbildung 21: Funktionsauswahl* 

Die hier eingestellten Werte sind natürlich nur Vorschläge und sollten, was im Rahmen dieser Diplomarbeit nicht möglich war, noch einer Anwendungsstudie unterzogen werden um die bestmöglichen Werte zu ermitteln. Dies sollte in Zusammenarbeit mit Psychologen und Ärzten geschehen, um den Einfluss auf den menschlichen

Organismus und dessen Psyche fachlich beurteilen zu können.

## 10.6 Der Manuelle Modus

Über den Menüpunkt "MANUAL CONTOL" ist es möglich den Sonnenstand zu einem bestimmten Zeitpunkt zu wählen und im Raum zu simulieren. Nach dem Druck auf die Schaltfläche erscheinen drei Wählräder auf denen man Tag, Monat und Stunde, wie auf der Abbildung.22 zu sehen ist, eingeben kann. Während der Auswahl wird das Licht im Raum live mit geregelt. So hat man direktes Licht‐ Feedback für den gewählten Input.

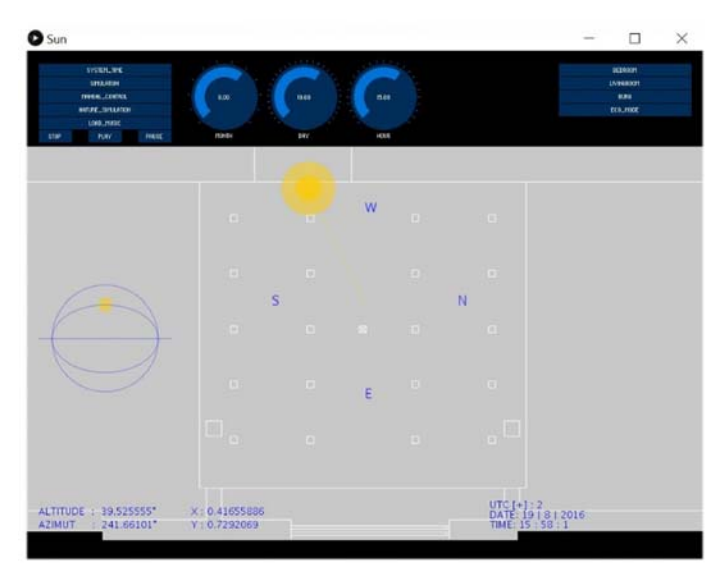

*Abbildung 22: Manueller Modus* 

# 10.7 Der Simulation Modus

Ein weiteres Merkmal des Programms bildet der Simulation Modus. Dieser ermöglicht es den aktuellen Tag als vollständige Licht‐Simulation durchlaufen zu lassen. Dies geschieht einfach durch den Tastendruck auf den Menüpunkt "SIMULATION", welcher dann direkt die Simulation bei 00:00 Uhr startet und sie bis 24:00 Uhr desselben Tages durchlaufen lässt. Wurde die Tages Simulation vollständig durchlaufen, startet der Tag wieder von neuem. Die Sonne wird, wie auch im Standard Modus, unter dem Horizont in schwarz dargestellt und sobald sie aufgegangen ist, das heißt den Horizont überschritten hat, in gelb abgebildet. Der Stand zum Horizont ist jeweils am linken Fensterrand auf der eingeblendeten Grafik ersichtlich(Abb.23).

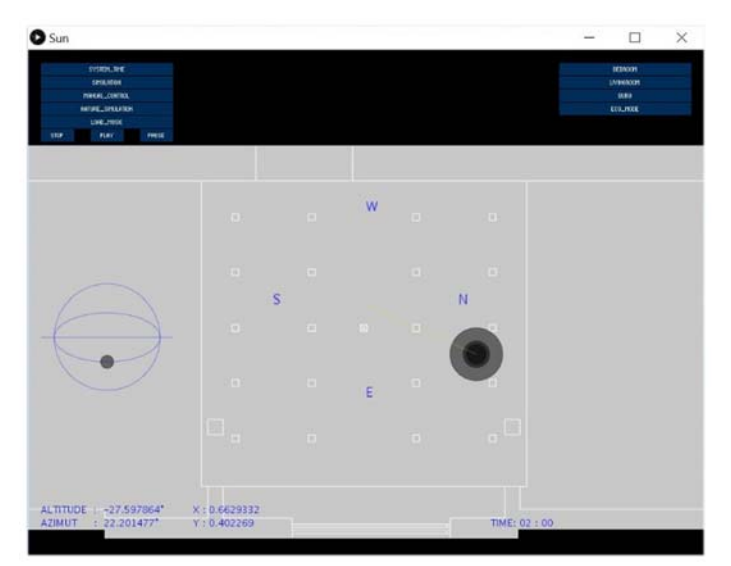

*Abbildung 23: Simulations Modus* 

# 10.8 Die Musik Simulation

Eine weitere Erweiterung des Programms bildet die Musikimplementierung. Durch sie ist es möglich ein Musikstück zu laden, welches anschließend live abgespielt wird und über Daten, welche durch eine Musikanalyse ermittelt werden, die Lampen steuert. Dabei wird die Lampenleistung ausgehend von dem aktuellen Sonnenstand durch die ermittelten Werte beeinflusst. Über Drehregler ist es dem Benutzer möglich die Empfindlichkeit des Systems an das jeweilige Audiofile anzupassen, da kein File dem anderen gleicht. Des Weiteren besteht auch die Möglichkeit, die Stärke des Effektes direkt im Programm zu bestimmen. So kann man von einem leichten flimmern der Leuchtmittel, welches dem Licht unter einem Laubbaum ähnelt, bis hin zu einer visuellen Untermauerung der Musik, welche für Partys verwendet werden könnte, wählen. Dies macht es möglich, den Takt eines .mp3 oder .wav Files visuell sichtbar zu machen. So ist es unter anderem auch möglich den Herzschlag eines Menschen im Raum akustisch und auch optisch zu reproduzieren. Umgesetzt habe ich dies durch ein Plug-In für Processing namens "Minim". Dieses ermöglicht das Implementieren von Audio Files, deren Analyse und das weiterverarbeiten der so erhaltenen Werte.

Hierzu kann man unter dem Menüpunkt "LOAD MUSIC" ein .mp3 oder .wav File laden, welches im Anschluss gleich abgespielt wird. Durch Drücken der "PAUSE" oder "PLAY" Taste kann die Wiedergabe angehalten oder fortgesetzt werden. Drücken der "STOP" Schaltfläche beendet die Musikwiedergabe, ebenso wie das erneute Laden eines anderen Musikstücks zu sehen in der Abb.24.

Die wahrgenommenen Frequenzen der Software werden auch Visuell durch einen Frequenzspektrum im Interface während der Laufzeit der Funktion live darstellt. Hier in Abb.25 zu sehen.

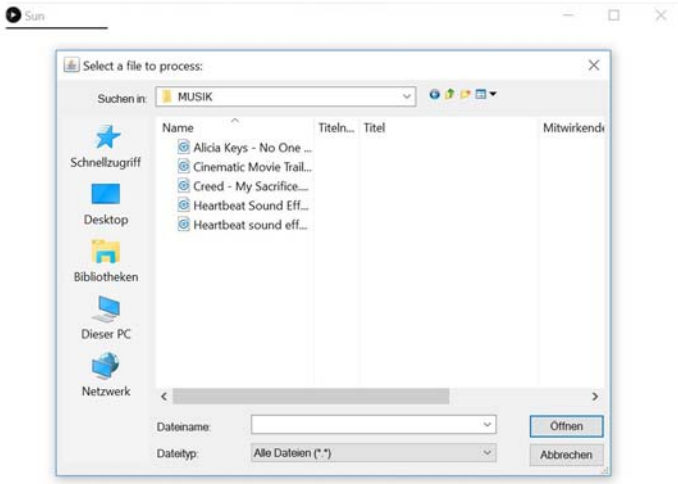

*Abbildung 24: Musik Ladefenster* 

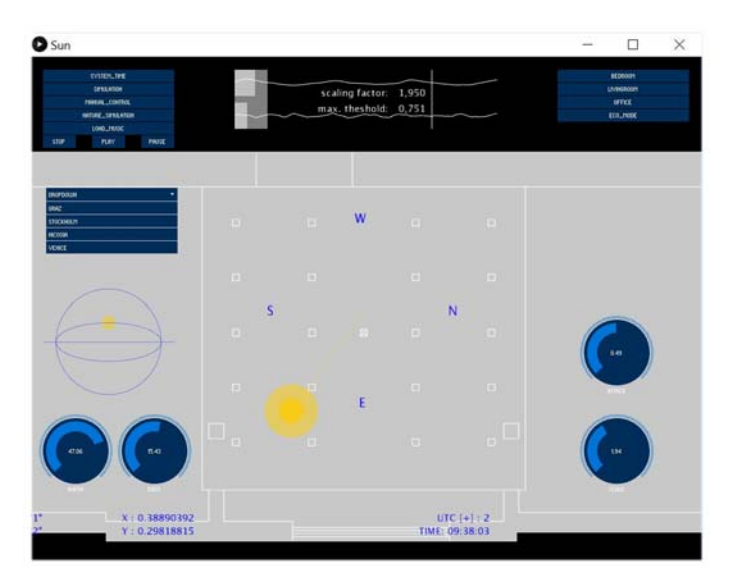

*Abbildung 25: Musik Playback* 

### 10.9 Der ECO\_MODE

Auf den Erkenntnissen aus dem Kapitel Farben aufbauend habe ich mein Programm um einen weiteren Punkt ergänzt. Meine Hypothese besteht darin, dass ich mit einer kleinen Beeinflussung der Lichtfarbe die gefühlte Raumtemperatur beeinflussen kann. Das heißt, zu versuchen die menschliche Psyche auszutricksen um dadurch Heiz‐ bzw. Kühlenergie einzusparen.

In meinem Aufbau verwende ich zur Raumtemperaturmessung ein "Arduino Board Mega" in Verbindung mit einem LM35 Sensor. Dieser verfügt über drei Anschlusspins, wobei einer für die Masse, einer für die Versorgungsspannung und einer für die Signalübertragung zuständig ist. Der Anschluss erfolgte wie auf der Abb. zu sehen. Ein auf das Arduino Board Installiertes kleines Programm wertet die vom Sensor erhaltenen Messwerte aus und überträgt sie dann per USB‐Verbindung an den Computer, auf dem dann an einem Serial Port die Werte abgenommen und im Processing weiterverwendet werden. Ich gehe hier von einer mittleren Raumtemperatur von 23°C aus und wählte ausgehend hiervon den möglichen Regelbereich. Dies entspricht dem Mittel der in der Arbeitsstättenverordnung unter §28 festgelegten Temperaturspanne (zwischen 19°C und 25°C) für Räume die leichter körperlichen Tätigkeiten dienen.

Anschließend werden diese Werte von AuArLaSe, meiner Software entgegengenommen und in einem 100 Werte

langem Array jeweils an die nächste Stelle in diesem geschrieben. Dies muss durchgeführt werden, da der angeschlossene Sensor sehr sensibel auf Schwankungen der Temperatur reagiert, um ein ungewolltes flackern der Beleuchtung zu unterbinden. Der errechnete Mittelwert wird mit einer vom Nutzer einstellbaren Referenztemperatur verglichen und die Differenz dieser zweier Werte wird mit einer ebenfalls vom Nutzer wählbaren Einflussstärke multipliziert. Das daraus resultierende Ergebnis wird anschließend, bezogen auf die aktuelle Farbtemperatur, als Prozentsatz zu dieser addiert und als neuer Farbwert verwendet. Das bedeutet im Anwendungsfall, wenn die Raumtemperatur die eingestellte Referenztemperatur übersteigt, wird der Wert positiv, also die Farbtemperatur erhöht. Die Lichtfarbe wird hierdurch kühler und soll dem Nutzer, zumindest optisch, eine kältere Umgebung schaffen.

Ist jedoch die Raumtemperatur unter dem eingestellten Wert, wird die Farbtemperatur verringert und das Licht bekommt mehr Rotanteil, welches zu einem wärmeren Umgebungslicht führt.

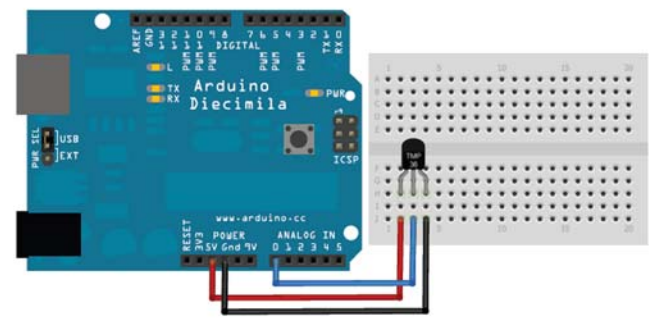

*Abbildung 26: Arduino* 

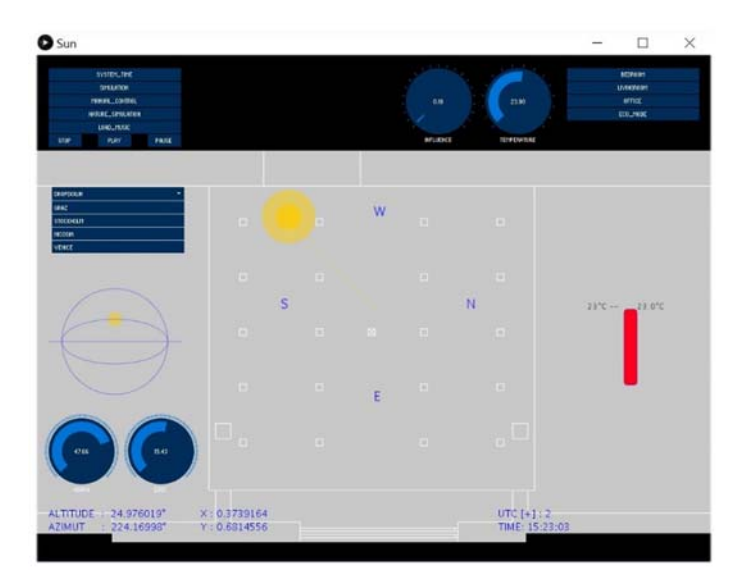

*Abbildung 27: Temperatur Modus* 

# 10.10 Standortauswahl

Die Eingabe des Ortes erfolgt, wie schon erwähnt, über dessen Längen und Breitengrad. Dies ermöglicht den Sonnenstand eines anderen Ortes zu simulieren, da diese Werte ja ausschlaggebend für die Berechnung sind. Die Eingabe durch den Benutzer erfolgt, wie auch die meisten anderen, über Drehregler im Benutzerinterface. Eine weitere Möglichkeit ist die Auswahl über ein Dropdown Menü, in welchem einige vordefinierte Orte zur Auswahl stehen. Beim laden des Programms ist die Grundeinstellung der Standort Graz, da das Projekt an diesem entwickelt wurde. Die Drehregler sind direkt unter der Horizontanzeige im unteren linken Rand des Programmfensters zu finden, hier in Abb.28 ersichtlich.

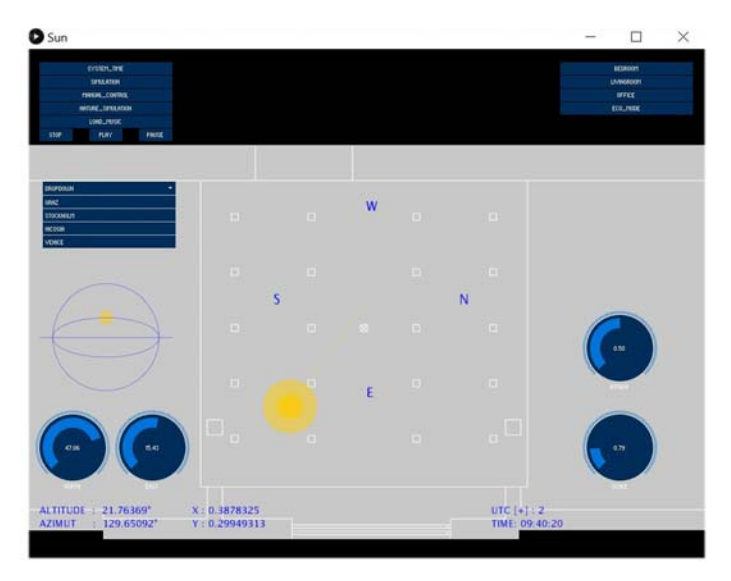

*Abbildung 28: Standort Dropdown* 

Eine selbstständige Standortauswahl ist zum Beispiel für Einsatzgebiete im hohen Norden sehr empfehlenswert, da die Sonne dort ja im Winter nicht sehr lange scheint und man dadurch ein angenehmes aber trotzdem den Hormonhaushalt unterstützendes Licht im Innenraum erzeugen kann. Es ist aber auch natürlich möglich, sich einfach den Sonnenstand eines anderen Ortes auf den man gerade Lust hat, ganz einfach in die eigenen vier Wände zu holen.

# 10.11 Der Natur Modus

Als kleine Außenraum Simulation habe ich eine "NATURE\_SIMULATION" eingebaut. Hierbei handelt es sich um den Versuch, ein durch vorbeiziehende Wolken beeinflusstes Licht zu imitieren. Dazu wird im aktuellen Lichtzustand der Einflusspunkt auf einen zufälligen Punkt im Raum gelegt, welcher sich dann auf den aktuellen Sonnenstand hinbewegt. Dadurch wird die Lichtintensität in den betroffenen Raumbereichen ein wenig reduziert, um diese Illusion zu realisieren. Nach dem simulierten Wolkenzug wird der Einflusspunkt wieder auf den aktuellen Sonnenstand gelegt und der Raum nimmt wieder die normale Lichtfarbe und Intensität zum aktuellen Zeitpunkt an. Die Simulation kann durch das drücken der Nature\_Simulation Taste aktiviert, beziehungsweise auch wieder deaktiviert werden. Hier in Abb.29 zu sehen.

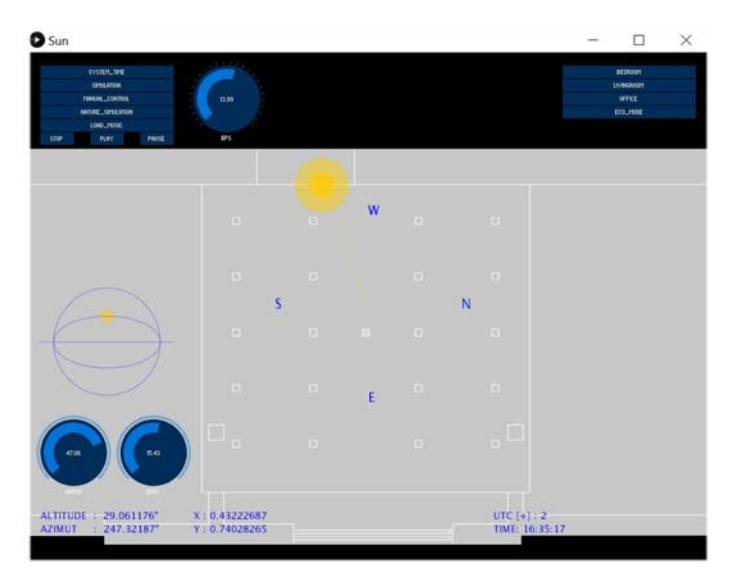

*Abbildung 29:* 

Eine weitere Möglichkeit das Licht Naturähnlich zu beeinflussen wäre, mit dem Computer angesteuerte Liquid‐Ink‐Displays vor den Lichtaustrittsflächen der Leuchten zu montieren, um dadurch das Licht noch stärker zu Beeinflussen.
# 11.0 Conclusio

Das von mir durchgeführte Projekt stellt für die Planung und Nutzung von Gebäuden einen neuen Planungsansatz dar, da es dadurch möglich wird, Qualitäten in Räume zu bringen, die nicht über die Möglichkeit verfügen, direkten Kontakt zum Sonnenlicht herzustellen. Ein gutes Beispiel hierfür wäre der Aktuelle Trend in England, vor allem in London, Wohnhäuser mit mehr als einem Untergeschoss auszustatten, auch unter dem Namen Iceberg‐Homes bekannt. Ein Beispiel ist in Abb.30 zu sehen.

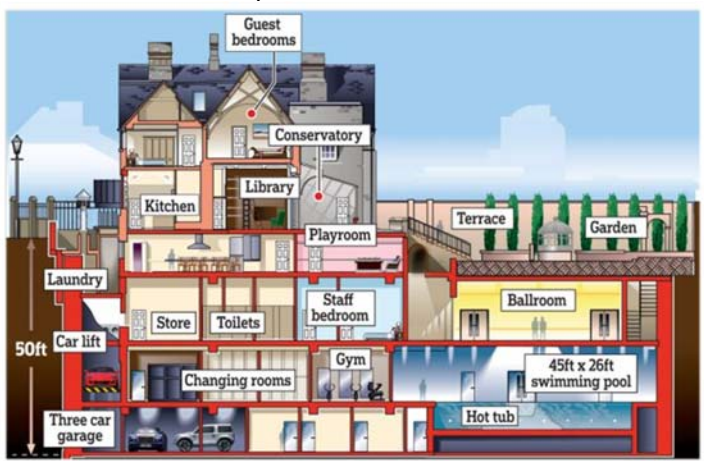

*Abbildung 30: Iceberg‐Home* 

 Von den Problemen des nachträglichen Einbaus, durch die Statik entstehenden Schwachstellen abgesehen, können so unterirdisch liegende Räume mit einem Tageslicht‐Simulationssystem ausgestattet werden und so eine harmonische, gemütliche Atmosphäre auch unter der Erde zu schaffen. Möglich wäre auch der Einsatz in Räumen, welche auf Grund ihrer Belichtungstiefe auf künstliche Beleuchtung angewiesen sind. Denkbar wäre ein Einsatz in Flughafenterminals (Abb.31) oder in Fabrikationshallen in denen sich auch zu später Stunde noch Menschen aufhalten. Die Personen in diesen Gebäuden würden so auch während der Arbeitszeit mit dem Verlauf der Sonne leben und ihr Biorhythmus würde so unbewusst unterstützt.

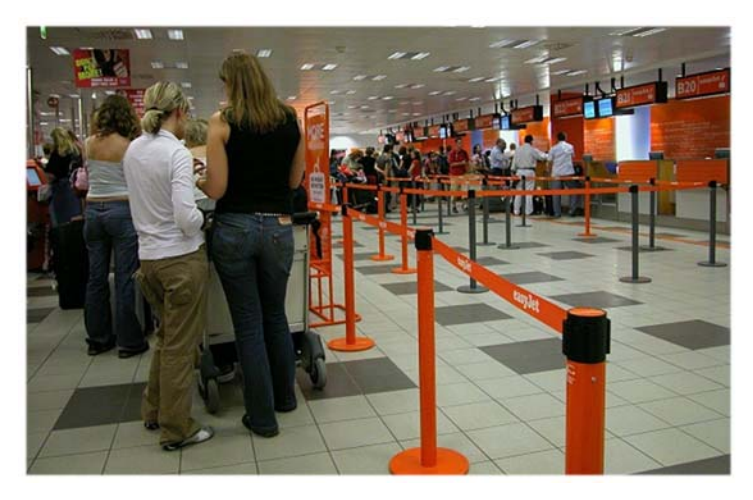

*Abbildung 31: Terminal* 

Wie im Kapitel Lichttherapie bereits beschrieben, wäre auch ein Einsatz in nördlichen, weit ab vom Äquator befindlichen Ländern in Privathäusern oder Büros denkbar. Dies wäre ein probates Mittel zur Bekämpfung der Winterdepression.

Der Versuch im Programmteil Musik zeigt, dass es möglich ist mit Daten welche in diesem Fall von einem Musikstück stammen, die Leuchtmittel zu manipulieren. So ist es natürlich auch denkbar Daten aus anderen Quellen zu nutzen, um dies durchzuführen. Eine Möglichkeit hierfür wäre zum Beispiel die Bildpunktanalyse eines Pixelbildes. Man könnte hierfür die Farbdaten der einzelnen Pixel auslesen und damit die Lampen beeinflussen. Dies zeigt, dass die Lampen durch meine Erweiterung, eine Schnittstelle zur visuellen Neuinterpretation von Daten bietet.

Der Eco‐Modus ist ein Ansatz, der es vielleicht ermöglicht, Energiekosten einzusparen, indem es dem Benutzer bei von dem Temperatursensor wahrgenommene Temperaturänderung einen gegenreiz über den optischen Sinn setzt. Es wäre noch für die Zukunft anzudenken, diese Auswirkungen mit Probanden zu erforschen.

## 12.0 Programmcode

## 12.1 SUN:

```
import controlP5.*; 
import java.util.*; 
import processing.serial.*; 
//TEMPERATURE
Serial myPort; // Create object from Serial
class
String val; // Data received from the
serial port
float celsius, celsius_calc, preC; 
float[] celsius av = new float[100];
boolean sensor=false; 
boolean tmpdraw; 
//MUSIK
// Library importieren
import ddf.minim.*; 
import ddf.minim.analysis.*; 
// Objekte erstellen
Minim minim; 
AudioPlayer inputF; 
BeatDetect beat; 
float max_volume = 0; 
float scale fac = .9;
float result; 
float eRadius; 
float abnahmefactor = 0.80; 
Boolean bool = false, mybool=false; 
////////////////////////////////// 
//GUI
boolean PRINT= false; 
boolean NAT = false;
```

```
ControlP5 cp5; 
List 1 = Arrays.asList("Graz", "Stockholm",
"Nicosia", "Venice", "Dubai"); 
String [] cities = new String []{"Graz", 
"Stockholm", "Nicosia", "Venice", "Dubai"}; 
float [ qeoLong= new float [ [ [ [ 47.070714],
59.32932349999999, 35.2002473, 45.4930475, 
25.2048493}; 
float [] geoLatitute= new float [] { 
15.439503999999943, 18.068580800000063, 
32.990249800000015, 12.417700299999979, 
55.270782800000006}; 
int knobValue = 1;
Knob myKnob_Month; 
Knob myKnob_Day; 
Knob myKnob_Hour; 
Knob myKnob_BPS; 
Knob myKnob_Temperature; 
Knob myKnob_INF; 
Knob myKnob_DEGN; 
Knob myKnob DEGE;
Knob myKnob SCALE;
Knob myKnob_ATTACK; 
int mode_int; 
int my frame = 25;float my_bps = .1;
int MyWhite=2700; 
int Y, M, D, A, B, stu, time, switch_1, sw, ye, 
mo, da, mi; 
float ELKorr, act_temp; 
double H, JD; 
float ex, ey, myHour, ho; 
PImage flp; 
int[] winter_color, sommer_color, frhe_color; 
int cl_fadeframe = my_frame*10; 
int cl startframe = -1;
float cl_startx, cl_starty, cl_aimx, cl_aimy;
```

```
Boolean cl_start2move = true; 
AudioOutput out; 
void setup() { 
   //GRAZ
  deqN = 47.0666;degE = 15.4333; //TEMP_PORTS
   if (Serial.list().length>0) { 
     sensor=true; 
     println("LM35 SENSOR ATTACHED"); 
     String portName = Serial.list()[0]; 
//change the 0 to a 1 or 2 etc. to match your 
port
     myPort = new Serial(this, portName, 9600); 
    // for(int i=0; i<celsius av.length; i++)celsius_av[i]=0;
   } else { 
     println("NO SENSOR ATTACHED"); 
   } 
   // Konstruktor des Minim Objekts aufrufen
  minim = new Minim(this); out = minim.getLineOut(); 
   // Erstellt die BeatDetect Instanz
   beat = new BeatDetect(); 
   //
   cp5= new ControlP5(this); 
   createGuiObjects(); 
  mode int=1;
   set_color(); 
   //
   ELKorr=0.9; 
  \text{subport} = 11125;recport = 9999;
   //////// print
```

```
 println( " *OSC*" ); 
   println( "sending outgoing data to " + ip + 
":" + sndport + "\n" + "use keys to send...\n"
); 
   //////// osc
   osc = new OscP5( this, recport ); 
   remotelocation = new NetAddress( ip, sndport 
); 
   size(1024, 768, P3D); 
   myHour=0.0; 
   flp=loadImage("floorP.png"); 
   ye=year(); 
   mo=month(); 
   da=day(); 
   ho=hour(); 
   mi=minute(); 
   UTCplus=2; 
   // pulse
  frameRate(my_frame);
   //hide Knobs
   myKnob_Month.hide(); 
   myKnob_Day.hide(); 
   myKnob_Hour.hide(); 
   myKnob_BPS.hide(); 
   myKnob_INF.hide(); 
   myKnob_Temperature.hide(); 
   NAT=false; 
} 
double JulianDate(int year, int month, int day, 
double hour, int min, int sec) { 
   //if(month()>3 && month()<10){ stu=hour()-
2;}else{ stu=hour()-1;} //UT Conversion
   if (month>2) { 
    Y = year;
    M = month } else { 
    Y = year-1;M = month+12;
```

```
 } 
 D = day;H = (hour/24.0) + (min/1440.0) + (sec/86400.0); 
   //println(H);
 A = (int)(Y/100);B = 2 - A + (int)(A/4);JD = (int)(365.25*(Y+4716.0)) +(int)(30.6001*(M+1.0)) + D + H + B -1524.5;//wiki
  //JD = (int)(365.25*(Y+4716)) +(int)(30.6001*(M+1)) + D + H + (2 + ((Y/100) *-0.75)) - 1524.5;//andi
   return JD; 
} 
void draw() { 
   degN=myKnob_DEGN.getValue(); 
   degE=myKnob_DEGE.getValue(); 
   background(200); 
   image(flp, 0, 0); 
  if (switch 1==0) {
     fill(0, 0, 255); 
     _getSun(year(), month(), day(), 
(float)hour(), minute(), degN, degE); 
     textSize(15); 
     text("UTC [+] : "+UTCplus, 700, 700); 
     text("TIME: "+nf(hour(), 2, 
0)+":"+nf(minute(), 2, 0)+":"+nf(second(), 2,
0), 700, 720); 
     /*
     if (minute()>=30) {
    mint=0.5;
      } else {
     mint=0.0;
      }
      */
    float mint = map(minute(), 0, 60, 0, 1);
    act<sub>_temp</sub> = _suncol(month(), day(),
(float)(hour()+mint)); 
     if (PRINT) {
```

```
 println((float)(hour()+mint)); 
     } 
   } 
  if (switch 1==1) {
     _getSun(year(), month(), day(), myHour, 
minute(), degN, degE); 
    if ( millis() > time ) {
      time = millis() + 10;myHour += .01; textSize(15); 
       fill(0, 0, 255); 
      text("TIME: "+nf(((int)myHour) %24, 2,
0)+" : 00", 700, 720);
      act temp = suncol(month(), day(),
(myHour%24)); 
       println("MyWhite:"+MyWhite); 
       println(round(myHour%24)); 
     } 
   } 
  if (switch 1==2) {
     mo=(int)myKnob_Month.getValue(); 
     da=(int)myKnob_Day.getValue(); 
     ho=myKnob_Hour.getValue(); 
     _getSun(ye, mo, da, ho, mi, degN, degE); 
    act temp = suncol(mo, da, ho$24); textSize(15); 
     fill(0, 0, 255); 
    text("UTC [-] : "+UTCplus, 700, 690); text("DATE: "+da+" | "+mo+" | "+ye, 700, 
705); 
     text("TIME: "+(((int)ho)%24)+" : "+mi+" : 
"+second(), 700, 720); 
   } 
   if (PRINT) { 
     println((azimut+180.0)%360); 
     println(altitude); 
   } 
   textSize(15);
```

```
 fill(0, 0, 255); 
   if (useKeyBoard==true) { 
     text("[q]...system time", 20, 50); 
     text("[w]...automatic mode", 20, 65); 
     text("[e]...manual mode", 20, 80); 
    text("[Y]...year [+] or [-] ", 200, 50);
    text("[M]...month [+] or [-] ", 200, 65);
     text("[D]...day [+] or [-] ", 200, 80); 
     text("[h]...hour [+] or [-] ", 400, 50); 
     text("[m]...minute [+] or [-] ", 400, 65); 
    text("[U]...utc [+] or [-] ", 400, 80);
     text("[K]...offset [+] or [-] ", 400, 95); 
   } 
   text("ALTITUDE : "+altitude+"°", 20, 700); 
   text("AZIMUT : 
"+((azimut+180.0)%360)+"°", 20, 720); 
   textSize(20); 
   text("W", width/2, (height/2)-140); 
  text("E", width/2, (height/2)+140);
  text("N", (width/2)+140, height/2);
  text("S", (width/2) - 140, height/2);
   textSize(15); 
   text("X : "+x, 250, 700); 
   text("Y : "+y, 250, 720); 
   stroke(255, 204, 0, 100); 
 noFill();
   //ellipse(400, 400, 400, 400);
   //point(400+(100*(sin(radians(((azimut)%360))
))),400+(100*(-cos(radians(((azimut)%360))))));
   line(width/2, height/2, 
width/2+((200*(sin(radians(((azimut+270)%360)))
))*ELKorr), height/2+(200*(-
cos(radians(((azimut+270)%360)))))); 
   if (altitude<0) { 
     stroke(0, 0, 0, 100); 
    fill(0, 0, 0, 127); 
   } else {
```

```
 stroke(255, 204, 0, 100); 
    fill(255, 204, 0, 127); 
   } 
  //Big Sun
   ellipse(width/2+(200*((sin(radians(((azimut+2
70)%360)))))*ELKorr), height/2+(200*(-
cos(radians(((azimut+270)%360))))), 30, 30); 
   ellipse(width/2+(200*((sin(radians(((azimut+2
70)%360)))))*ELKorr), height/2+(200*(-
cos(radians(((azimut+270)%360))))), 40, 40); 
   ellipse(width/2+(200*((sin(radians(((azimut+2
70)%360)))))*ELKorr), height/2+(200*(-
cos(radians(((azimut+270)%360))))), 80, 80); 
   //Horizon Sun
   ellipse(120, 
(lheight/2)+50+ (sind(altitude)*-80), 20, 20); stroke(0, 0, 255, 100); 
 noFill();
   ellipse(120, (height/2)+50, 160, 160); 
   ellipse(120, (height/2)+50, 160, 
(sind(altitude)*-160);
   line(20, (height/2)+50, 220, (height/2)+50); 
   x=((width/2+(200*((sin(radians(((azimut+270)%
360)))))*ELKorr))/width); 
  y=1-((height/2+(200*(-
cos(radians(((azimut+270)%360))))))/height); 
 ri = .05; val_int=1.0*(altitude/20.0); 
 val int = constrain( val int, 0, 1 );
   //if Naturemode
  my_bps=(float)myKnob_BPS.getValue(); 
  float pulse = frameCount% (my frame/my bps) /
(my_frame/my_bps); 
 pulse = abs((pulse*2)-1); pulse = constrain(pulse, .01, 1);
```

```
 ; 
   //println("pulse:"+pulse);
   /*
  if(NAT){
    val_int *= pulse;
  rf = .8;if( random(0,1) < .05 ) rf += random(-.1,.1);
   rf * = constant(pulse+.5,.5,1); }
    */
  if (NAT) {
     if ( cl_start2move ) { 
      ri = .05;
      rf = .8;if ( random(0, 1) < .01 ) {
         cl_startframe = frameCount; 
         cl_fadeframe = int( my_frame * 
random(10, 20) ); 
        cl start2move = false;
        cl_aimx = x;cl aimy = y;
        cl startx = .5 - cl\_aimx;
        cl\_startx = .5 + (cl\_startx*2);cl starty = .5 - c1 aimy;
        cl_starty = .5 + (cl_starty*2);
        cl startx += random(-.1, 1);cl_starty += random(-.1, .1);//cl\_aimx += random(-.2,.2);//cl aimy += random(-.2, .2);
         println( "start cloud move at " + 
frameCount + " for " + 
(float(cl_fadeframe)/my_frame) + " sec"); 
       } 
     } else { 
       //println( "moving " + frameCount + "(" + 
cl startframe + " ) " );
      ri = .05;
      rf = 0; if ( frameCount>cl_startframe+1 ) { 
        //print( "val_int: " + val_int + " -> "
);
        //val(int * = .2;
```

```
x = map( frameCount, cl startframe,
cl_startframe+cl_fadeframe, cl_startx, cl_aimx 
); 
         y = map( frameCount, cl_startframe, 
cl_startframe+cl_fadeframe, cl_starty, cl_aimy 
); 
        val\_int = map( frameCount,
cl_startframe, cl_startframe+cl_fadeframe, 
val_int*.2, val_int*.9 ); 
         //println( val_int );
       } 
       if ( 
cl_startframe+cl_fadeframe==frameCount ) { 
         println( "cloud stopped at " + 
frameCount ); 
        cl start2move = true;
 } 
     } 
     /*
*/
 } 
   //val_int
   if (mode_int==1) { 
    val_int=constrain(val_int, .1, 1); 
   } 
   if (mode_int==2) { 
    val_int=constrain(val_int, .3, 1); 
   } 
  if (mode\_int==3) {
     val_int=constrain(val_int, .7, 1); 
   } 
   //TEMP
   if (sensor) { 
     if ( myPort.available() > 0) 
     { // If data is available,
      val = myPort.readStringUntil(\'\n\&apos;); \frac{1}{2} // read it and store it in val
       if (val!=null) { 
         if (float(val)>0) { 
           celsius= float(val); 
 } 
         preC=celsius; 
         println(celsius);
```

```
 } 
     } 
     if (tmpdraw) { 
       celsius_av[frameCount%100] = celsius; 
      celsius calc = 0;for (int i=0; i<celsius av.length; i++) {
         celsius_calc+=celsius_av[i]; 
 } 
       celsius_calc = round(celsius_calc/10.0)/1
0.0; 
       //println("celsius_calc: "+celsius_calc);
       fill(255, 0, 30); 
       rect(890, 500, 20, -
500*(celsius_calc/100), 6); 
       textSize(12); 
      fill(0); text(celsius_calc+"°C", 910, 500-
(500*(cellsius calc/100)));
       text((int)myKnob_Temperature.getValue()+"
^{\circ}C --", 835, 500-
(500*(myKnob_Temperature.getValue()/100))); 
       println("before: "+act_temp); 
      act temp=act temp+((myKnob INF.getValue()
*(celsius_calc-
(int)myKnob_Temperature.getValue()))*act_temp); 
      act temp=constrain(act temp, 0, 1);
       println("after: "+act_temp); 
     } 
   } 
   music(); 
   sendData(); 
} 
void dropdown(int n) { 
  if (n<cities.length ) {
     float newLongitute =geoLong[n]; 
    float newLatitute = qeoLatitute[n];
    //Object name = 1.indexOf(n);
```

```
 String newLocation = cities[n]; 
     myKnob_DEGN.setValue(newLongitute); 
     myKnob_DEGE.setValue(newLatitute); 
     println("new city: " + newLocation ); 
   } else { 
     println("ERROR: LOCATION INDEX OUT OF 
BOUNDS"); 
  } 
} 
void stop() 
{ 
   // Player in schließen
   inputF.close(); 
   // Minim Object stoppen
   minim.stop(); 
   super.stop(); 
}
```
## 12.2 GUI:

```
void createGuiObjects() { 
   println("gui"); 
   // create a new button with name 
' SYSTEM_TIME'
   cp5.addButton("SYSTEM_TIME") 
     .setValue(0) 
       .setPosition(20, 20) 
          .setSize(200, 19) 
\mathcal{L}^{\text{max}} // create a new button with name 
' SIMULATION'
   cp5.addButton("SIMULATION") 
     .setValue(0) 
       .setPosition(20, 40) 
          .setSize(200, 19) 
\mathcal{L}^{\text{max}} // create a new button with name 
' MANUAL_CONTROL'
   cp5.addButton("MANUAL_CONTROL") 
     .setValue(0) 
       .setPosition(20, 60) 
          .setSize(200, 19) 
\mathcal{L}^{\text{max}} // create a new button with name 
' NATURE'
   cp5.addButton("NATURE_SIMULATION") 
     .setValue(0) 
       .setPosition(20, 80) 
          .setSize(200, 19) 
\mathcal{L}^{\text{max}} // create a new button with name 
'LOAD_MUSIC'
   cp5.addButton("LOAD_MUSIC") 
     .setValue(0) 
       .setPosition(20, 100)
```

```
 .setSize(200, 19)
```

```
 // create a new button with name 
' STOP'
   cp5.addButton("STOP") 
     .setValue(0) 
        .setPosition(20, 120) 
          .setSize(50, 19) 
\mathcal{L}^{\text{max}} // create a new button with name 
' PLAY'
   cp5.addButton("PLAY") 
     .setValue(0) 
        .setPosition(95, 120) 
          .setSize(50, 19) 
\mathcal{L}^{\text{max}} // create a new button with name 
' PAUSE'
   cp5.addButton("PAUSE") 
     .setValue(0) 
        .setPosition(170, 120) 
          .setSize(50, 19) 
\mathcal{L}^{\text{max}} // create a new button with name 
' BEDROOM'
   cp5.addButton("BEDROOM") 
     .setValue(0) 
        .setPosition(width-220, 20) 
          .setSize(200, 19) 
\mathcal{L}^{\text{max}} // create a new button with name 
'LIVINGROOM'
   cp5.addButton("LIVINGROOM") 
     .setValue(0) 
        .setPosition(width-220, 40) 
          .setSize(200, 19) 
\mathcal{L}^{\text{max}}
```
 $\mathcal{L}^{\text{max}}$ 

 // create a new button with name ' BURO'

```
 cp5.addButton("OFFICE") 
      .setValue(0) 
        .setPosition(width-220, 60) 
          .setSize(200, 19) 
\mathcal{L}^{\text{max}} // create a new button with name 
' ECO_MODE'
   cp5.addButton("ECO_MODE") 
      .setValue(0) 
        .setPosition(width-220, 80) 
          .setSize(200, 19) 
\mathcal{L}^{\text{max}} /* add a ScrollableList, by default it 
behaves like a DropdownList */
   cp5.addScrollableList("dropdown") 
      .setPosition(25, 200) 
     .setSize(200, 100) 
     .setBarHeight(20) 
     .setItemHeight(20) 
     .addItems(cities)//l)
     // .setType(ScrollableList.LIST) // 
currently supported DROPDOWN and LIST
      ; 
   myKnob_Month = cp5.addKnob("MONTH") 
                  .setRange(1,12) 
                  .setValue((int)month()) 
                  .setPosition(250,20) 
                  .setRadius(50) 
                  .setNumberOfTickMarks(11) 
                  .setTickMarkLength(4) 
                  .snapToTickMarks(true) 
                  .setDragDirection(Knob.VERTICAL) 
\mathcal{L} ; and \mathcal{L} is the set of \mathcal{L}myKnob Day = cp5.addKnob("DAY") .setRange(1,30) 
                  .setValue((int)day()) 
                  .setPosition(370,20) 
                  .setRadius(50) 
                  .setNumberOfTickMarks(29) 
                  .setTickMarkLength(4)
```

```
 .snapToTickMarks(true) 
                    .setDragDirection(Knob.VERTICAL) 
\mathcal{L} ; and \mathcal{L} is the set of \mathcal{L} myKnob_Hour = cp5.addKnob("HOUR") 
                    .setRange(0,23.99) 
                    .setValue(hour()) 
                    .setPosition(490,20) 
                    .setRadius(50) 
                    .setNumberOfTickMarks(24) 
                    .setTickMarkLength(4) 
                    .snapToTickMarks(false) 
                    .setDragDirection(Knob.VERTICAL) 
\mathcal{L} ; and \mathcal{L} is the set of \mathcal{L} myKnob_BPS = cp5.addKnob("BPS") 
                    .setRange(0.1,25.0) 
                    .setValue(14.0) 
                    .setPosition(250,20) 
                    .setRadius(50) 
                    .setNumberOfTickMarks(25) 
                    .setTickMarkLength(4) 
                    .snapToTickMarks(false) 
                    .setDragDirection(Knob.VERTICAL) 
\mathcal{L} ; and \mathcal{L} is the set of \mathcal{L} myKnob_Temperature = cp5.addKnob("Temperatu
re") 
                    .setRange(15,30) 
                    .setValue(23) 
                    .setPosition(680,20) 
                    .setRadius(50) 
                    .setNumberOfTickMarks(15) 
                    .setTickMarkLength(4) 
                    .snapToTickMarks(true) 
                    .setDragDirection(Knob.VERTICAL) 
\mathcal{L} ; and \mathcal{L} is the set of \mathcal{L} myKnob_INF = cp5.addKnob("INFLUENCE") 
                    .setRange(.1,.5) 
                    .setValue(.1) 
                    .setPosition(560,20) 
                    .setRadius(50) 
                    .setNumberOfTickMarks(20)
```

```
 .setTickMarkLength(4) 
                  .snapToTickMarks(false) 
                  .setDragDirection(Knob.VERTICAL) 
\mathcal{L}^{\text{max}}myKnob DEGN = cp5.addKnob("°NORTH")
                  .setRange(-90.0,90.0) 
                  .setValue((float)degN) 
                  .setPosition(20,550) 
                  .setRadius(50) 
                  .setNumberOfTickMarks(90) 
                  .setTickMarkLength(4) 
                  .snapToTickMarks(false) 
                  .setDragDirection(Knob.VERTICAL) 
\mathcal{L}^{\text{max}} myKnob_DEGE = cp5.addKnob("°EAST") 
                  .setRange(-180.0,180.0) 
                  .setValue((float)degE) 
                  .setPosition(140,550) 
                  .setRadius(50) 
                  .setNumberOfTickMarks(100) 
                  .setTickMarkLength(4) 
                  .snapToTickMarks(false) 
                  .setDragDirection(Knob.VERTICAL) 
\mathcal{L}^{\text{max}} is a set of \mathcal{L}^{\text{max}}myKnob SCALE = cp5.addKnob("SCALE") .setRange(0.0,5.0) 
                  .setValue(.8) 
                  .setPosition(width-180,550) 
                  .setRadius(50) 
                  .setNumberOfTickMarks(100) 
                  .setTickMarkLength(4) 
                  .snapToTickMarks(false) 
                  .setDragDirection(Knob.VERTICAL) 
\mathcal{L}^{\text{max}} myKnob_ATTACK = cp5.addKnob("ATTACK") 
                  .setRange(0.0,1.0) 
                  .setValue(.5) 
                  .setPosition(width-180,400) 
                  .setRadius(50) 
                  .setNumberOfTickMarks(100)
```

```
 .setTickMarkLength(4) 
                   .snapToTickMarks(false) 
                   .setDragDirection(Knob.VERTICAL) 
\mathcal{L} ; and \mathcal{L} is the set of \mathcal{L}} 
void SYSTEM_TIME(int theValue) { 
   myKnob_Temperature.hide(); 
   myKnob_INF.hide(); 
   myKnob_Month.hide(); 
   myKnob_Day.hide(); 
   myKnob_Hour.hide(); 
   myKnob_BPS.hide(); 
   minim.stop(); 
   switch_1=0; 
   println("button pressed" + theValue); 
   NAT=false; 
} 
void SIMULATION(int theValue) { 
   myKnob_Temperature.hide(); 
   myKnob_INF.hide(); 
   myKnob_Month.hide(); 
   myKnob_Day.hide(); 
   myKnob_Hour.hide(); 
   myKnob_BPS.hide(); 
   minim.stop(); 
   switch_1=1; 
   println("button pressed" + theValue); 
   NAT=false; 
} 
void MANUAL_CONTROL(int theValue) { 
   myKnob_Temperature.hide(); 
   myKnob_INF.hide(); 
   myKnob_Month.show(); 
   myKnob_Day.show(); 
   myKnob_Hour.show(); 
   myKnob_BPS.hide(); 
   minim.stop(); 
   bool=false; 
   switch_1=2;
```

```
 println("button pressed" + theValue); 
   NAT=false; 
} 
void NATURE_SIMULATION(int theValue) { 
   myKnob_Temperature.hide(); 
   myKnob_INF.hide(); 
   myKnob_Month.hide(); 
   myKnob_Day.hide(); 
   myKnob_Hour.hide(); 
   myKnob_BPS.show(); 
   minim.stop(); 
   bool=false; 
  if(NAT){
   NAT=false; 
  rf = .8;}else{NAT=true;} 
   println("button pressed" + theValue); 
} 
void STOP(int theValue) { 
   myKnob_Month.hide(); 
   myKnob_Day.hide(); 
   myKnob_Hour.hide(); 
   myKnob_BPS.hide(); 
   minim.stop(); 
   bool=false; 
   NAT=false; 
  println("button pressed" + theValue); 
} 
void LOAD_MUSIC(int theValue) { 
   myKnob_Temperature.hide(); 
   myKnob_INF.hide(); 
   myKnob_Month.hide(); 
   myKnob_Day.hide(); 
   myKnob_Hour.hide(); 
   myKnob_BPS.hide(); 
   minim.stop(); 
   bool=false;
```

```
 NAT=false; 
       selectInput("Select a file to process:", 
"fileSelected"); 
  max volume = 0; println("button pressed" + theValue); 
} 
void PLAY(int theValue) { 
   myKnob_Month.hide(); 
   myKnob_Day.hide(); 
   myKnob_Hour.hide(); 
   myKnob_BPS.hide(); 
   NAT=false; 
   bool=true; 
   inputF.play(); 
  println("button pressed" + theValue); 
} 
void PAUSE(int theValue) { 
   myKnob_Month.hide(); 
   myKnob_Day.hide(); 
   myKnob_Hour.hide(); 
   myKnob_BPS.hide(); 
   NAT=false; 
   bool=false; 
     inputF.pause(); 
    //rf = .5; println("button pressed" + theValue); 
}
```

```
void BEDROOM(int theValue) { 
   mode_int=1; 
   MyWhite=2700; 
   set_color(); 
} 
void LIVINGROOM(int theValue) { 
  mode int=2;
   MyWhite=2700; 
   set_color(); 
} 
void OFFICE(int theValue) {
   mode_int=3; 
   MyWhite=6500; 
   set_color(); 
} 
void ECO_MODE(int theValue) { 
   if(sensor){ 
   myKnob_Temperature.show(); 
   myKnob_INF.show(); 
   tmpdraw=true; 
   }else{ 
     fill(255); 
     textSize(30); 
     text("ONLY AVAILABLE WHEN SENSOR 
ATTACHED!",width/2,height/2); 
   } 
   MyWhite=6500; 
   set_color(); 
}
```
#### 12.3 Sonne:

```
int B1, B2, B3, B4, B5, UTCplus; 
double n, L, myJD, AA, g, ee, JD0, TAO, T0, 
T0G, OOG, OO; 
float alfa, phi, degN, degE, azimut, altitude; 
float qetSun(int year, int month, int day,
float hour, int min, float degN, float degE) { 
  /*
    if(month>3 && month<11){B1=1;}else{B1=0;}
   hour = hour - UTCplus - B1 ; // winterzeit
= (sommerzeit + 1) !!
   */
  hour = hour - UTCplus;if (hour<0) {
   B2=1; } else { 
    B2=0; } 
   hour += 24*B2; // MEZ >> UT 
mitteleuropaeische >> universal time; 
verschiebung am monatsersten: ignore
   if (hour>22 && day > 0) { 
    B3=1;
   } else { 
    B3=0; } 
  day - = (1*B3); myJD = JulianDate(year, month, day, (hour+0),
  min, second()); 
  // print ("\n' * * JD = "+JD); //println(myJD);
  n = (myJD - 2451545.0); // Zeitvariable(2000.0)
  L = (280.460 + (0.9856474*n)); // deg
   // print (L % 360);
  q = (357.528 + (0.9856003*n));
```

```
AA = ((L + (1.915*sind((float)q)) +(0.02*\_sind((float)(q*2.0)))) $360); //
ekliptikale Länge der Sonne
    // print (AA % 360);
   ee = (23.439 - (0.0000004*n));if (\cosh(\theta)) (float) AA ) < 0) {
     B4=1; } else { 
     B4=0; } 
   alfa = degrees(atan( 
(cosd(float)ee)*sind(float)AA)) /
\cosh((\text{float})A)) + (180*B4);
   phi = degrees(asin( sind((float)ee)* sind((f
\lambda(loat)\lambdaA)));
    JD0 = JulianDate(year, month, day, 0.0, 0, 0
); // print min
    //println(JD0);
  T0 = (JD0 - 2451545.0)/36525.0; // min = 0;// TT = (H + min/60.0); // whatIs("T"); printH
  T0G = (6.697376 + (2400.05134*T0) + (1.002738*(hour + min/60.0))); // greenwich sternenzeit 
(STUNDEN)
   T0G = (T0G%24.0); 
   OOG = (TOG*15.0);00 = 00G + degETAO = OO - alfa;if ((\cosh(\theta))\cdot\sinh(\theta)) -
_ttand(phi)*_ccosd(degN))<0)) {
     B5=1; } else { 
     B5=0; } 
   azimut = (degrees(atan) (simd)(float)TAO)/ (_cosd((float)TAO)*_sind(degN) - 
_t = \tanh(\phi - \cosh(\phi) - \sinh(\phi) - \sinaltitude = degrees(asin( \cosh(\phi h i)^* \cos d((f i))oat)TAO)*_cosd(degN) + 
sim(phi)*sim(deqN)); // !!!
    return azimut;}
```
## 12.4 SunColor\_Data:

```
///////////////DATA
/*
Daten von Firma Lumitech
Programmteil FRÜHJAHR (21.3. – 21.6.) Sonnensta
nd (21.April) -> 54,6 °
Programmteil SOMMER (21.6. – 21.9.) Sonnenstand
(21.Juni) -> 66.4 °
Programmteil HERBST (21.9. – 21.12.) Sonnenstan
d (21.September) -> 42,5 °
Programmteil WINTER (21.12. – 21.3.) Sonnenstan
d (21.Februar) -> 31,8 
CTC_MODE 0=2700K 1=6500K
*/
float _suncol(int m,int d,float h){ 
   //interpolation tag
  int actDay=(m-1)*30+d;int tmp index0=(int)(h * 2); int tmp_index1=(int)constrain((tmp_index0 + 
1),0,47); 
   float temp_sommer=map((h*2-
tmp_index0),0,1,sommer_color[tmp_index0],sommer
_color[tmp_index1]); 
   float temp_winter=map((h*2-
tmp_index0),0,1,winter_color[tmp_index0],winter
_color[tmp_index1]); 
   float temp_frhe=map((h*2-
tmp_index0),0,1,frhe_color[tmp_index0],frhe_col
or[tmp_index1]); 
   //interpolation jahreszeit
   float
temp_final=map(actDay%90,0,90,temp_winter,temp_
frhe); 
  if(m>3)temp final=map(actDay%90,0,90,temp frhe,temp so
mmer);
```

```
if(m>6)temp_final=map(actDay%90,0,90,temp_sommer,temp_
frhe); 
   if(m>9) 
temp_final=map(actDay%90,0,90,temp_frhe,temp_wi
nter); 
   float xtra=temp_final; 
   //println( "day "+actDay+"\th"+h+"\ttmp0 
["+tmp_index0+"]\ttmp1 ["+ tmp_index1+"]\txtra 
"+xtra );
   float White= 
constrain(map(xtra,2700,6500,0,1),0,1); 
  return White; 
}
```
12.5 WINKELFUNK\_DEG:

```
float sind, cosd , tand; 
float sind(float deg){
  sind= sin(radians(deg%360));
   if(sind==1.7484555E-7 ||sind==-8.742278E-8 
||sind==4.7699523E-8||sind==-2.3849761E-
8||sind==5.801334E-7){sind=0.0;} 
  return sind; 
} 
float _cosd(float deg1){ 
   cosd= cos(radians(deg1%360)); 
   if(cosd==-4.371139E-8 ||cosd==1.1924881E-
8){cosd=0.0;} 
  return cosd; 
} 
float _tand(float deg2){ 
 tand= tan(radians(deg2%360));
  return tand; 
}
```
## 12.6 Keyboard:

```
boolean useKeyBoard= false; 
boolean playback=true; 
void keyPressed() { 
  if (key == 'p' || key == 'P') {
   if(playback==true){ 
   inputF.play(); 
   playback=false; 
   } 
   else{ 
     inputF.pause(); 
     playback=true; 
    rf = .8; } 
 } 
      if (key == 'b' || key == 'B') {
       // laden der musik datei 
       selectInput("Select a file to process:", 
"fileSelected"); 
     } 
   //toggle useKeyboard 
  if (key=='&') {
     useKeyBoard=!useKeyBoard; 
     println("KEYBOARD:"+useKeyBoard); 
   } 
   //exit if usekeyboard is false 
   if (useKeyBoard==false) { 
     println("KEYBOARD OFF"); 
     return ; 
   } 
   switch (key) { 
   case 'q': 
   case 'Q': 
     switch_1=0;
```

```
 break; 
 case'+': 
   println("PLUS PRESSED"); 
   break; 
 default : 
   println("key unassigned"); 
   break; 
 } 
 if ( key=='q' ) { 
 switch 1=0; } 
 if ( key=='w' ) { 
 switch 1=1;
 } 
if ( key == 'e' ) {
  switch_1=2; 
 } 
 //MANUELLE ZEIT UND DATUMSVERSTELLUNG 
 if ( key=='h' ) { 
 sw=0; } 
if ( key == 'm' ) {
 sw=1; } 
 if ( key=='Y' ) { 
 sw=2; } 
 if ( key=='M' ) { 
  sw=3; } 
 if ( key=='D' ) { 
 sw=4; } 
 if ( key=='U' ) { 
  sw=5; } 
 if ( key=='K' ) { 
 sw=6; }
```

```
 if (key=='+' && sw==0) { 
  ho=ho+1.0; if (ho>23) { 
    da++; } 
   ho=ho%24; 
 } 
 if (key=='-' && sw==0) { 
  ho=ho-1.0;if (ho<0) {
    ho=23; da--; 
   } 
   ho=ho%24; 
 } 
 if (key=='+' && sw==1) { 
  mi=mi+1; 
 } 
if (key == ' - ' & & sw == 1) {
  mi=mi-1; 
 } 
 if (key=='+' && sw==2) { 
  ye=ye+1; 
 } 
 if (key=='-' && sw==2) { 
   ye=ye-1; 
 } 
 if (key=='+' && sw==3) { 
 mo=mo+1; } 
 if (key=='-' && sw==3) { 
   mo=mo-1; 
 } 
 if (key=='+' && sw==4) { 
  da=da+1; 
 } 
 if (key=='-' && sw==4) { 
   da=da-1; 
 }
```

```
 if (key=='+' && sw==5) { 
    UTCplus=UTCplus+1; 
   } 
  if (key = -1 - 8 & sw = = 5) {
    UTCplus=UTCplus-1; 
   } 
   if (key=='+' && sw==6) { 
     ELKorr=ELKorr+.1; 
   } 
  if (key=='-' && sw==6) { 
    ELKorr=ELKorr-.1; 
  } 
}
```
#### 12.7 set\_color:

```
void set_color(){ 
   println( MyWhite ); 
  winter color = new int[] {
   (int)MyWhite,(int)MyWhite,(int)MyWhite,(int)M
yWhite,(int)MyWhite,(int)MyWhite, 
   (int)MyWhite,(int)MyWhite,(int)MyWhite,(int)M
yWhite,(int)MyWhite,(int)MyWhite, 
   (int)MyWhite,(int)MyWhite,2500,2700,3056,3412
\mathbf{r} 3756,4101,4434,4767,5042,5318, 
   5400,5400,5318,5042,4767,4434, 
   4101,3756,3412,3056,2700,2500, 
   (int)MyWhite,(int)MyWhite,(int)MyWhite,(int)M
yWhite,(int)MyWhite,(int)MyWhite, 
   (int)MyWhite,(int)MyWhite,(int)MyWhite,(int)M
yWhite,(int)MyWhite,(int)MyWhite 
}; 
   sommer_color = new int[]{ 
   (int)MyWhite,(int)MyWhite,(int)MyWhite,(int)M
yWhite,(int)MyWhite,(int)MyWhite, 
   (int)MyWhite,(int)MyWhite,(int)MyWhite,(int)M
yWhite,(int)MyWhite,(int)MyWhite, 
   2700,2800,3024,3423,3821,4206, 
   4593,4966,5340,5647,5956,6161, 
   6367,6432,6500,6432,6367,6161, 
   5956,5647,5340,4966,4593,4206, 
   3821,3423,3024,2800,2700,(int)MyWhite, 
   (int)MyWhite,(int)MyWhite,(int)MyWhite,(int)M
yWhite,(int)MyWhite,(int)MyWhite 
}; 
  frhe_color = new int[] (int)MyWhite,(int)MyWhite,(int)MyWhite,(int)M
yWhite,(int)MyWhite,(int)MyWhite, 
   (int)MyWhite,(int)MyWhite,(int)MyWhite,(int)M
yWhite,(int)MyWhite,(int)MyWhite, 
   2400,2700,3056,3412,3756,4101, 
   4434,4767,5042,5318,5501,5685, 
   5743,5743,5685,5501,5318,5042,
```

```
 4767,4434,4101,3756,3412,3056, 
   2700,2400,(int)MyWhite,(int)MyWhite,(int)MyWh
ite,(int)MyWhite, 
   (int)MyWhite,(int)MyWhite,(int)MyWhite,(int)M
yWhite,(int)MyWhite,(int)MyWhite 
}; 
}
```
#### 12.8 Musik:

```
void fileSelected(File selection) { 
   if (selection == null) { 
     println("Window was closed or the user hit 
cancel."); 
   } else { 
     println("User selected " + 
selection.getAbsolutePath()); 
     inputF = minim.loadFile(selection.getAbsolu
tePath()); 
     // Wiedergabe starten
     inputF.play(); 
     inputF.printControls(); 
    bool = true; } 
} 
void music(){ 
 if( bool ){ 
   scale fac=myKnob SCALE.qetValue();
 for(int i = 0; i < inputF.bufferSize() - 1;
i++) { 
     if( result<1 ) stroke(255); 
     else stroke(255,0,0); 
    float x1 = map( i, 0, inputF.buffersize),
(width/2-200), (width/2+200)); 
    float x2 = map(i+1, 0,inputF.bufferSize(), (width/2-200), 
(width/2+200) ); 
    line(x1, 40 + inputF.left.get(i)*50, x2,40 + inputF.left.get(i+1)*50 );
    line(x1, 90 + inputF.right.get(i)*50, x2,
90 + inputF.right.get(i+1)*50 );
   } 
   noStroke(); 
   if( result<1 ) fill( 255, 128 ); 
   else fill (255,0,0,128);
```
```
 // the value returned by the level method is 
the RMS (root-mean-square) 
   // value of the current buffer of audio.
   // see: 
http://en.wikipedia.org/wiki/Root_mean_square
   //rect( 0, 0, groove.left.level()*width, 100 
);
   //rect( 0, 100, groove.right.level()*width, 
100 );
   ////////
   float both_channels = 
inputF.left.level()+inputF.right.level(); 
  if( max volume<both channels )
max_volume=both_channels;
  result = max volume * scale fac;
   rect( (width/2-200), 20, 
inputF.left.level()*(width/2-200)*scale_fac, 40 
); 
   rect( (width/2-200), 70, 
inputF.right.level()*(width/2-200)*scale_fac, 
40 ); 
   rect( (width/2-200) , 20 , 
both_channels*(width/2-200)*scale_fac , 90 ); 
  if(result < 1){
     stroke( 255 ); 
     fill( 255 ); 
   }else{ 
     stroke( 255 , 0 , 0 ); 
     fill( 255, 0 , 0 ); 
 } 
   line( result*400+(width/2-200) , 20 , 
result*400+(width/2-200) , 110 ); 
   if( result>.5 ) textAlign( RIGHT , CENTER ); 
   else textAlign( LEFT , CENTER ); 
   String warning = "all good"; 
  if( result > 1) warning = "! NO GOOD !"; //text( " scale_fac: "+nfc(scale_fac,3)+" 
\n RESULT: "+nfc(result,3)+" \n 
"+warning+" " , constrain(result*400+(width/2-
200),width/2-200,width/2+200) , 65 );
```

```
 text( " scaling factor: 
"+nfc(scale_fac,3)+" \n max. theshold: 
"+nfc(result,3)+" "constrain(result*400+(width/2-200),width/2-
200,width/2+200) , 65 ); 
   if(bool){ 
  val int=map(both channels*scale fac,0,1,val i
nt-myKnob_ATTACK.getValue(),val_int); 
  println( "val_int: "+val_int );
   } 
   ////////
   if( frameCount%20==0){ 
     println( "\ndata@frame: "+frameCount ); 
     println( 
"left:\t"+nfc(inputF.left.level(),3) ); 
     println( 
"right:\t"+nfc(inputF.right.level(),3) ); 
     println( "both:\t"+nfc(both_channels,3) ); 
   } 
  } 
/* 
// Initiiert die BeatDetection
if( bool ) beat.detect(inputF.mix);
if ( beat.isOnset() ) {
   eRadius = 1/abnahmefactor;
}
if ( eRadius < 0.1 ) eRadius = 0.1/abnahmefacto
r;
eRadius *= abnahmefactor;
//if(bool) rf=eRadius;
if(bool){ 
   val_int=map(eRadius,0,1,val_int-.1,val_int);
}
stroke(255, 204, 0, 50);
fill(255, 204, 0, 50);
if(bool) ellipse(width/2+(200*((sin(radians(((a
zimut+270)%360)))))*ELKorr), height/2+(200*(-
cos(radians(((azimut+270)%360))))), (eRadius*10
00), (eRadius*1000));
 println(rf);
```

```
 if( bool ) text( "eRadius: "+nfc(eRadius,3) , 
width/2-3, height/2+3 );
//else text( "Please load audio file. Press [B]
" , width/2-3, height/2+3 );
*/
}
```
### 12.9 SEND\_DATA\_SUN:

```
//////// copyright
/*
 *
  * Sensing AuArLa
 * reading, converting and displaying sensor 
data for further processing in the auarla
  *
  * Richard Dank
  * institute of architecture and media
  * 
  * Creative Commons
  * attribution non-
commercial share alike (cc-by-nc-sa)
  *
  */
//////// import libraries
import oscP5.*; 
import netP5.*; 
import processing.serial.*; //??
//////// global variables
String ip = "129.27.62.108"; 
//String ip = "localhost";
//String ip = "129.27.62.148";
float x=0.0;
float y=0.0; 
float ri = .1ifloat rf = .8;
int mode = 1;
float val ctc = .5;
float val_rpb = .5; 
float val r = 1;
float val_p = 0;
float val b = 1;
float val int = .9;
int input = 0;
int preset = 0; 
int sndport , recport;
```

```
//////// for one arduino board
//ReadArduino sensors;
//////// for the osc connection to excange data
 (if necessary)
OscP5 osc; 
NetAddress remotelocation;
```

```
//////// sending osc data
void sendData() { 
  //println( "val_int " + val_int + " rf " + rf
);
   OscMessage oscmessage = new OscMessage( 
"/AuArLa.RemoteParty/" ); 
   oscmessage.add( x ); 
   oscmessage.add( y ); 
   oscmessage.add( ri ); 
   oscmessage.add( rf ); 
   oscmessage.add( val_int ); 
   oscmessage.add( mode ); 
   oscmessage.add( act_temp ); 
   oscmessage.add( val_r ); 
   oscmessage.add( val_p ); 
   oscmessage.add( val_b ); 
   //////// send
  osc.send( oscmessage, remotelocation ); 
}
```
## 13.0 Literatverzeichnis

- o.A: Wirkung Lichtfarbe Auf Den Mensch | Lichtplanung, *Rieste Beleuchtung Leuchtmittel LED,* Online unter: http://www.rieste.at/Lichtplanung/wirkung‐lichtfarbe‐auf‐ den‐mensch.html, [5.09.2016]
- Barcelona‐Pavillon, *Wikipedia*, 2016, Online unter: https://de.wikipedia.org/w/index.php?title=Barcelona‐ Pavillon&oldid=158390597, [12.10.2016]
- Boubekri, Mohamed, *Daylighting Design: Planning Strategies andBest Practice Solutions*, 1st Edition, Basel 2014
- Corrodi, Michelle, Klaus Spechtenhauser, and Gerhard Auer, *LichtEinfall: Tageslicht im Wohnbau*, 1st edn, Zürich 2008
- Ganslandt, Rüdiger, and Harald Hofmann, *Handbuch der Lichtplanung*, 1992nd edn, Braunschweig 1992
- Kiesler, Friedrich, *The Endless House and Its Psychological Lightning System*, in: Interiors, s.123‐129, 1950
- Kramer, Heinrich, and Walter von Lom, *Licht: Bauen mit Licht,* Köln 2001
- Max Fellmann: Künstliches Tageslicht an Schwedischen Bushaltestellen ‐ Gesellschaft/Leben, Online unter: http://sz‐ magazin.sueddeutsche.de/texte/anzeigen/39375/Naechster ‐Halt‐gute‐Laune, [3.10.2016]
- Univ. Prof. Dr. Wolfgang Schobersberger, Veronika Gufler, Georg Hoffmann: Wieviel Licht braucht der Mensch?‐BEdeutung von Licht für die Gesundheit, Online unter: http://www.ibo.at/documents/Licht\_TB07\_Schobersberger. pdf, [11.10.2016]

o.A.: Lumitech\_LED‐Downlight\_E8\_DMX\_Bedienungsanleitung, Online unter: http://www.lumitech.at/images/PDF/downloads\_e8/Lumite ch\_LED-Downlight\_E8\_DMX\_Bedienungsanleitung.pdf,

[11.10. 2016]

- J. Zulley, Mayer, Geert, *Schlafmedizin in Deutschland Jahrbuch 1994,* München 1995, 67‐69
- *DEUTSCHE WIRTSCHAFTS NACHRICHTEN*, Perfekte Illusion: LED‐ Lampen Simulieren Himmel Und Sonnenschein, *Online unter:* http://deutsche‐wirtschafts‐ nachrichten.de/2015/02/19/perfekte‐illusion‐led‐lampen‐ simulieren‐himmel‐und‐sonnenschein/, [6.09.2016]

Johanna Bayer: Hormone‐7 Dinge, die Sie wissen sollten, 11.06.2013, Online unter:

http://www.wdr.de/tv/applications/fernsehen/wissen/quarks/pdf/Q\_ Hormone.pdf, [5.09.2016]

Liv Heidbüchel: Lichtcafé Gegen Winterdepression ‐ Radio Schweden, Online unter: http://sverigesradio.se/sida/artikel.aspx?programid=2108& artikel=1140841, [3.10.2016]

- Renzo Piano, *Wikipedia*, 2016, Online unter: https://de.wikipedia.org/w/index.php?title=Renzo\_Piano&o ldid=156032714, [3.10.2016]
- Sonne, *Wikipedia*, 2016, Online unter: https://de.wikipedia.org/w/index.php?title=Sonne&oldid=1 57875059, [3.10.2016]
- Sonnenstand, *Wikipedia*, 2016, Online unter: https://de.wikipedia.org/w/index.php?title=Sonnenstand&o ldid=157763345, [3.10.2016]
- Ulmann, Philippe P., *Licht und Beleuchtung: Handbuch und Planungshilfe*, Berlin 2015
- Welle‐Teilchen‐Dualismus, *Wikipedia*, 2016, Online unter: https://de.wikipedia.org/w/index.php?title=Welle‐Teilchen‐ Dualismus&oldid=158168494, [3.10.2016]
- Welsch, Norbert, and Claus Chr Liebmann, *Farben: Natur, Technik, Kunst*, 3rd edn, Heidelberg 2011
- Whiteley, Nigel, *Reyner Banham: Historian of the Immediate Future*, MIT Press 2002
- Wir Sind Heller: Die LED ‐ Wie Funktionieren LEDs, *Wir Sind Heller, Online unter:* http://www.wirsindheller.de/Die‐LED‐Wie‐ funktionieren‐LEDs.194.0.html [3.10.2016]
- Wir Sind Heller: Farbtemperatur ‐ Kelvin, *Wir Sind Heller, Online unter:* http://www.wirsindheller.de/Farbtemperatur‐ Kelvin.45.0.html, [3.10.2016]

# 14.0 Abbildungsverzeichnis

#### Abbildung.1:

http://de.wikipedia.org/wiki/Tempel\_des\_AmunRe\_(Karnak)#/media/File:Karn ak\_model.JPG

Abbildung.2:

https://de.wikipedia.org/wiki/Wallfahrtskirche\_Birnau#/media/File:Birnau\_Inn enansicht.jpg

Abbildung.3:

Philippe P. Ulmann, *Licht und Beleuchtung: Handbuch und Planungshilfe* (Berlin: DOM publishers, 2015) s.10

#### Abbildung.4:

http://www.wirsindheller.de/wp‐content/uploads/2016/07/Wirsindheller‐ LED.jpg

Abbildung.5:

http://www.jung.de/~mi/2769/4895/le‐corbusier.jpg

Abbildung.6:

https://www.kimbellart.org/architecture/kahn‐building/louis‐kahn

Abbildung.7:

http://www.arcspace.com/CropUp/‐/media/758089/Renzo‐Piano.jpg

Abbildung.s30:

http://www.detail.de/fileadmin/\_migrated/pics/Kiesler\_Frederick1955.jpg

Abbildung.8:

http://images.adsttc.com/media/images/5038/0a2c/28ba/0d59/9b00/0aae/la rge\_jpg/stringio.jpg?1414198156

Abbildung.9:

https://s‐media‐cache‐ ak0.pinimg.com/564x/27/c3/2f/27c32f3afdf7d0ac4665ed01eed680bc.jpg

Abbildung.s34:

http://img.wallpaperfolder.com/f/53E7F972B202/sunrise‐3513.jpg

Abbildung.10:

http://www.wirsindheller.de/wp‐ content/uploads/2016/07/RTEmagicC\_schaubild‐kelvin‐lichtfarbe.jpg.jpg

#### Abbildung.11:

Philippe P. Ulmann, *Licht und Beleuchtung: Handbuch und Planungshilfe* (Berlin: DOM publishers, 2015) s.20

#### Abbildung.12:

Philippe P. Ulmann, *Licht und Beleuchtung: Handbuch und Planungshilfe* (Berlin: DOM publishers, 2015) s.20

#### Abbildung.s48:

http://freeto.biz/wp‐content/uploads/2014/06/farbkreis‐farbpsychologie‐ interieur‐design.jpg

#### Abbildung.s52:

http://www.bullshift.net/data/images/2013/11/eclipse‐seen‐from‐space‐ 1920x1080.jpg

Abbildung.13:

https://iam.tugraz.at/studio13w/2014/05/03/auarla‐construction‐images/

Abbildung.14:

https://iam.tugraz.at/studio13w/2014/05/03/auarla‐construction‐images/

Abbildung.s62:

http://www.on-light.de/uploads/pics/lumitech\_LED\_E8\_portfolio1.jpg

Abbildung.17:

http://www.kiteo.eu/fileadmin/assets/pdf/KIT\_HumanCentricLighting\_web.pd f

#### Tabelle1:

http://www.lumitech.at/images/PDF/downloads\_e8/Lumitech\_LED-Downlight\_E8\_DMX\_Bedienungsanleitung.pdf

Tabelle2:

http://www.lumitech.at/images/PDF/downloads\_e8/Lumitech\_LED-Downlight\_E8\_DMX\_Bedienungsanleitung.pdf

Abbildung.s68:

https://upload.wikimedia.org/wikipedia/commons/thumb/5/59/Processing\_Lo go\_Clipped.svg/2000px‐Processing\_Logo\_Clipped.svg.png

Abbildung.18:

http://oxidearchitecture.com/wp‐content/uploads/2014/08/Farnsworth‐ Residence.jpg

#### Abbildung.19:

http://www.coelux.com/media/products/coelux‐45hc/immagini‐testata/0021‐ CoeLux45HC‐1000‐600.jpg

Abbildung.26:

http://www.ladyada.net/images/sensors/tmp36fritz.gif

Abbildung.30:

http://i.dailymail.co.uk/i/pix/2012/12/06/article‐0‐165EB2B5000005DC‐ 780\_634x413.jpg

Abbildung.31:

http://www.gettyimages.com.au/detail/news‐photo/deutschland‐berlin‐ flughafen‐schoenefeld‐passagiere‐warten‐news‐

photo/544305213#deutschland‐berlin‐flughafen‐schoenefeld‐passagiere‐ warten‐am‐checkin‐picture‐id544305213

#### Tabelle.1:

Lumitech LED-Downlight E8 DMX Bedienungsanleitung.pdf, 03.2011, http://www.lumitech.at/images/PDF/downloads\_e8/Lumitech\_LED-Downlight\_E8\_DMX\_Bedienungsanleitung.pdf, 11.10.2016

#### Tabelle.2:

Lumitech LED-Downlight E8 DMX Bedienungsanleitung.pdf, 03.2011, http://www.lumitech.at/images/PDF/downloads\_e8/Lumitech\_LED-Downlight\_E8\_DMX\_Bedienungsanleitung.pdf, 11.10.2016

Abbildungen ohne Angaben (c) Markus Bartaky, BSc.